Unidad de cintas Dell PowerVault LTO

# Guía del usuario

# <span id="page-2-0"></span>**Nota**

Antes de utilizar esta información y el producto al que da soporte, lea la información general incluida en *Avisos* en la *Guía del usuario de la unidad de cintas Dell PowerVault LTO*.

NOTA indica la información importante que le ayudará a mejorar el uso de su sistema.

AVISO indica un daño potencial del hardware o la pérdida de datos y describe cómo evitar el problema.

**PRECAUCIÓN indica un posible daño de propiedad, daño corporal o muerte.**

**La información en este documento está sujeta a cambio sin previo aviso.**

**Copyright © 2017 Dell Inc. o sus filiales. Reservados todos los derechos.**

*Dell*, EMC y otras marcas registradas son marcas registradas de Dell Inc. o sus filiales. Otras marcas registradas pueden ser marcas registradas de sus respectivos propietarios.

- v Números de modelo de la unidad interna: LTO Ultrium 8-H, LTO Ultrium 7-H, LTO Ultrium 6-H, LTO Ultrium5-H, LTO Ultrium 4-H, LTO Ultrium 3-H
- v Números de modelo de la unidad externa: CSEH 001, LTO4-EH1, LTO3-EH1
- v Número de modelo de montaje en bastidor: 2U Bastidor de almacenamiento A

Release inicial: diciembre de 2017

# **Contenido**

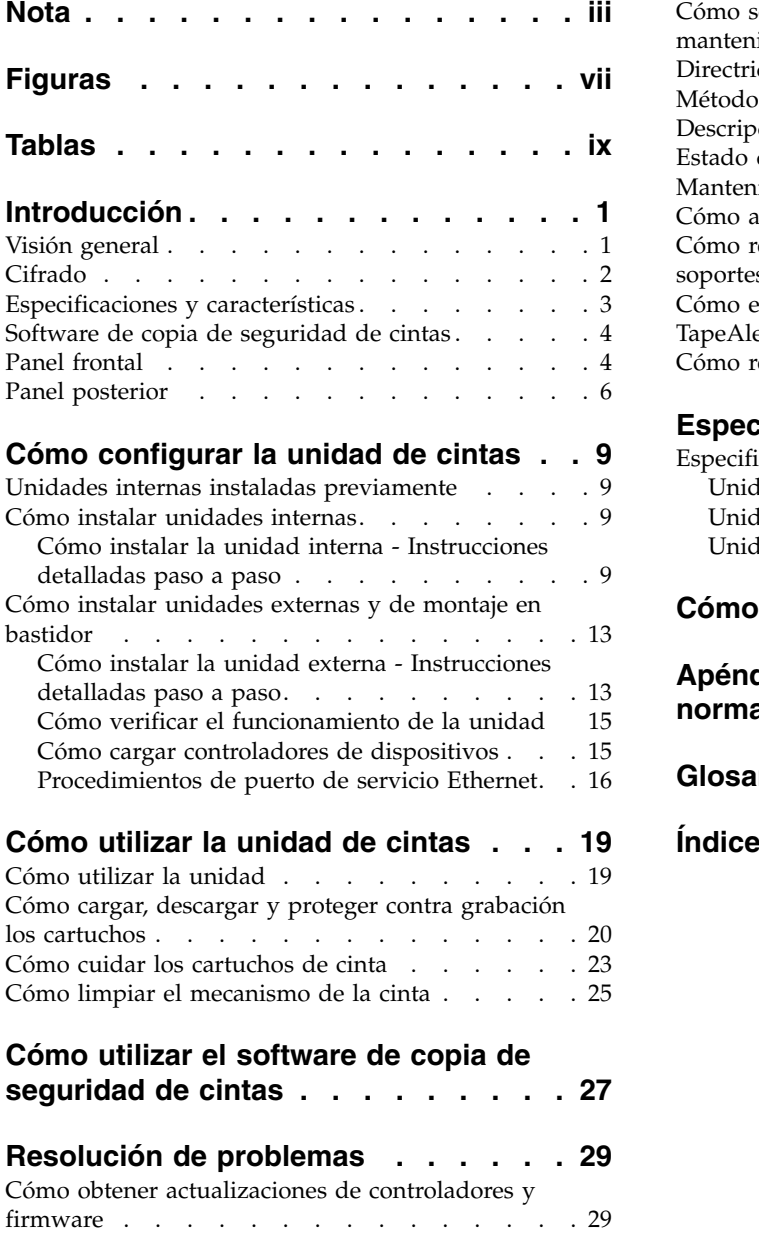

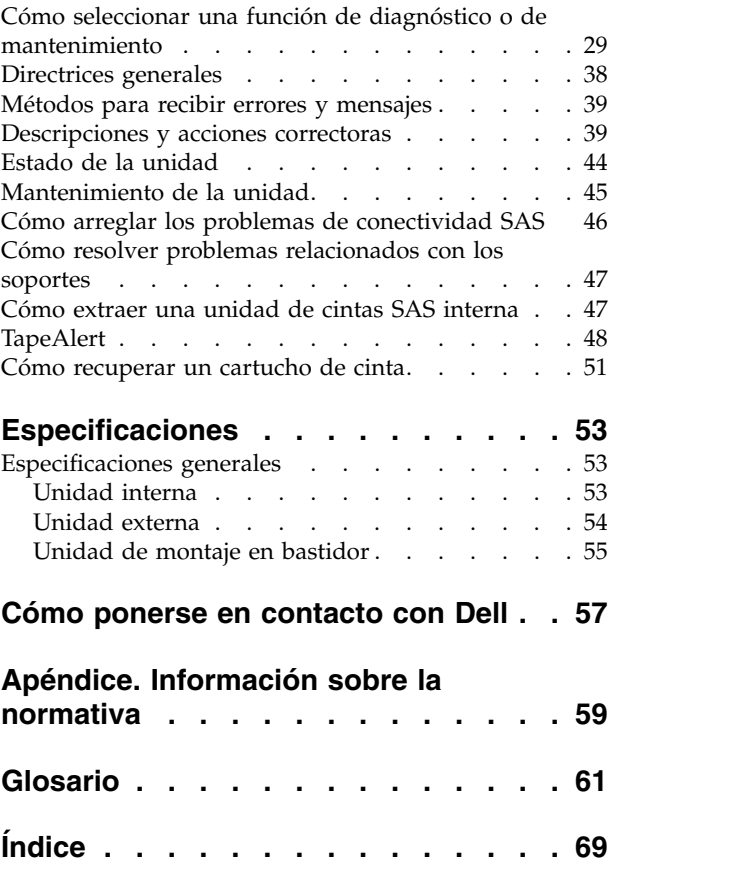

# <span id="page-6-0"></span>**Figuras**

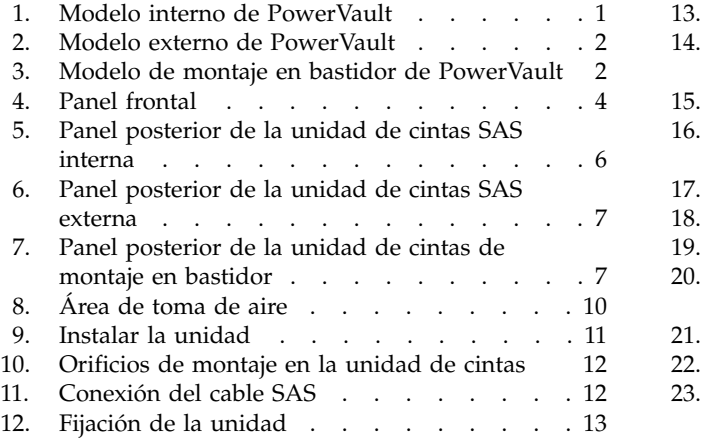

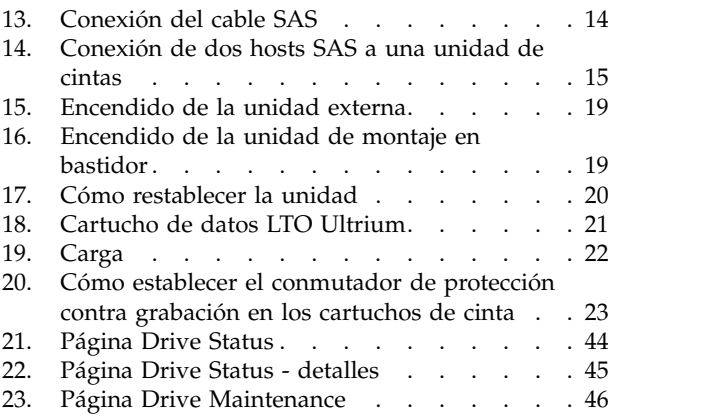

# <span id="page-8-0"></span>**Tablas**

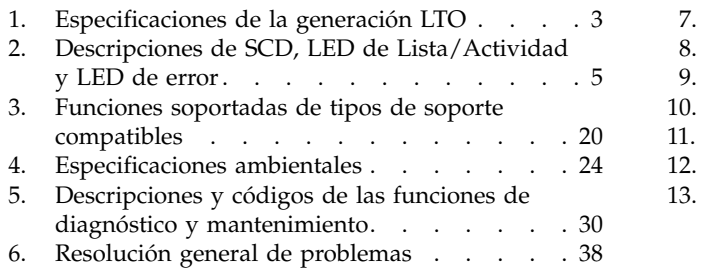

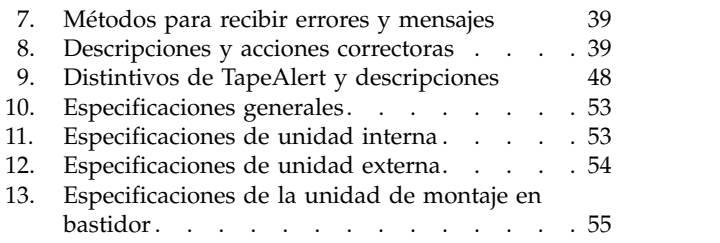

# <span id="page-10-0"></span>**Introducción**

- "Visión general"
	- ["Interfaz SAS \(Serial Attached SCSI\) " en la página 2](#page-11-0)
- v ["Cifrado" en la página 2](#page-11-0)
- v ["Especificaciones y características" en la página 3](#page-12-0)
- v ["Software de copia de seguridad de cintas" en la página 4](#page-13-0)
- v ["Panel frontal" en la página 4](#page-13-0)
- v ["Panel posterior" en la página 6](#page-15-0)

# **Visión general**

LTO PowerVault es un dispositivo de almacenamiento de datos de alta capacidad y alto rendimiento que se ha diseñado para realizar copias de seguridad y restauraciones de datos, y archivar y recuperar archivos en un entorno de sistemas abiertos. La unidad se puede integrar en un sistema (modelo interno) o se puede proporcionar como una unidad embalada independientemente (modelo externo). Hay siete generaciones de unidades de cintas Dell PowerVault en la serie de productos LTO.

En la Figura 1 se muestra el modelo interno de la unidad de cintas. En la Figura [2 en la página 2](#page-11-0) se muestra el modelo externo, adquirido por separado, de la unidad de cintas. En la Figura [3 en la página 2](#page-11-0) se muestra el modelo de montaje en bastidor.

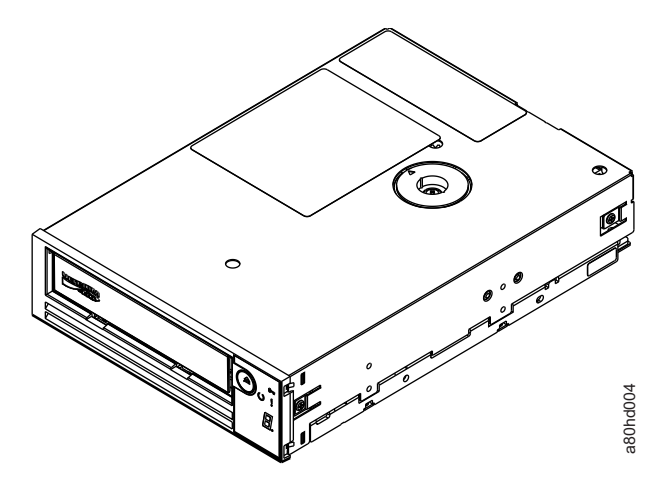

*Figura 1. Modelo interno de PowerVault*

<span id="page-11-0"></span>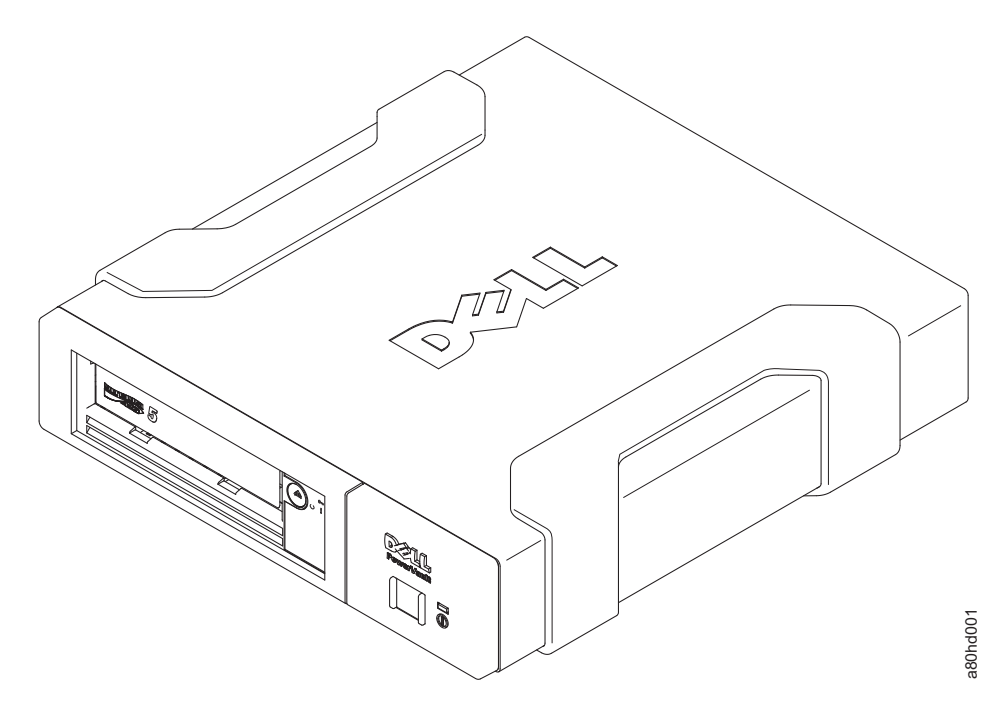

*Figura 2. Modelo externo de PowerVault*

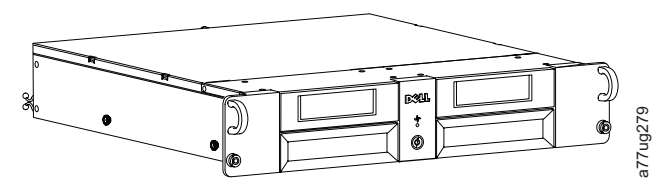

*Figura 3. Modelo de montaje en bastidor de PowerVault*

### **Interfaz SAS (Serial Attached SCSI)**

Una unidad con interfaz SAS (Serial Attached SCSI) puede enlazarse directamente a los controladores. La interfaz SAS ofrece las ventajas siguientes respecto a la interfaz SCSI tradicional:

- v SAS permite que varios dispositivos (hasta 128) de distintos tamaños y tipos se conecten simultáneamente a través de cables más finos y largos.
- v Su transmisión de señal dúplex soporta hasta 6,0 Gb/s.
- v Las unidades SAS pueden conectarse en caliente.

## **Cifrado**

La unidad de cintas tiene la funcionalidad AME (Application Managed Encryption) con métodos de cifrado T10. Para usar la capacidad de cifrado de la unidad, debe tener una aplicación que dé soporte al cifrado. El cifrado de datos sólo se admite en cartuchos de datos LTO Ultrium 4 y posteriores. Para **Figura 2.** Modelo externo de PowerVault<br> **Figura 3.** Modelo de montaje en bastidor de PowerVault<br> **Interfaz SAS (Serial Attached SCSI)**<br>
Una unidad con interfaz SAS (Serial Attached SCSI)<br>
Una unidad con interfaz SAS (Ser

# <span id="page-12-0"></span>**Especificaciones y características**

#### **Especificaciones**

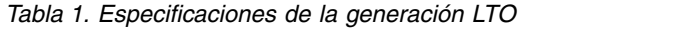

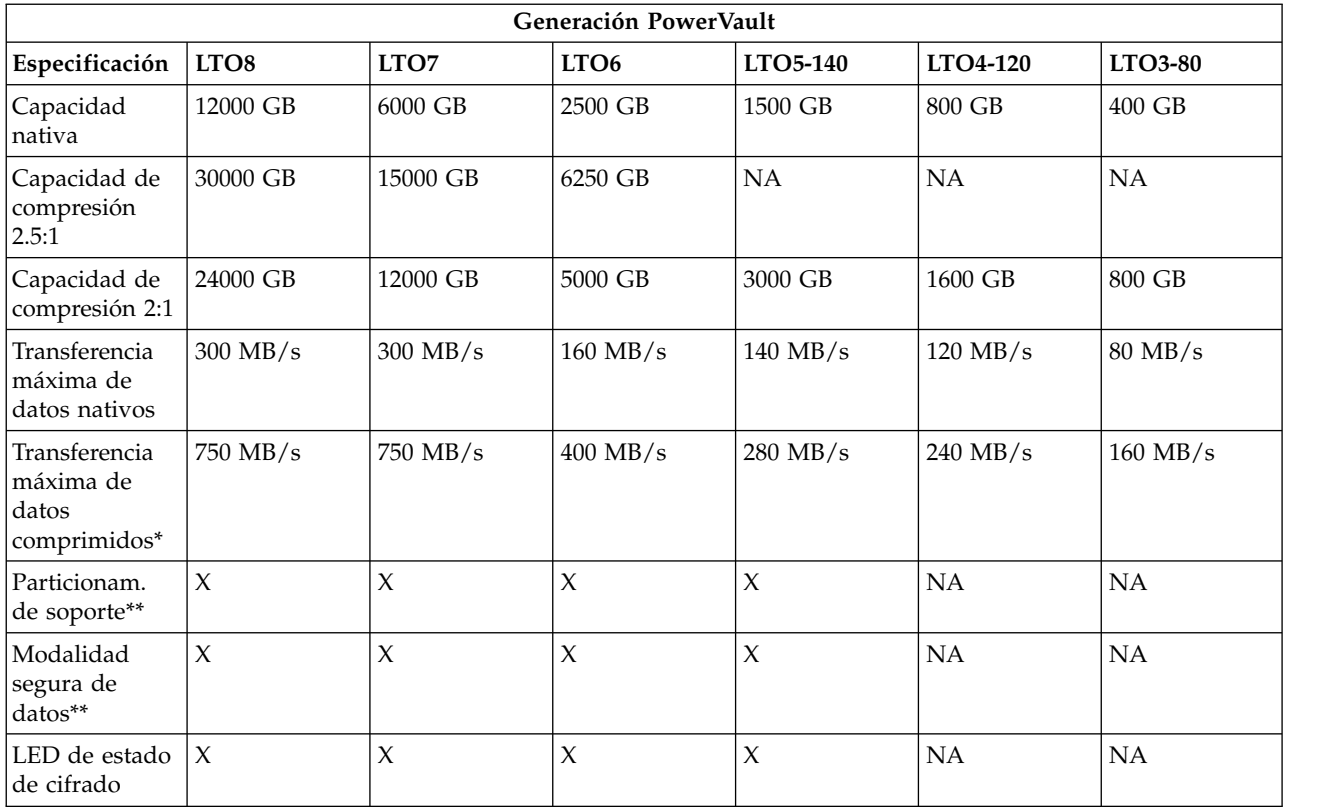

\* Se presupone compresión. La capacidad y la velocidad de transferencia que consiga en la práctica depende del conjunto de datos, que afecta a la relación de comprensión real. LTO8, LTO7 y LTO6 dan soporte a la compresión 2.5:1. LTO5-140 e inferior dan soporte a la compresión 2:1.

\*\* Esta característica debe admitirse en el software de copias de seguridad de la cinta.

#### **Características**

La unidad de cintas tiene las siguientes características:

- v Verificación incorporada de lectura tras la grabación para conseguir un nivel alto de integridad de datos
- v Velocidad de ráfagas de transferencia de datos de 600 MB por segundo
- 512 MB de memoria caché de lectura/grabación
- v Algoritmo de compresión de modalidad dual LTO DC inteligente
- v Mecanismo de recogida principal libre de errores con recuperación de errores por selección de patilla.
- v Lee la memoria de los cartuchos LTO
- v Soporte de TapeAlert para mejorar el diagnóstico y la resolución de problemas
- v Dos interfaces SAS (Serial Attached SCSI) de 6 Gb
- v Comparación de velocidades (la unidad puede ralentizarse para coincidir con la velocidad de los datos del sistema).
- v Modalidad de suspensión para el ahorro de energía
- <span id="page-13-0"></span>• Compatibilidad de lectura y grabación regresiva según generación.
- v Compatibilidad con todos los cartuchos según generación que tengan el logotipo oficial de Ultrium LTO. Para obtener más información, consulte ["Cómo cargar, descargar y proteger contra grabación los](#page-29-0) [cartuchos" en la página 20.](#page-29-0)
- v Posibilidad de intercambiar cintas con otras unidades de cintas LTO que tengan el logotipo oficial de Ultrium LTO.
- v Compatibilidad con WORM (Grabar una vez leer varias) mediante el soporte WORM
- v Funciones de cifrado de datos mediante el soporte LTO Ultrium 4, 5 y 6
- v Interfaz Ethernet solamente para transferencia de firmware de la unidad y de volcados (no es una interfaz iSCSI).
- v Diagnósticos de la unidad en el puerto de servicio Ethernet (no una interfaz iSCSI)

# **Software de copia de seguridad de cintas**

Es necesario disponer de un software de copia de seguridad que dé soporte a la unidad de cintas Dell PowerVault. Como norma general, las aplicaciones de copia de seguridad nativas (por ejemplo, NTBackup y tar) no proporcionan la velocidad de la corriente de datos necesaria para conseguir el rendimiento completo de la unidad de cintas. Se recomienda utilizar una aplicación de copia de seguridad que proporcione una mejor gestión de la memoria, así como otras funciones útiles como TapeAlert. Si desea obtener las versiones de software más recientes a las que se da soporte, visite la página de soporte de Dell en [http://www.Dell.com/support,](http://www.Dell.com/support) o bien visite el sitio de soporte del proveedor del software de copia de seguridad.

# **Panel frontal**

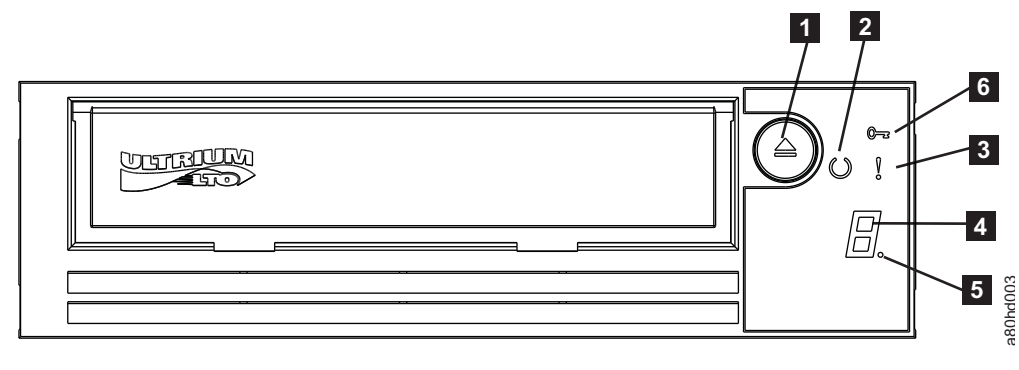

#### *Figura 4. Panel frontal*

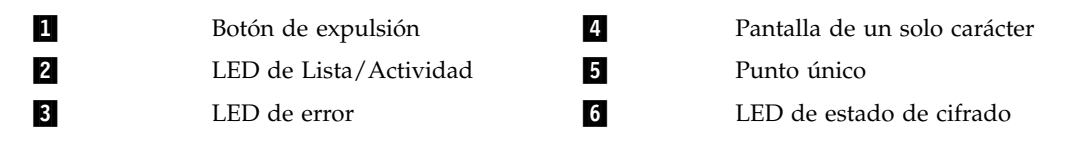

- 1. **Botón de expulsión**. El botón de expulsión permite realizar diversas funciones. Estas funciones se describen detalladamente en ["Cómo utilizar la unidad de cintas" en la página 19.](#page-28-0)
- 2. **LED de Lista/Actividad**. El panel frontal de la unidad de cintas Dell PowerVault LTO tiene un LED verde de Lista/Actividad que proporciona información sobre el estado de la unidad de cintas. El LED puede permanecer encendido o parpadear cuando se enciende. Consulte la Tabla [2 en la página 5](#page-14-0) para ver más descripciones.
- <span id="page-14-0"></span>3. **LED de error**. El panel frontal de la unidad de cintas Dell PowerVault LTO tiene un LED de error de color ámbar que indica que la unidad ha encontrado un error, no está en el estado operativo normal o se tiene que limpiar. Consulte la Tabla 2 para ver una descripción más detallada.
- 4. **Pantalla de un solo carácter (SCD)**. Este LED presenta un código de un solo carácter para las funciones de diagnóstico/mantenimiento, condiciones de error y mensajes informativos.
- 5. **Punto único**. Esta pantalla de un solo carácter está en blanco durante el funcionamiento normal de la unidad. Cuando un punto único se ilumina y se enciende y se apaga intermitentemente en la pantalla, la unidad ha creado un volcado de datos técnicos imprescindibles a la memoria de la unidad.
- 6. **LED de estado de cifrado**. Este LED blanco indica que todos los datos (a excepción de la información de la etiqueta) del cartucho están cifrados. (Sólo cartuchos LTO Ultrium 5 y superiores).

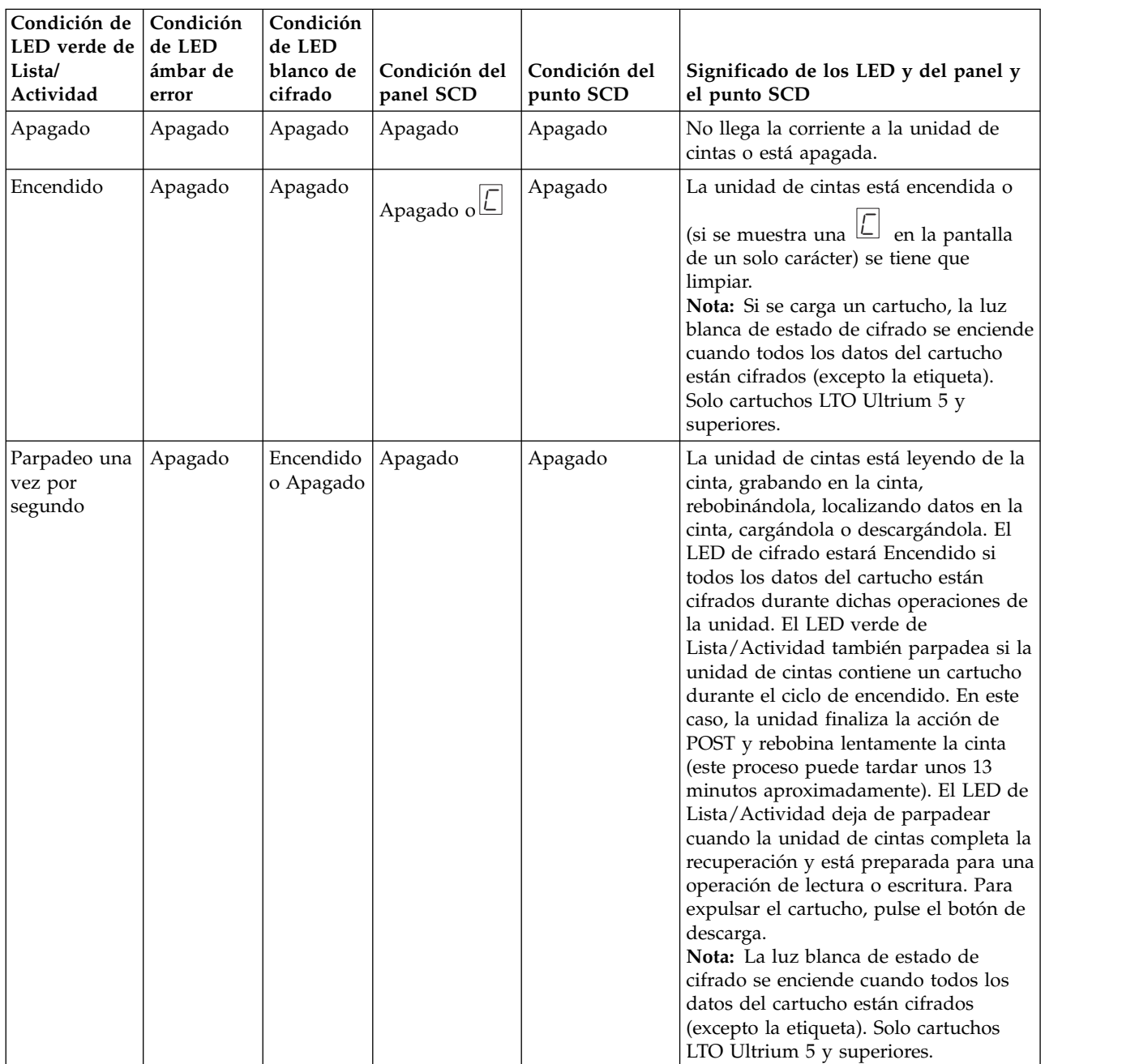

*Tabla 2. Descripciones de SCD, LED de Lista/Actividad y LED de error*

| Condición de<br>LED verde de<br>Lista/<br>Actividad | Condición<br>de LED<br>ámbar de<br>error  | Condición<br>de LED<br>blanco de<br>cifrado | Condición del<br>panel SCD         | Condición del<br>punto SCD | Significado de los LED y del panel y<br>el punto SCD                                                                                                    |  |
|-----------------------------------------------------|-------------------------------------------|---------------------------------------------|------------------------------------|----------------------------|----------------------------------------------------------------------------------------------------|--|
| Apagado                                             | Encendido                                 | Apagado                                     | Encendido                          | Encendido/<br>apagado      | La unidad de cintas está en modalidad<br>de mantenimiento o está mostrando un<br>código de error en la SCD en la opción<br>9 de modalidad de mantenimiento.                                                                                                    |  |
| Apagado                                             | Encendido                                 | Apagado                                     | Parpadeo una<br>vez por<br>segundo | Encendido/<br>apagado      | Se está ejecutando la opción<br>seleccionada en la modalidad de<br>mantenimiento.                                                                                                    |  |
| Apagado                                             | Parpadeo<br>una vez por<br>segundo        | Apagado                                     | Encendido                          | Apagado                    | Se ha producido un error o es posible<br>que la unidad de cintas o el soporte<br>precisen servicio técnico o limpieza.<br>Observe el código en la pantalla de un<br>solo carácter y, a continuación, consulte<br>la tabla de códigos de error en el<br>apartado de resolución de problemas<br>para determinar el significado de los<br>códigos de error.<br>Si aparece una $\lfloor \underline{\mathcal{L}} \rfloor$ en la SCD, se debe<br>cargar un cartucho de limpieza. |  |
| Apagado                                             | Parpadeo<br>dos veces<br>por<br>segundo   | Apagado                                     | Apagado                            | Apagado                    | La unidad está actualizando el<br>firmware.                                                                                                    |  |
| Apagado                                             | Parpadeo<br>una vez<br>cada 2<br>segundos | Apagado                                     | Apagado                            | Apagado                    | La unidad ha detectado un error y está<br>realizando una recuperación de<br>firmware. Se restablecerá<br>automáticamente.                                                                                                    |  |

<span id="page-15-0"></span>*Tabla 2. Descripciones de SCD, LED de Lista/Actividad y LED de error (continuación)*

# **Panel posterior**

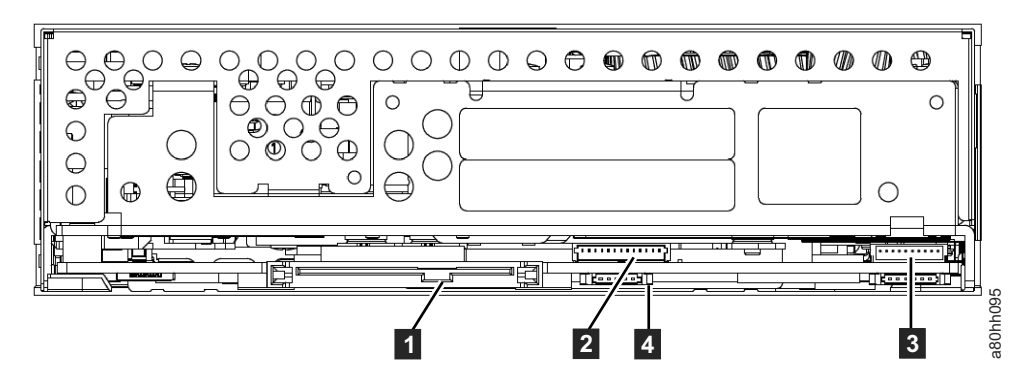

*Figura 5. Panel posterior de la unidad de cintas SAS interna*

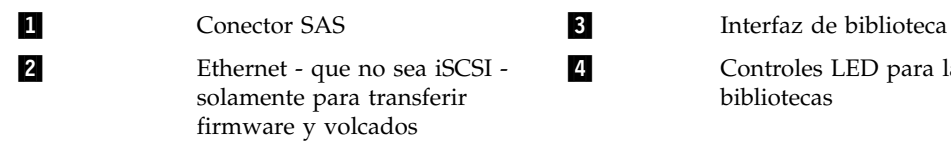

Controles LED para la plataforma de la unidad de bibliotecas

<span id="page-16-0"></span>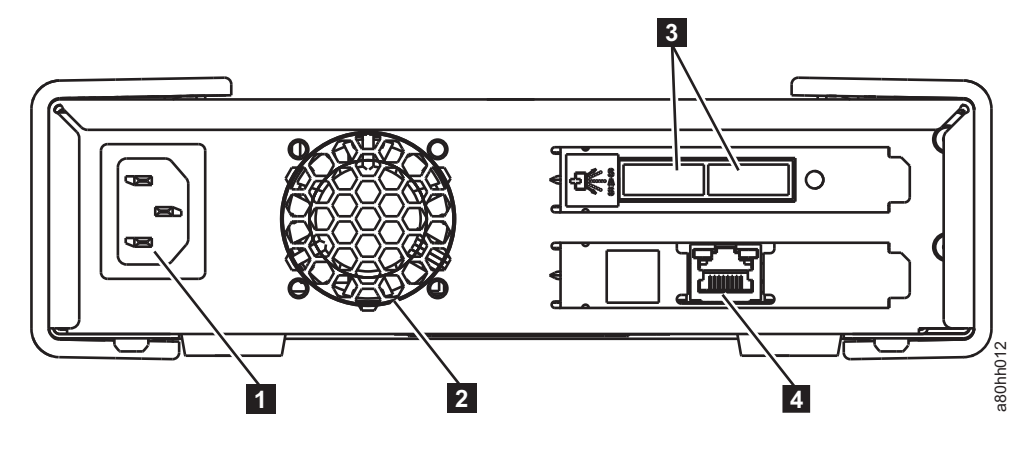

*Figura 6. Panel posterior de la unidad de cintas SAS externa*

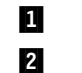

**1** Conector de alimentación **3** Conectores SAS

a alojamiento del ventilador **a** Ethernet - que no sea iSCSI - solamente para transferir firmware y volcados

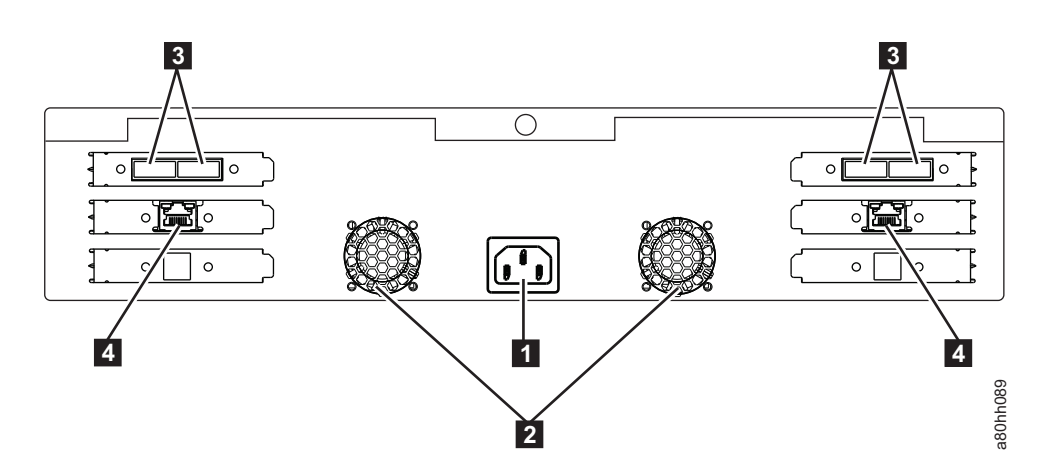

*Figura 7. Panel posterior de la unidad de cintas de montaje en bastidor*

**1** Conector de alimentación **3** Conectores SAS

a 2 Alojamiento del ventilador **1** Ethernet - que no sea iSCSI - solamente para transferir firmware y volcados

# <span id="page-18-0"></span>**Cómo configurar la unidad de cintas**

- v "Unidades internas instaladas previamente"
- v "Cómo instalar unidades internas"
	- "Cómo instalar la unidad interna Instrucciones detalladas paso a paso"
- v ["Cómo instalar unidades externas y de montaje en bastidor" en la página 13](#page-22-0)
- ["Cómo instalar la unidad externa Instrucciones detalladas paso a paso" en la página 13](#page-22-0)
- v ["Cómo verificar el funcionamiento de la unidad" en la página 15](#page-24-0)
- v ["Cómo cargar controladores de dispositivos" en la página 15](#page-24-0)
- v ["Procedimientos de puerto de servicio Ethernet" en la página 16](#page-25-0)

# **Unidades internas instaladas previamente**

Dell realiza la instalación y la configuración de unidades de cintas internas que se envían como parte de un sistema. Si se incluye software de copia de seguridad en el sistema, consulte las instrucciones de instalación que se acompañan con el software.

Si desea obtener las versiones de software más recientes a las que se da soporte, visite la página de soporte de Dell en [http://www.Dell.com/support,](http://www.Dell.com/support) o bien visite el sitio de soporte del proveedor del software de copia de seguridad.

# **Cómo instalar unidades internas**

Si la unidad de cintas interna no viene preinstalada, las instrucciones de instalación se detallan en las siguientes secciones:

#### **Cómo instalar la unidad - Requisitos previos**

La unidad de cintas Dell PowerVault es un dispositivo SAS de 6 Gb SAS con una velocidad de ráfagas de transferencia de 600 MB por segundo. Se recomienda utilizar un adaptador SAS dedicado del bus del host para esta unidad de cintas.

#### **Bahía de montaje**

Es necesaria una bahía estándar del sector de 5,25 pulgadas de media altura para instalar en ella la unidad de cintas PowerVault. Las únicas configuraciones de montaje que se admiten son horizontales con la base de la unidad en paralelo al suelo, o verticales con la parte izquierda o derecha de la unidad en paralelo al suelo.

Instale y configure la unidad según las instrucciones proporcionadas en la documentación de Dell para su sistema.

### **Hardware de montaje**

La mayoría de los sistemas utilizan bandejas o rieles para montar la unidad de cintas Si el hardware de montaje está preinstalado, puede simplemente deslizar la unidad en la bahía de montaje. Algunos sistemas no utilizan sistemas de deslizamiento o rieles y las unidades deben fijarse en su sitio con tornillos.

# **Cómo instalar la unidad interna - Instrucciones detalladas paso a paso**

1. Cómo desembalar la unidad

<span id="page-19-0"></span>Desembale la unidad de cintas y guarde el embalaje. Es posible que tenga que embalar la unidad si la devuelve al departamento de servicio técnico.

Es necesario esperar un período de tiempo si la temperatura de la unidad, cuando se desembala, es distinta de la temperatura del entorno en el que va a utilizarse (medida delante del frontal, cerca del área de entrada de aire; consulte 1 de la Figura 8). El tiempo aconsejado es de 4 horas después de que la unidad se haya desembalado o 1 hora después de cualquier condensación que pueda observar se haya evaporado, sea cual sea el tiempo mayor. Para permitir que la unidad se ajuste a su nuevo entorno, tome las siguientes medidas:

- v Si la unidad está más fría que el entorno en el que va a funcionar y el aire contiene la suficiente humedad, es posible que se condense en su interior y la estropee. Cuando la unidad se ha calentado hasta llegar al rango de temperatura adecuado para su funcionamiento (superior a los 10 grados centígrados o a los 50 grados Fahrenheit) y no hay riesgo de condensación (el aire es seco), caliente la unidad más rápidamente encendiéndola durante 30 minutos. Utilice una cinta virgen para probar la unidad antes de insertar una cita que contenga datos.
- v Si la unidad está más caliente que el entorno en el que se va a utilizar, la cinta se puede enganchar en el cabezal de la unidad. Cuando la unidad se ha enfriado hasta alcanzar el rango de temperatura apropiado para su funcionamiento (inferior a 40 grados centígrados o a 104 grados Fahrenheit), enfríe la unidad más rápidamente aplicando aire durante 30 minutos. Encienda la unidad y utilice una cinta virgen para probar su funcionamiento antes de insertar una cinta que contenga datos.

Si no está seguro de si la temperatura de la unidad está dentro del rango recomendado para su funcionamiento o hay la suficiente humedad como para que se produzca una condensación, deje que la unidad se adapte a su nuevo entorno durante un total de cuatro horas.

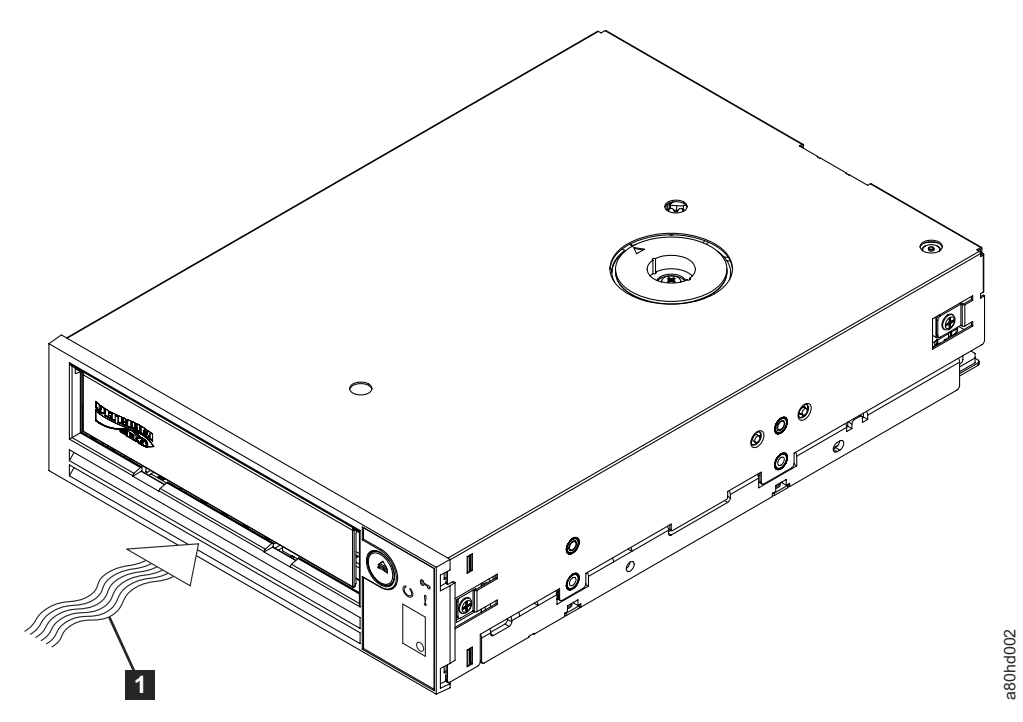

*Figura 8. Área de toma de aire*

▌1▐ Área de toma de aire

- 2. Apagado del sistema
	- a. Apague el sistema.
	- b. Desconecte el cable de alimentación de la toma de alimentación eléctrica y del sistema.

3. Preparación de la bahía de montaje en el sistema

#### <span id="page-20-0"></span>**PRECAUCIÓN:**

#### **Para evitar daños personales, daños al sistema o a la unidad de cintas, asegúrese de que el cable de alimentación del sistema esté desconectado antes de instalar la unidad.**

Consulte la documentación del sistema para obtener instrucciones sobre cómo preparar la bahía de montaje para colocar en ella la unidad de cintas.

4. Colocación del hardware de montaje

Si el sistema necesita rieles especiales u otro hardware para instalar la unidad de cintas, colóquelos ahora en la unidad de cintas.

Si el sistema no necesita ningún hardware de montaje especial, continúe con el paso 5.

5. Instalación de la unidad

Deslice la unidad de cintas en la bahía libre, alineando la bandeja o los rieles con las ranuras de la bahía, como se muestra en la Figura 9.

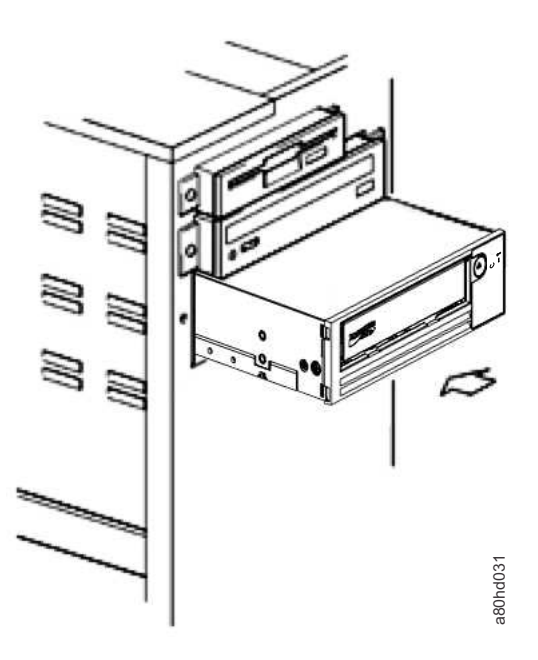

#### *Figura 9. Instalar la unidad*

Si el sistema no utiliza hardware de montaje, compruebe que los orificios del chasis estén alineados con los orificios del lateral de la unidad de cintas (consulte la Figura [10 en la página 12\)](#page-21-0).<br>Con los orificios del lateral de la unidad de cintas (consulte la Figura 10 en la página 12).

<span id="page-21-0"></span>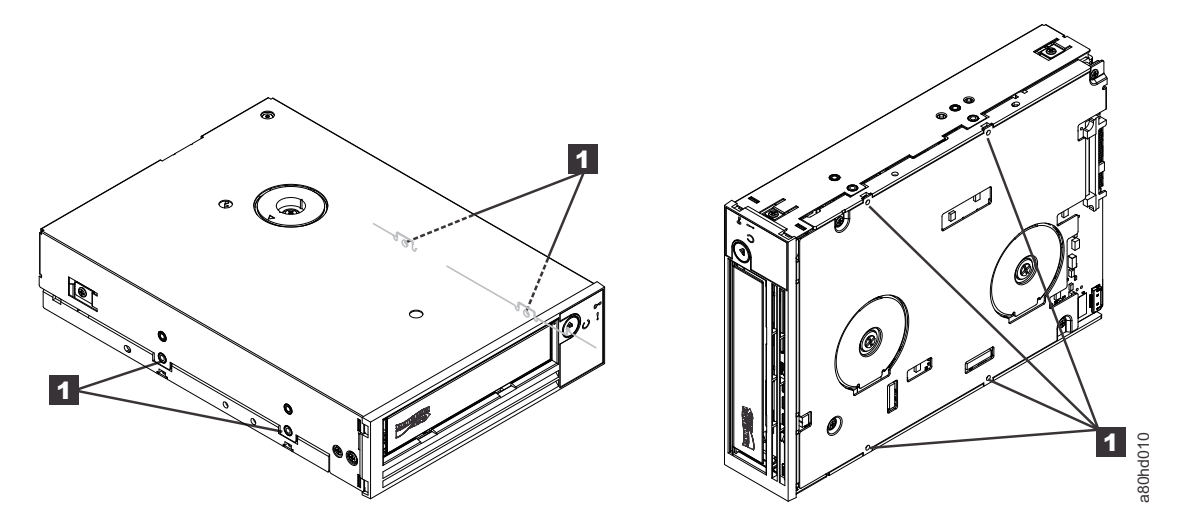

*Figura 10. Orificios de montaje en la unidad de cintas*

**1** Orificios de montaje para tornillos M-3

No sujete la unidad con tornillos todavía porque es posible que tenga que moverla para colocar los cables en su sitio.

6. Conexión del cable SAS

Conecte el cable SAS del sistema al conector SAS de la unidad, tal como se muestra en la Figura 11.

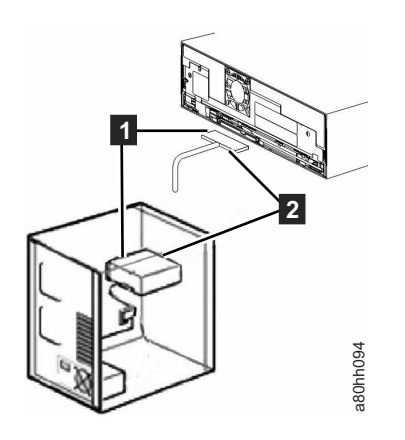

*Figura 11. Conexión del cable SAS*

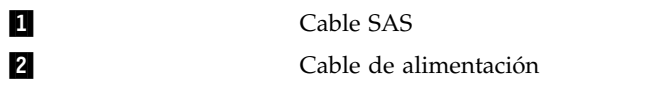

7. Fijación de la unidad

Ahora puede fijar la unidad de cintas al sistema, tal como se muestra en la Figura [12 en la página 13.](#page-22-0) Hay varias formas de hacerlo. Si la unidad está colocada sobre rieles u otros sistemas de deslizamiento, empújela hasta colocarla en su sitio. En el caso de algunos sistemas, la unidad se debe insertar en una bahía de soportes y se debe conectar directamente al sistema con tornillos.

<span id="page-22-0"></span>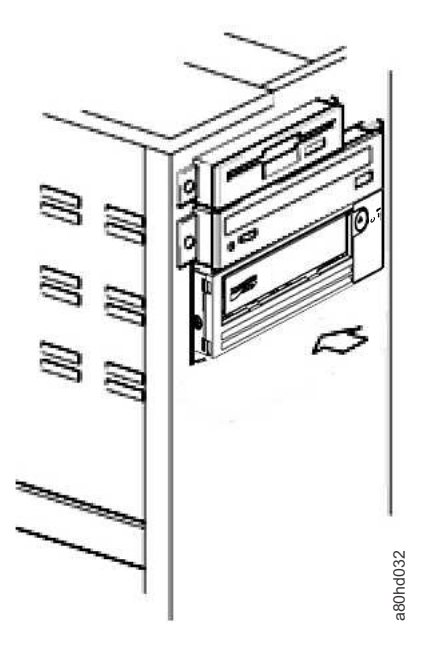

#### *Figura 12. Fijación de la unidad*

- 8. Conexión de la alimentación del host y prueba de alimentación de la unidad de cintas Conecte el cable de alimentación al sistema y a la toma de alimentación. Para asegurarse de que la unidad recibe alimentación, observe los siguientes indicadores mientras enciende el sistema:
	- a. En la pantalla de un solo carácter aparece una serie de caracteres aleatorios.
	- b. La pantalla de un solo carácter se queda en blanco (no está encendida)
	- c. El LED de error se enciende un momento y luego se enciende el LED de Lista/Actividad.

# **Cómo instalar unidades externas y de montaje en bastidor Cómo instalar la unidad - Requisitos previos**

La unidad de cintas SAS tiene una velocidad de ráfagas de transferencia de datos de 600 MB por segundo. Se recomienda utilizar un adaptador especial del bus del sistema principal para la unidad de cintas.

El sistema debe tener un adaptador de host SAS o un controlador SAS adecuadamente instalados y configurados en la placa madre (si existe) con un software de controlador que dé soporte a la unidad de cintas. No conecte la unidad a un canal del controlador RAID, puesto que estos canales están destinados únicamente para las unidades de disco. 12. *Fijación de la unidad*<br>
12. *Fijación de la unidad*<br>
12. *Fijación de la alimentación al sistema* y a la toma de alimentación ale<br>
aidad recibe e alimentación al sistema y a la toma de alimentación<br>
En la pantalla de

### **Cómo instalar la unidad externa - Instrucciones detalladas paso a paso**

1. Colocación de la unidad de cintas

Coloque la unidad de cintas en un lugar adecuado para el sistema. Las únicas restricciones son la longitud del cable de alimentación y la longitud de cable SAS. Se recomiendan las ubicaciones siguientes:

- v Lejos de las zonas de paso, especialmente si el suelo está enmoquetado.
- v Fuera de las salas de fotocopiadoras, para evitar el polvo del tóner y del papel. No almacene el suministro de papel cerca de una unidad.
- v Lejos de las corrientes de aire, es decir, lejos de puertas, ventanas abiertas, ventiladores y aparatos
- <span id="page-23-0"></span>v En un lugar que no sea el suelo.
- v Donde el cartucho de cinta se pueda insertar fácilmente.

Solo se admiten las siguientes posiciones de montaje:

- v En posición horizontal o vertical para unidades externas.
- v En posición horizontal para unidades montadas en bastidor.

**Aviso:** La unidad de cintas externa no se debe apilar. No coloque nada encima de la unidad.

2. Conexión de la alimentación

Una unidad de cintas externa Dell PowerVault funciona con cualquier voltaje dentro del rango 100–240 voltios (50–60 Hz). No es necesario realizar ningún ajuste. Para conectar la unidad a la fuente de alimentación, realice los siguientes pasos:

- a. Conecte firmemente el cable de alimentación en el socket del panel posterior de la unidad.
- b. Enchufe el otro extremo del cable de alimentación en una toma de alimentación conectada a tierra.
- c. Encienda la unidad de cintas pulsando el botón de apagado y encendido. La unidad de cintas ejecuta la POST, que comprueba todo el hardware excepto el cabezal de la cintas.
- 3. Conexión del cable SAS

Conecte un extremo del cable SAS a la tarjeta adaptadora de host SAS instalada en el sistema. Conecte el otro extremo del cable SAS al conector SAS del panel posterior de la unidad de cintas. El cable puede medir hasta 5 m (16,4 pies) de largo. Esta configuración se muestra en la Figura 13.

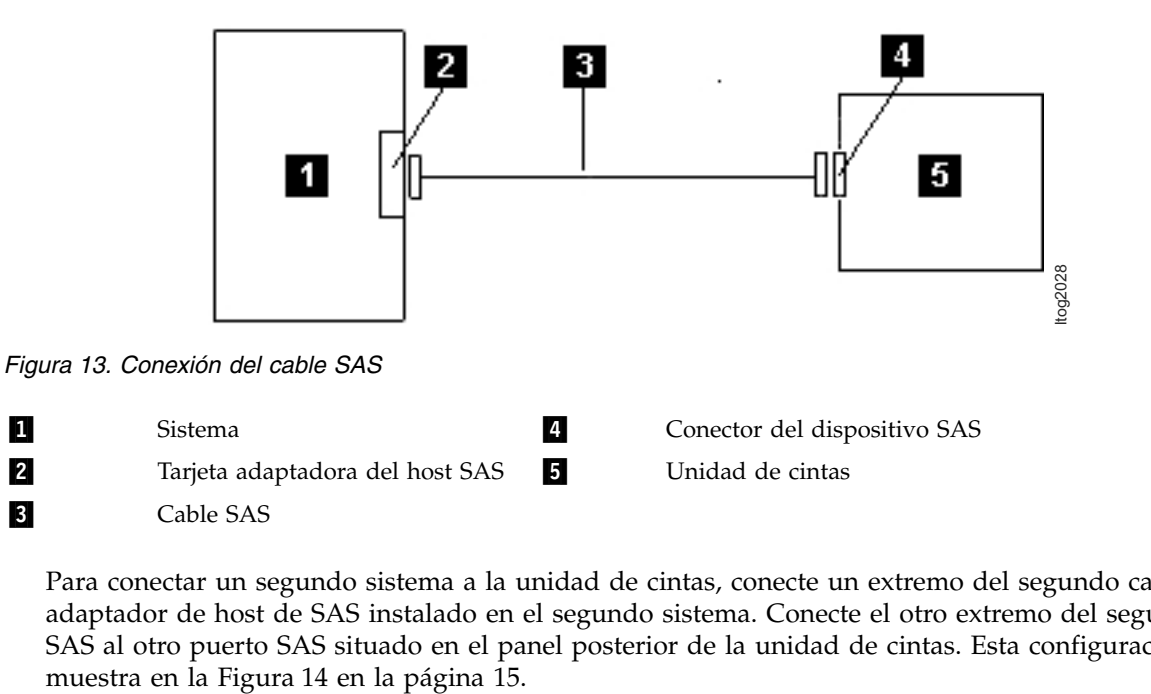

Para conectar un segundo sistema a la unidad de cintas, conecte un extremo del segundo cable SAS al adaptador de host de SAS instalado en el segundo sistema. Conecte el otro extremo del segundo cable SAS al otro puerto SAS situado en el panel posterior de la unidad de cintas. Esta configuración se

<span id="page-24-0"></span>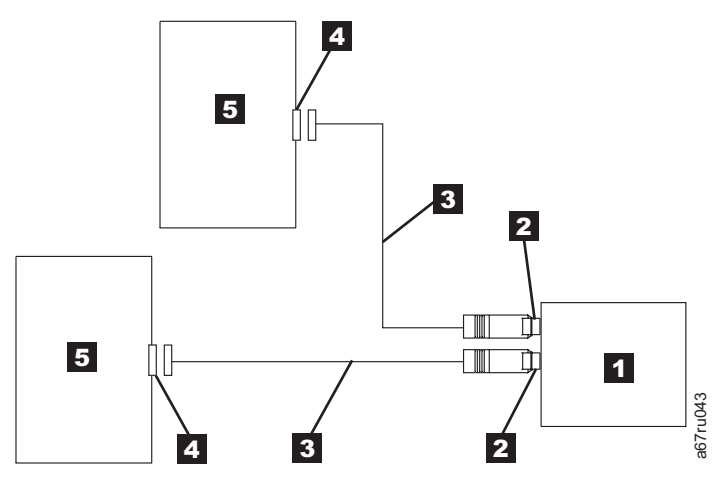

*Figura 14. Conexión de dos hosts SAS a una unidad de cintas*

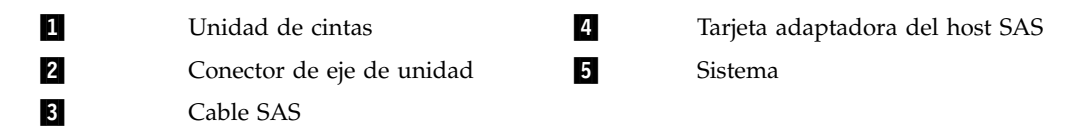

**Nota:** A diferencia de SCSI, la arquitectura SAS no da soporte a la conexión en serie.

4. Configuración de la unidad de cintas para el host Encienda la unidad de cintas. Consulte los manuales del sistema y del software de aplicación para configurar la unidad de cintas que vaya a utilizar.

## **Cómo verificar el funcionamiento de la unidad**

Cuando haya instalado el hardware de la unidad, verifique que funciona correctamente antes de guardar datos valiosos. Encienda el sistema. En el caso de unidades externas, encienda la unidad antes de encender el sistema.

La unidad de cintas ejecutará su autoprueba de encendido (POST), que comprueba todo el hardware excepto el cabezal de la unidad. La pantalla de un solo carácter presentará una serie de caracteres aleatorios y, a continuación, se quedará en blanco (no se iluminará). El LED de error parpadeará una vez y luego se encenderá el LED de Lista/Actividad. **Example 12**<br> **Example 12**<br>
Unided durints:<br>
Unided durints:<br>
Unided durints:<br>
Unided durints:<br>
Content during controls are either and any interest and approach during the set control during the control during the control

Verifique que la instalación de la unidad de cintas ha sido satisfactoria. Guarde los datos de prueba en una cinta, lea los datos de prueba de la cinta y compare los datos leídos de la cinta con los datos originales en el disco, siguiendo las instrucciones que se facilitan en la aplicación de software de copia de seguridad de cintas.

## **Cómo cargar controladores de dispositivos**

#### **Microsoft Windows Server**

En este apartado se describe cómo instalar controladores de dispositivos de Microsoft® Windows Server® para la unidad de cinta.

**Aviso:** Algunas aplicaciones de software de copia de seguridad no precisan cargar controladores de dispositivo y, en algunos casos, la instalación de controladores de dispositivo podría interferir el correcto funcionamiento de la aplicación. Consulte la documentación de la aplicación en cuestión antes de cargar

# <span id="page-25-0"></span>**Procedimientos de puerto de servicio Ethernet Para actualizar el firmware de la unidad usando la interfaz Ethernet:**

**Nota:** La unidad utiliza una versión limitada de protocolo FTP para comunicarse en la interfaz Ethernet. Se recomienda utilizar una sesión FTP simple y de línea de mandatos, como por ejemplo el indicador de mandatos DOS, cuando se comunique con la unidad. Este producto no está pensado para ser conectado directa ni indirectamente por ningún medio en absoluto a interfaces de redes de telecomunicaciones públicas. Cuando la dirección IP se cambia por la LAN del cliente o DHCP ha obtenido una dirección nueva, la dirección predeterminada de la unidad de cintas seguirá estando disponible. Esto no crea ningún conflicto de LAN ya que la dirección LAN del cliente tiene preferencia operativa. La dirección predeterminada no entrará en conflicto con otros dispositivos que tengan la dirección predeterminada. Cuando la unidad está en línea esta comprueba si la dirección predeterminada está en la LAN y no se activará mientras haya otra unidad activa. Se trata de una operación aceptable y a menudo una LAN de varias unidades puede ver diferentes unidades con dirección accesible predeterminada.

- 1. Obtenga el último firmware de la unidad desde la web. Vaya a [http://www.Dell.com/support.](http://www.Dell.com/support)
- 2. Conecte un cable provisional Ethernet a la interfaz Ethernet de la unidad y al sistema. Para cumplir con los requisitos de inmunidad electromagnética, es necesario un cable ethernet debidamente protegido.
- 3. Cree una sesión FTP entre la sesión y el sistema. La dirección IP predeterminada de la unidad: 1**69.254.0.3**.
- 4. Cuando se le solicite el usuario, escriba *invitado* y pulse **Intro**.
- 5. Cuando se le solicite la contraseña, pulse **Intro**. No es necesaria ninguna respuesta.
- 6. Escriba *bin* para establecer la modalidad de comunicación en binario.
- 7. Escriba *poner nombre de firmware* para transferir el firmware a la unidad. Sustituya *nombre de firmware* por el nombre real del firmware. La unidad se restablecerá automáticamente cuando la transferencia se haya completado y la sesión FTP se perderá. Escriba *quit* para finalizar la sesión FTP.
- 8. Una vez que la unidad se restablezca, se cargará el firmware nuevo en la unidad.
- 9. Elimine el cable provisional Ethernet de la interfaz Ethernet de la unidad.

#### **Cómo capturar un volcado de la unidad utilizando la interfaz Ethernet**

Otra forma de capturar un volcado de la unidad es utilizar el puerto Ethernet. Para capturar un volcado en la unidad utilizando la interfaz Ethernet, siga los pasos que se muestran a continuación.

**Nota:** La unidad utiliza una versión limitada de protocolo FTP para comunicarse en la interfaz Ethernet. Se recomienda utilizar una sesión FTP simple y de línea de mandatos, como por ejemplo el indicador de mandatos DOS, cuando se comunique con la unidad. Este producto no está pensado para ser conectado directa ni indirectamente por ningún medio en absoluto a interfaces de redes de telecomunicaciones públicas.

- 1. Conecte un cable provisional Ethernet a la interfaz Ethernet de la unidad y al sistema. Para cumplir con los requisitos de inmunidad electromagnética, es necesario un cable ethernet debidamente protegido.
- 2. Cree una sesión FTP entre la sesión y el sistema. La dirección IP predeterminada de la unidad: **169.254.0.3**.
- 3. Cuando se le solicite el usuario, escriba *invitado* y pulse **Intro**.
- 4. Cuando se le solicite la contraseña, pulse **Intro**. No es necesaria ninguna respuesta.
- 5. Escriba *bin* para establecer la modalidad de comunicación en binario.
- 6. Escriba *mget \*.dmp* para transferir un volcado de la unidad al sistema. Si ya existe un volcado, la unidad le mostrará el nombre del volcado y le preguntará si desea transferirlo al sistema. Escriba *s* para transferir el volcado existente o *n* para omitir dicho archivo de volcado. A continuación, la unidad le preguntará si desea un volcado forzado. Escriba *s* para forzar un volcado y transferir el volcado forzado al sistema, o escriba *n* para omitir el forzado de volcado.
- 7. Escriba *quit* para finalizar la sesión FTP.
- 8. Elimine el cable provisional Ethernet de la interfaz Ethernet de la unidad.

# <span id="page-28-0"></span>**Cómo utilizar la unidad de cintas**

- "Cómo utilizar la unidad"
- v ["Cómo cargar, descargar y proteger contra grabación los cartuchos" en la página 20](#page-29-0)
- v ["Cómo cuidar los cartuchos de cinta" en la página 23](#page-32-0)
- v ["Cómo limpiar el mecanismo de la cinta" en la página 25](#page-34-0)

# **Cómo utilizar la unidad**

Encienda la unidad externa pulsando el botón de encendido/apagado del panel frontal (Figura 15). Encienda la unidad de montaje en bastidor pulsando el botón de encendido/apagado del panel frontal (Figura 16). La unidad de cintas ejecuta la POST (autoprueba de encendido). Al final de la autoprueba del hardware, el LED de Lista/Actividad debe ser fijo y de color verde.

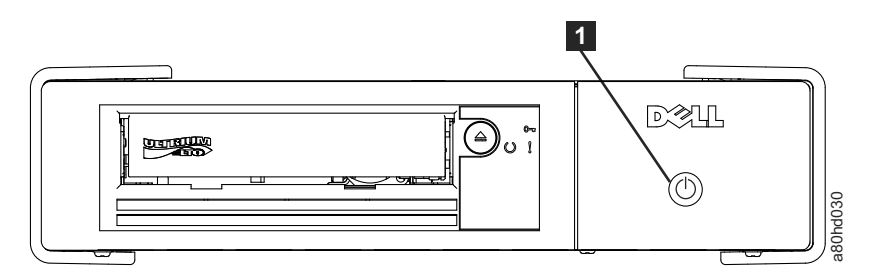

*Figura 15. Encendido de la unidad externa*

**1** Botón de apagado y encendido

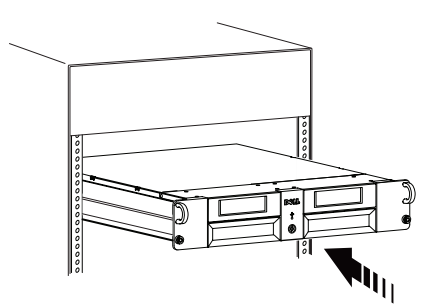

*Figura 16. Encendido de la unidad de montaje en bastidor*

#### **Cómo restablecer la unidad**

La unidad se puede restablecer sin tener que apagar el sistema ni la unidad. Esto puede ser necesario si la unidad deja de responder. Si desea restablecerla, pulse y mantenga pulsado el botón de expulsión en el panel frontal de la unidad de cintas durante 10 segundos (Figura [17 en la página 20\)](#page-29-0). La unidad provoca un volcado de los datos técnicos imprescindibles en la memoria de la unidad y sobrescribe el volcado Figura 15. Encendido de la unidad externa<br>
Botón de apagado y encendido<br>
Botón de apagado y encendido<br>
Cómo restablecer la unidad de montaje en bastidor<br>
La unidad se puede restablecer sin tener que apagar el sistema ni la

<span id="page-29-0"></span>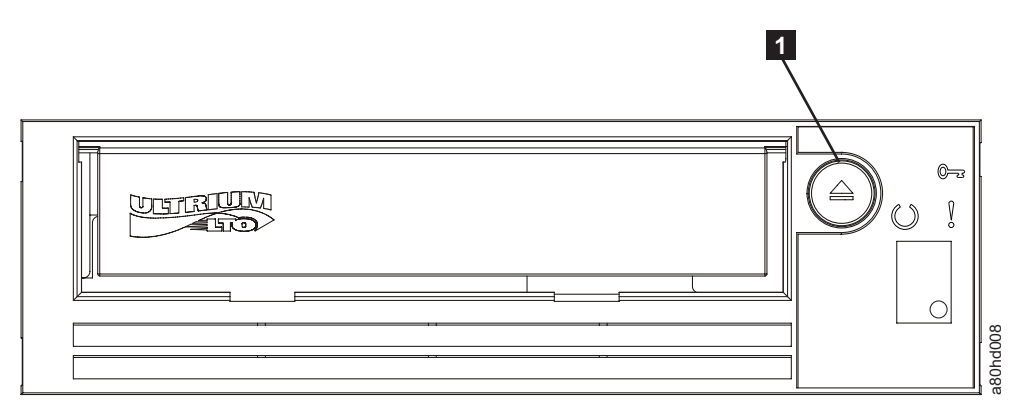

*Figura 17. Cómo restablecer la unidad*

# **Cómo cargar, descargar y proteger contra grabación los cartuchos**

|                                |                                        |                                                       |                                                                                                    |                                            |                                            |                                            |                                            | a80hd008                                   |                                            |
|--------------------------------|----------------------------------------|-------------------------------------------------------|----------------------------------------------------------------------------------------------------|--------------------------------------------|--------------------------------------------|--------------------------------------------|--------------------------------------------|--------------------------------------------|--------------------------------------------|
|                                |                                        |                                                       |                                                                                                    |                                            |                                            |                                            |                                            |                                            |                                            |
|                                |                                        | Figura 17. Cómo restablecer la unidad                 |                                                                                                    |                                            |                                            |                                            |                                            |                                            |                                            |
| Д                              |                                        | Botón de expulsión                                    |                                                                                                    |                                            |                                            |                                            |                                            |                                            |                                            |
|                                |                                        |                                                       | Cómo cargar, descargar y proteger contra grabación los cartuchos                                                                                                    |                                            |                                            |                                            |                                            |                                            |                                            |
| en el área de etiquetas.       |                                        |                                                       | Utilice sólo los cartuchos de formato LTO Ultrium con la unidad, tal como se especifica en el estándar<br>LTO Ultrium. Asegúrese de que sólo hay una etiqueta pegada en el área de etiquetas del cartucho. No<br>utilice etiquetas que no pertenezcan a ningún estándar y no pegue nada en el cartucho a no ser que sea                                       |                                            |                                            |                                            |                                            |                                            |                                            |
|                                |                                        |                                                       | La unidad de cintas Dell PowerVault LTO es compatible (vea Funciones soportadas de tipos de soporte<br>compatibles) con los cartuchos de los modelos anteriores. Consulte Tabla 3 para obtener una descripción de<br>las funciones soportadas en los distintos tipos de soporte compatibles.<br>Tabla 3. Funciones soportadas de tipos de soporte compatibles |                                            |                                            |                                            |                                            |                                            |                                            |
| Gen.<br>cartucho<br><b>LTO</b> | Longitud<br>de cinta<br>nominal<br>(m) | Capacidad<br>de datos<br>nativa<br>(GB <sup>1</sup> ) | Capacidad<br>de datos<br>comprimida <sup>2</sup><br>(GB <sup>2</sup> )                                                                                                    | Power<br>Vault<br>Gen.<br>LTO <sub>8</sub> | Power<br>Vault<br>Gen.<br>LTO <sub>7</sub> | Power<br>Vault<br>Gen.<br>LTO <sub>6</sub> | Power<br>Vault<br>Gen.<br>LTO <sub>5</sub> | Power<br>Vault<br>Gen.<br>LTO <sub>4</sub> | Power<br>Vault<br>Gen.<br>LTO <sub>3</sub> |
| 8                              | 960                                    | 12000                                                 | 30000                                                                                                    | Sí                                         | No                                         | No                                         | No                                         | No                                         | No                                         |
| 8 WORM                         | 960                                    | 12000                                                 | 30000                                                                                                    | Sí                                         | No                                         | No                                         | No                                         | No                                         | No                                         |
| 7                              | 960                                    | 6000                                                  | 15000                                                                                                    | Sí                                         | Sí                                         | No                                         | No                                         | No                                         | No                                         |
| 7 WORM                         | 960                                    | 6000                                                  | 15000                                                                                                    | Sí                                         | Sí                                         | N <sub>o</sub>                             | No                                         | No                                         | No                                         |
| 6                              | 846                                    | 2500                                                  | 6250                                                                                                    | No                                         | Sí                                         | Sí                                         | No                                         | No                                         | No                                         |
| 6 WORM                         | 846                                    | 2500                                                  | 6250                                                                                                    | No                                         | $\mathbb{S}$ í                             | Sí                                         | No                                         | No                                         | No                                         |
| 5                              | 846                                    | 1500                                                  | 3000                                                                                                    | No                                         | <b>SL</b>                                  | Sí                                         | Sí                                         | No                                         | No                                         |
| 5 WORM                         | 846                                    | 1500                                                  | 3000                                                                                                    | No                                         | SL                                         | Sí                                         | Sí                                         | No                                         | No                                         |
| 4                              | 820                                    | 800                                                   | 1600                                                                                                    | No                                         | No                                         | <b>SL</b>                                  | $\rm Si$                                   | Sí                                         | No                                         |
| 4 WORM                         | 820                                    | 800                                                   | 1600                                                                                                    | No                                         | No                                         | <b>SL</b>                                  | Sí                                         | Sí                                         | No                                         |
| 3                              | 680                                    | 400                                                   | 800                                                                                                    | $\overline{N}$                             | No                                         | $\overline{N}$                             | SL                                         | Sí                                         | Sí                                         |
| $3$ WORM                       | 680                                    | 400                                                   | 800                                                                                                    | No                                         | No                                         | No                                         | SL                                         | Sí                                         | Sí                                         |
| $ 2\rangle$                    | 609                                    | 200                                                   | 400                                                                                                    | No                                         | No                                         | No                                         | No                                         | SL                                         | Si                                         |
| $\boxed{1}$                    | 609                                    | 100                                                   | 200                                                                                                    | No                                         | No                                         | No                                         | No                                         | No                                         | SL                                         |
| $ 1\rangle$                    | 319                                    | 50                                                    | 100                                                                                                    | No                                         | No                                         | No                                         | No                                         | No                                         | SL                                         |
| $\vert$ 1                      | 203                                    | 30                                                    | 60                                                                                                    | No                                         | No                                         | No                                         | No                                         | No                                         | SL                                         |

*Tabla 3. Funciones soportadas de tipos de soporte compatibles*

<span id="page-30-0"></span>*Tabla 3. Funciones soportadas de tipos de soporte compatibles (continuación)*

| Gen.<br>cartucho<br><b>LTO</b> | de cinta  <br>nominal<br>(m) | Longitud   Capacidad  <br>de datos<br>nativa<br>(GB <sup>1</sup> ) | Capacidad<br>de datos<br>comprimida <sup>2</sup> Gen.<br>(GB <sup>2</sup> ) | Power<br>Vault<br>LTO <sub>8</sub> | Power<br>Vault<br>Gen.<br>LTO7 | Power<br>Vault<br>Gen.<br>LTO6 | Power<br>Vault<br>Gen.<br>LTO <sub>5</sub> | Power<br>Vault<br>Gen.<br>LTO4 | Power<br>Vault<br>Gen.<br>LTO <sub>3</sub> |
|--------------------------------|------------------------------|--------------------------------------------------------------------|-----------------------------------------------------------------------------|------------------------------------|--------------------------------|--------------------------------|--------------------------------------------|--------------------------------|--------------------------------------------|
|                                | .97                          | 10                                                                 | 20                                                                          | No                                 | No                             | No                             | No                                         | No                             | SL                                         |

 $11$  GB = 1 000 000 000 bytes.

<sup>2</sup>Relación de compresión

•  $2.5:1 = LTO6$ 

 $\cdot$  2:1 = LTO5, LTO4 y LTO3

 ${}^{3}$ SL = Solo lectura

En la Figura 18 se muestra el cartucho de datos LTO Ultrium y sus componentes.

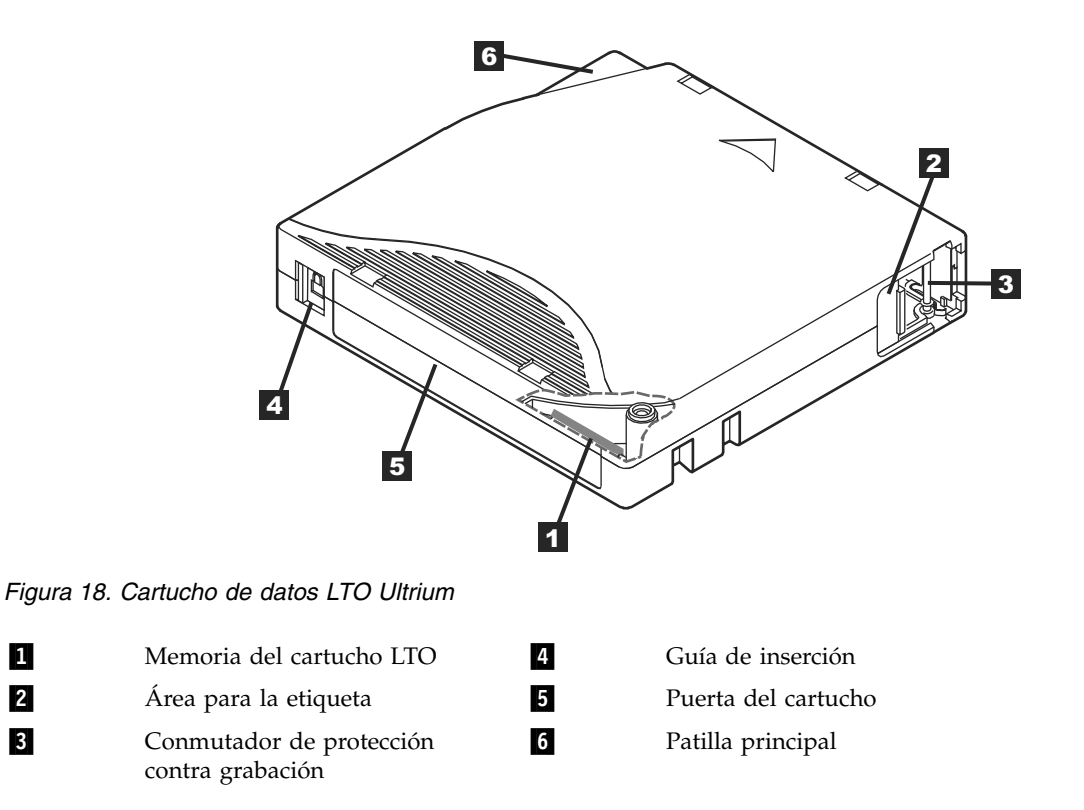

#### **Cómo cargar un cartucho de cinta**

- 1. Asegúrese de que la unidad de cintas está encendida. El LED de lista/actividad se muestra de color verde fijo.
- 2. Asegúrese de que el conmutador de protección contra grabación (consulte ▌3▐ en *Cartucho de datos Ultrium LTO Data*) esté adecuadamente configurado. (Consulte ["Cómo establecer el conmutador de](#page-31-0) [protección contra grabación en los cartuchos de cinta" en la página 22\)](#page-31-0).
- 3. Sujete el cartucho de modo que el conmutador de protección contra grabación esté orientado hacia usted.
- 4. Deslice el cartucho en el compartimento de carga de cintas (consulte la Figura [19 en la página 22\)](#page-31-0). La unidad de cintas carga automáticamente el cartucho.
- <span id="page-31-0"></span>v Si el cartucho ya está en posición de expulsión y desea volver a insertarlo, quite el cartucho y después vuelva a insertarlo.
- v Si el cartucho ya está cargado y apaga y enciende la unidad, el cartucho no se expulsará automáticamente. Cuando la unidad se vuelve a encender, el cartucho vuelve a la posición cargado.

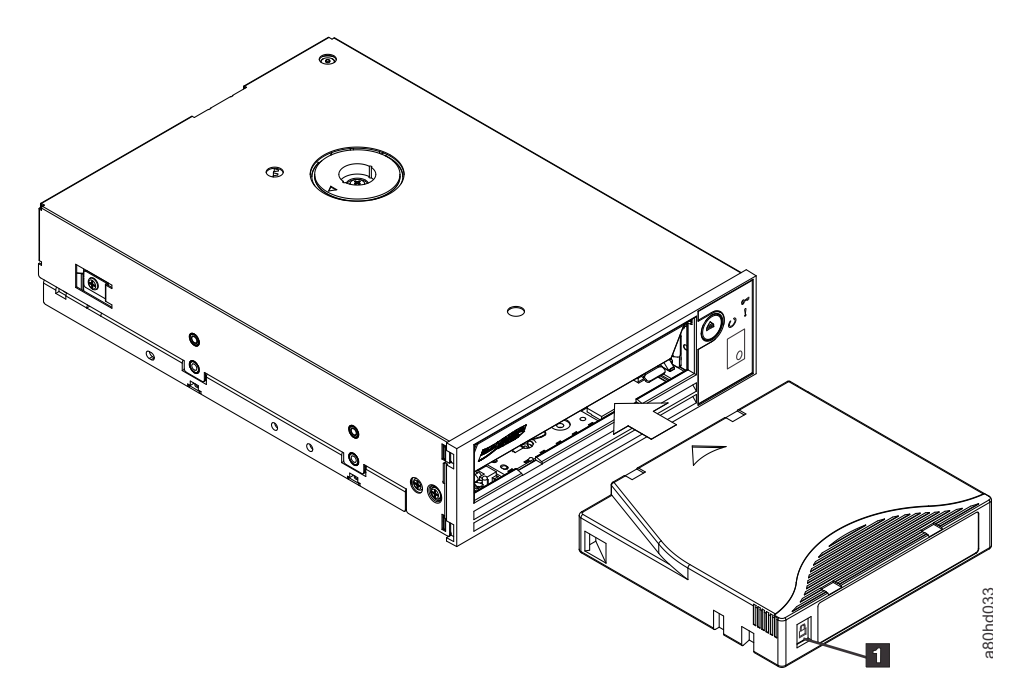

*Figura 19. Carga*

#### **Cómo extraer un cartucho de cinta**

- 1. Asegúrese de que la unidad de cintas está encendida. El LED de lista/actividad se muestra de color verde fijo.
- 2. Pulse el botón de expulsión (consulte 1 en la Figura [17 en la página 20\)](#page-29-0). La unidad rebobinará la cinta y expulsará el cartucho. El LED de Lista/Actividad parpadea en verde mientras la cinta se rebobina y, a continuación, se apaga antes de que el cartucho se haya expulsado.
- 3. Tras la expulsión del cartucho, sujételo y quítelo.

La unidad de cintas graba cualquier información pertinente en la memoria del cartucho siempre que se descarga un cartucho de cinta.

**Aviso:** No quite un cartucho de cinta mientras el indicador de actividad de la unidad esté encendido.

#### **Cómo establecer el conmutador de protección contra grabación en los cartuchos de cinta**

**Aviso:** La protección contra grabación no impide que un cartucho se borre mediante un borrado masivo o desmagnetización. No borre en masa los cartuchos de formato Ultrium. El borrado masivo destruye la información pregrabada del servomecanismo y presenta el cartucho como inservible. Utilice siempre el mandato de borrado corto o largo del software de copia de seguridad para borrar los cartuchos.

La posición del conmutador de protección contra grabación (Figura [20 en la página 23\)](#page-32-0) en el cartucho de cinta determina si se puede grabar en la cinta:

<sup>▌</sup>1▐ Conmutador de protección contra grabación

- <span id="page-32-0"></span>v Si el conmutador está establecido en bloqueado (candado cerrado), no se pueden grabar datos en la cinta.
- v Si el conmutador está establecido en desbloqueado (candado abierto o vacío negro), se pueden grabar datos en la cinta.

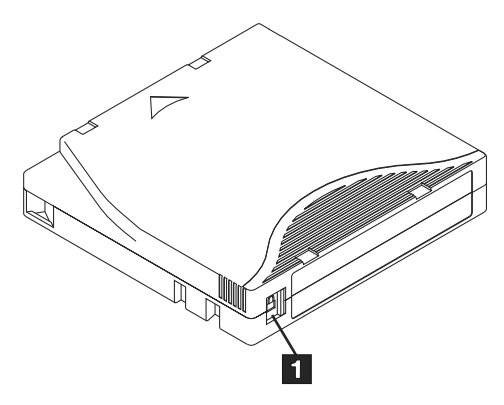

*Figura 20. Cómo establecer el conmutador de protección contra grabación en los cartuchos de cinta*

**1** Conmutador de protección contra grabación

Para establecer el conmutador, deslícelo hacia la izquierda o hacia la derecha para ponerlo en la posición deseada.

**Aviso:** Configure siempre el separador de protección contra grabación antes de cargar el cartucho en la unidad. Si desliza el separador después de cargar el cartucho, se provocan resultados imprevisibles que pueden resultar en errores en la unidad o errores de copias de seguridad.

## **Cómo cuidar los cartuchos de cinta**

**Aviso:** No inserte un cartucho de cinta dañado en la unidad de cintas. Un cartucho dañado puede interferir en la fiabilidad de la unidad y puede anular las garantías de la unidad y del cartucho. Antes de insertar un cartucho de cinta, compruebe que el chasis del cartucho, la puerta del cartucho y el conmutador de protección contra grabación no presenten desperfectos.

Si se maneja incorrectamente o si el entorno no es el adecuado se puede dañar el cartucho de cinta LTO Ultrium o su cinta magnética. Para evitar que los cartuchos de cinta se estropeen y para garantizar la alta fiabilidad continuada de la unidad de cintas, siga las directrices que se indican a continuación.

#### **Proporcionar formación**

- v Publique los procedimientos que describan el manejo adecuado de soporte en lugares donde se reúnan personas.
- v Asegúrese de que todo aquel que maneje la cinta haya recibido la formación necesaria sobre los procedimientos de manejo y envío. Esto afecta a operadores, usuarios, programadores, servicios de archivado y personal de envío.
- v Asegúrese de que cualquier servicio o personal contratado que realice tareas de archivado reciba la formación adecuada en los procedimientos de manejo de soporte.
- v Incluya procedimientos de manejo de soporte como parte de cualquier contrato de servicio.
- v Defina los procedimientos de recuperación de datos y comuníquelos al personal.

#### <span id="page-33-0"></span>**Asegurar un embalaje correcto**

- v Cuando envíe un cartucho, hágalo en su embalaje original o en uno similar.
- v Envíe o guarde siempre los cartuchos en un estuche.
- v Utilice sólo un contenedor de envío recomendado que mantenga el cartucho en su funda de forma segura durante su transportación.
- v No envíe nunca un cartucho en un sobre de envío comercial. Colóquelo siempre en una caja o en un paquete.
- v Si envía el cartucho en una caja de cartón o en una caja de un material sólido, asegúrese de lo siguiente:
	- Coloque el cartucho dentro de una bolsa de plástico o de un envoltorio que lo proteja del polvo, la humedad y otros contaminantes.
	- Empaquete el cartucho de manera que no quede suelto y se pueda mover.
	- Empaquete el cartucho en dos cajas (colóquelo en una caja y, a continuación, coloque esa caja dentro de la caja de envío) y añada relleno entre ambas.

#### **Proporcionar condiciones de aclimatación y ambientales adecuadas**

- v Antes de utilizar un cartucho, deje que se adapte al entorno operativo normal durante 1 hora. Si observa condensación en el cartucho, espere durante una hora más.
- v Asegúrese de que todas las superficies del cartucho estén secas antes de insertarlo.
- v No exponga el cartucho a la humedad ni a la luz directa del sol.
- v No exponga los cartuchos grabados o vírgenes a los campos magnéticos dispersos superiores a 100 oersteds (por ejemplo, terminales, motores, equipo de vídeo, equipo de rayos X o campos que existan cerca de lo cables de alta tensión o fuentes de alimentación). Si lo hace, en el caso de un cartucho grabado podrían perderse los datos; y en el de un cartucho reutilizable, podría quedar inservible.
- v Conserve las siguientes condiciones ambientales esquematizadas en la Tabla 4.

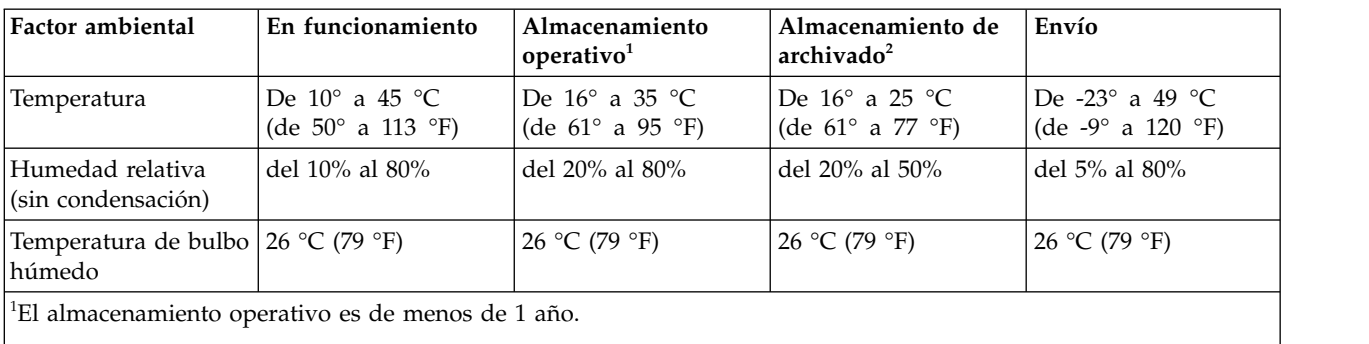

*Tabla 4. Especificaciones ambientales*

 ${}^{2}$ El almacenamiento de archivado es de 1 a 10 años.

#### **Realización de una inspección minuciosa**

- v Inspeccione el embalaje del cartucho para determinar si ha habido un manejo brusco.
- v Cuando examine un cartucho, abra sólo la puerta del cartucho. No abra el chasis del cartucho por ningún otro lugar. Las partes superior e inferior del chasis están unidas mediante tornillos; si las separa, el cartucho quedará inservible.
- v Examine el cartucho para identificar posibles daños antes de utilizarlo o almacenarlo.
- v Examine la parte trasera del cartucho (la parte que carga primero en el compartimento de carga de cintas) y asegúrese de que la funda del cartucho sea hermética. Si hay aberturas en las junturas, es posible que la patilla principal esté desencajada.
- v Compruebe que la patilla principal esté ajustada correctamente.
- <span id="page-34-0"></span>v Si sospecha que el cartucho no se ha manejado correctamente pero aparentemente se puede utilizar, copie los datos en un cartucho que esté en buen estado inmediatamente por si tiene que recuperar los datos. Deseche el otro cartucho.
- v Repase los procedimientos de manejo y envío.

#### **Manejo correcto del cartucho**

- v No deje caer el cartucho. Si el cartucho se cae, deslice hacia atrás la tapa del cartucho y asegúrese de que la patilla principal esté correctamente ajustada en las bridas de retención de patillas.
- v No manipule la cinta que esté fuera del cartucho. Si la toca, puede dañar la superficie o los bordes de la cinta y ello afectaría a la fiabilidad de lectura o grabación. Tirar de una cinta que está fuera del cartucho puede dañar la cinta y el mecanismo de freno del cartucho.
- v No apile más de seis cartuchos.
- v No desmagnetice un cartucho que tenga intención de reutilizar. Al eliminar los campos magnéticos la cinta ya no puede utilizarse.

# **Cómo limpiar el mecanismo de la cinta**

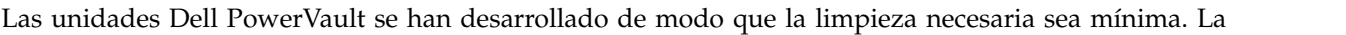

unidad de cintas visualizará una  $\Box$  en la pantalla de un solo carácter y el LED de error parpadeará en ámbar cuando la unidad se tenga que limpiar. Inserte únicamente un cartucho de limpieza en la unidad

de cintas cuando se visualice la  $\boxed{\mathbb{C}}$  .

**Aviso:** Utilice únicamente cartuchos de limpieza LTO que tengan la etiqueta "universal". La unidad de cintas sólo es compatible con los cartuchos de limpieza universal LTO Ultrium. La utilización de cualquier otro tipo de método o cartucho de limpieza puede dañar el cabezal de lectura/grabación en la

unidad. Si carga cualquier otro tipo de cartucho de limpieza, la unidad de cintas mostrará un  $\boxed{\phantom{\cdot}}$  en la SCD y conservará el cartucho hasta que se expulse manualmente pulsando el botón de expulsión.

Se suministra un cartucho de limpieza universal LTO Ultrium con cada unidad de cintas. *No* utilice algodón u otros materiales para limpiar los cabezales. El cartucho de limpieza utiliza una cinta especial para limpiar los cabezales de la cinta.

A pesar de que el número puede variar en función del fabricante, generalmente el cartucho de limpieza universal se puede utilizar unas 50 veces. Si intenta utilizar el cartucho de limpieza después de 50

operaciones de limpieza, aparecerá el código de error  $\Box$  . Expulse el cartucho de limpieza y sustitúyalo por uno nuevo.

Para utilizar el cartucho de limpieza universal LTO Ultrium:

- 1. Inserte un cartucho de limpieza en la unidad de cintas. La unidad de cintas realizará la limpieza automáticamente. Cuando se haya acabado la limpieza, la unidad expulsará el cartucho.
- 2. Quite el cartucho de limpieza de la unidad.
# **Cómo utilizar el software de copia de seguridad de cintas**

Para obtener más información sobre cómo usar el software de copia de seguridad de la cinta, consulte la *Guía de funcionamiento para el usuario* que se proporciona con la aplicación de copia de seguridad de la cinta. Si desea obtener las versiones de software más recientes a las que se da soporte, visite la página de soporte de Dell en [http://www.Dell.com/support,](http://www.Dell.com/support) o bien visite el sitio de soporte del proveedor del software de copia de seguridad.

# <span id="page-38-0"></span>**Resolución de problemas**

- v "Cómo obtener actualizaciones de controladores y firmware"
- v "Cómo seleccionar una función de diagnóstico o de mantenimiento"
- v ["Directrices generales" en la página 38](#page-47-0)
- v ["Métodos para recibir errores y mensajes" en la página 39](#page-48-0)
- v ["Descripciones y acciones correctoras" en la página 39](#page-48-0)
- v ["Estado de la unidad" en la página 44](#page-53-0)
- v ["Mantenimiento de la unidad" en la página 45](#page-54-0)
- v ["Cómo arreglar los problemas de conectividad SAS" en la página 46](#page-55-0)
- v ["Cómo resolver problemas relacionados con los soportes" en la página 47](#page-56-0)
- v ["Cómo extraer una unidad de cintas SAS interna" en la página 47](#page-56-0)
- ["TapeAlert" en la página 48](#page-57-0)
- v ["Cómo recuperar un cartucho de cinta" en la página 51](#page-60-0)

### **Cómo obtener actualizaciones de controladores y firmware**

**Aviso:** Cuando actualice el firmware, no apague la unidad de cintas hasta que se haya completado la actualización o se perderá el firmware.

Para obtener más información sobre las últimas versiones de firmware, consulte el sitio web de soporte de Dell en [http://www.Dell.com/support.](http://www.Dell.com/support)

# **Cómo seleccionar una función de diagnóstico o de mantenimiento**

La unidad de cintas puede realizar diagnósticos, probar las funciones de lectura y grabación, probar un cartucho de cinta que no parezca funcionar correctamente y efectuar otras funciones de diagnóstico y mantenimiento. La unidad debe estar en modalidad de mantenimiento para llevar a cabo estas funciones. Si desea poner la unidad en modalidad de mantenimiento y seleccionar una función de diagnóstico o mantenimiento, consulte la tabla *Descripciones y códigos de las funciones de diagnóstico y mantenimiento*.

**Nota:** La interfaz de host de la unidad de cintas es SAS (Serial Attached SCSI). Esta interfaz presenta un protocolo SCSI a la unidad de cintas. En la presente Guía del usuario, las referencias a SCSI guardan relación con el protocolo SCSI, y no con la interfaz serial a través de la cual se transmite dicho protocolo.

**Nota:** No puede realizar funciones de mantenimiento mientras se ejecutan operaciones de lectura o grabación. Mientras la modalidad de mantenimiento esté activada, la unidad de cintas no acepta mandatos SCSI del sistema. Cierre todas las aplicaciones de la unidad antes de activar la modalidad de mantenimiento.

*Tabla 5. Descripciones y códigos de las funciones de diagnóstico y mantenimiento*

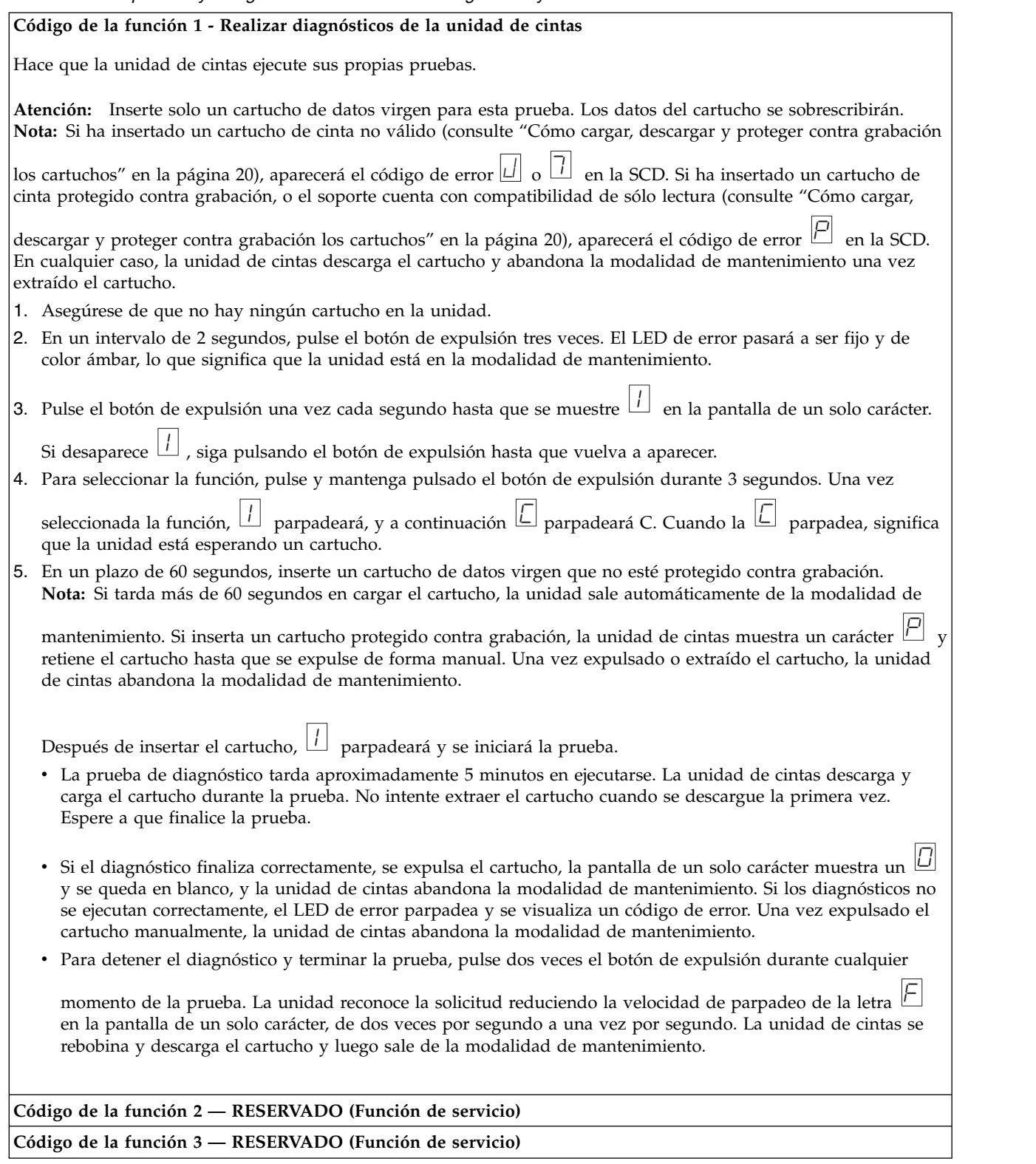

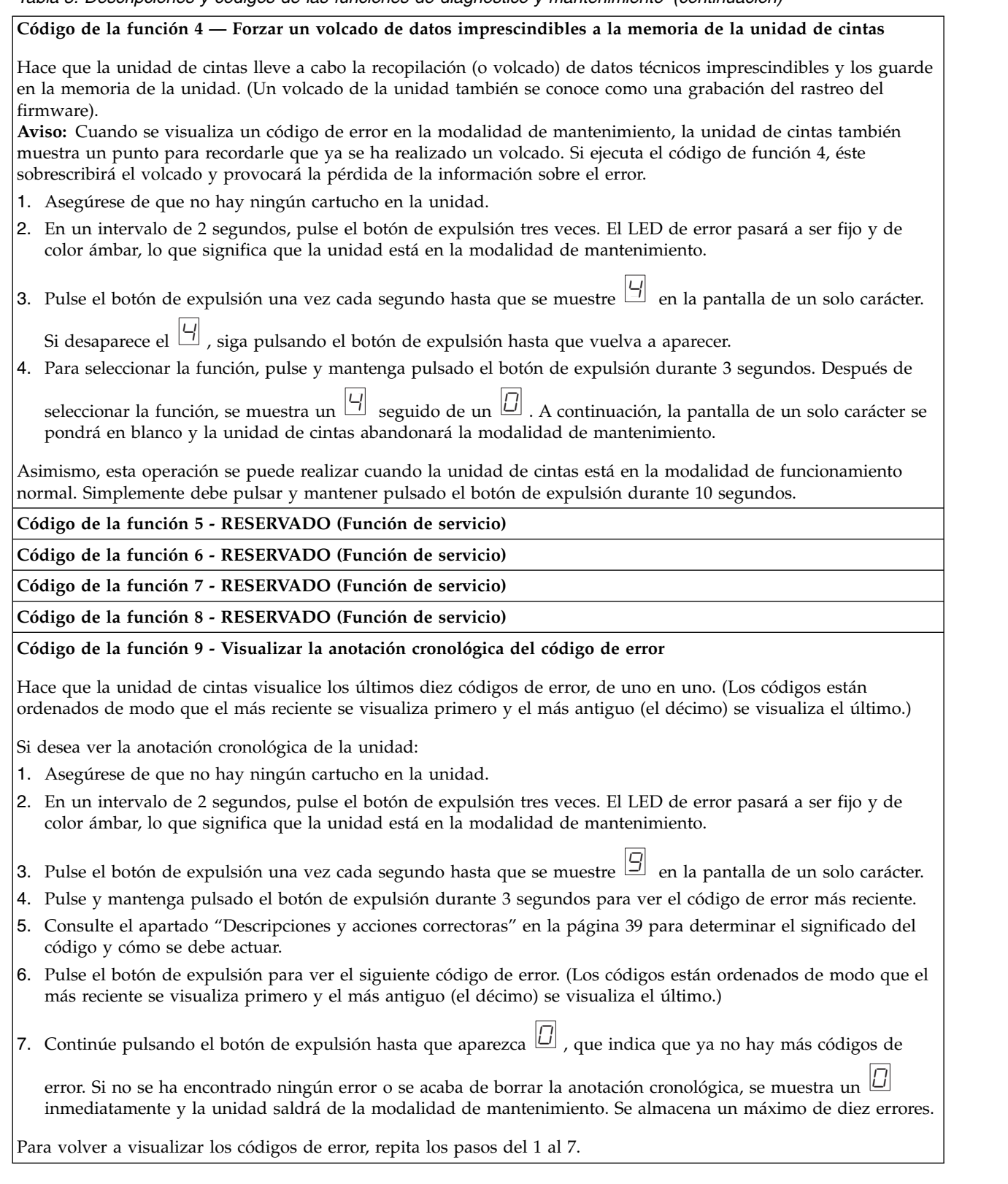

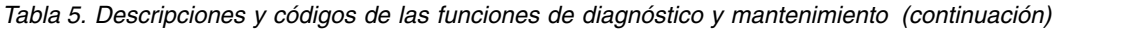

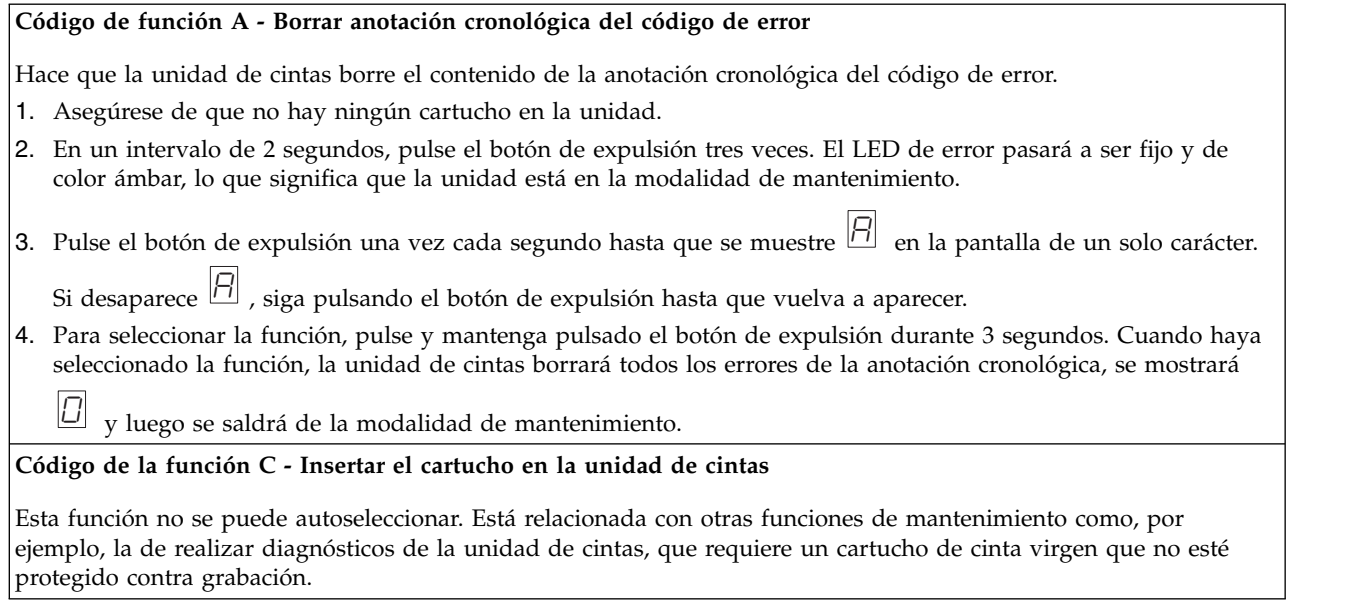

#### **Código de la función E - Probar cartucho y soporte**

Hace que la unidad de cintas realice una prueba de lectura y grabación (en las bandas laterales) para garantizar que un cartucho que parece que no funciona correctamente y su cinta magnética son aceptables. La unidad de cintas tarda aproximadamente 15 minutos en realizar un bucle de la prueba. La prueba se repite diez veces antes de terminar.

- v Si no se detecta ningún error, la prueba empezará de nuevo y se ejecutará un máximo de 10 veces. Después del décimo bucle, la prueba se detendrá y la unidad abandonará automáticamente la modalidad de mantenimiento.
- Si se detecta un error, la unidad de cintas muestra  $\boxdot$  o  $\boxed{\phantom{\cdot}}$  en la pantalla de un solo carácter. Una vez expulsado el cartucho manualmente, la unidad de cintas abandonará la modalidad de mantenimiento.
- Si desea parar el diagnóstico al final del bucle de prueba actual de 15 minutos, pulse una vez el botón de expulsión. La unidad reconoce la solicitud reduciendo la velocidad de parpadeo del carácter que se visualiza en la pantalla de un solo carácter (de dos veces por segundo a una vez por segundo). El diagnóstico continúa hasta el final de su bucle y, a continuación, se detiene. A continuación, la unidad de cintas se rebobina, descarga el cartucho, y sale de la modalidad de mantenimiento.
- v Para parar el diagnóstico inmediatamente y terminar la prueba que se está ejecutando, pulse dos veces el botón de expulsión. La unidad de cintas se rebobina, descarga el cartucho, y sale de la modalidad de mantenimiento.

**Atención:** Los datos en la cinta aparentemente defectuosa se sobrescribirán.

**Nota:** Si ha insertado un cartucho de cinta no válido (consulte ["Cómo cargar, descargar y proteger contra grabación](#page-29-0)

[los cartuchos" en la página 20\)](#page-29-0), aparecerá el código de error  $\Box$  o  $\overline\Box$  en la SCD. Si ha insertado un cartucho de  $\qquad$ cinta protegido contra grabación, o el soporte cuenta con compatibilidad de sólo lectura (consulte ["Cómo cargar,](#page-29-0)

[descargar y proteger contra grabación los cartuchos" en la página 20\)](#page-29-0), aparecerá el código de error  $\boxed{\Box}$  en la SCD.  $\parallel$ En cualquier caso, la unidad de cintas descarga el cartucho y abandona la modalidad de mantenimiento una vez extraído el cartucho.

- 1. Asegúrese de que no hay ningún cartucho en la unidad.
- 2. En un intervalo de 2 segundos, pulse el botón de expulsión tres veces. El LED de error pasará a ser fijo y de color ámbar, lo que significa que la unidad está en la modalidad de mantenimiento.
- 3. Pulse el botón de expulsión una vez cada segundo hasta que se muestre  $\overline{\boxminus}$  en la pantalla de un solo carácter.  $\mid$

Si desaparece el  $\bm{\mathbb{E}}$  , siga pulsando el botón de expulsión hasta que vuelva a aparecer.

4. Para seleccionar la función, pulse y mantenga pulsado el botón de expulsión durante 3 segundos. Una vez

seleccionada la función,  $\Box$  parpadeará. Cuando la  $\Box$  parpadea, significa que la unidad está esperando un  $\qquad \qquad \parallel$ cartucho. En el plazo de un minuto, inserte un cartucho aparentemente defectuoso o la unidad de cintas

abandonará la modalidad de mantenimiento. Después de insertar el cartucho,  $\overline{\boxminus}$ parpadeará y se iniciará la prueba.

v Si no se detecta ningún error, la prueba empezará de nuevo y se ejecutará un máximo de 10 veces. Después del décimo bucle, la prueba se detendrá y la unidad abandonará automáticamente la modalidad de mantenimiento. Para parar la prueba, pulse el botón de expulsión. Después, la unidad de cintas se rebobina y

descarga el cartucho, muestra un  $\Box_\text{y}$  sale de la modalidad de mantenimiento.

• Si se detecta un error, la unidad de cintas muestra  $\fbox{5}$  o  $\fbox{7}$  . Una vez expulsado el cartucho manualmente,  $\qquad \qquad \mid$ la unidad de cintas abandonará la modalidad de mantenimiento.

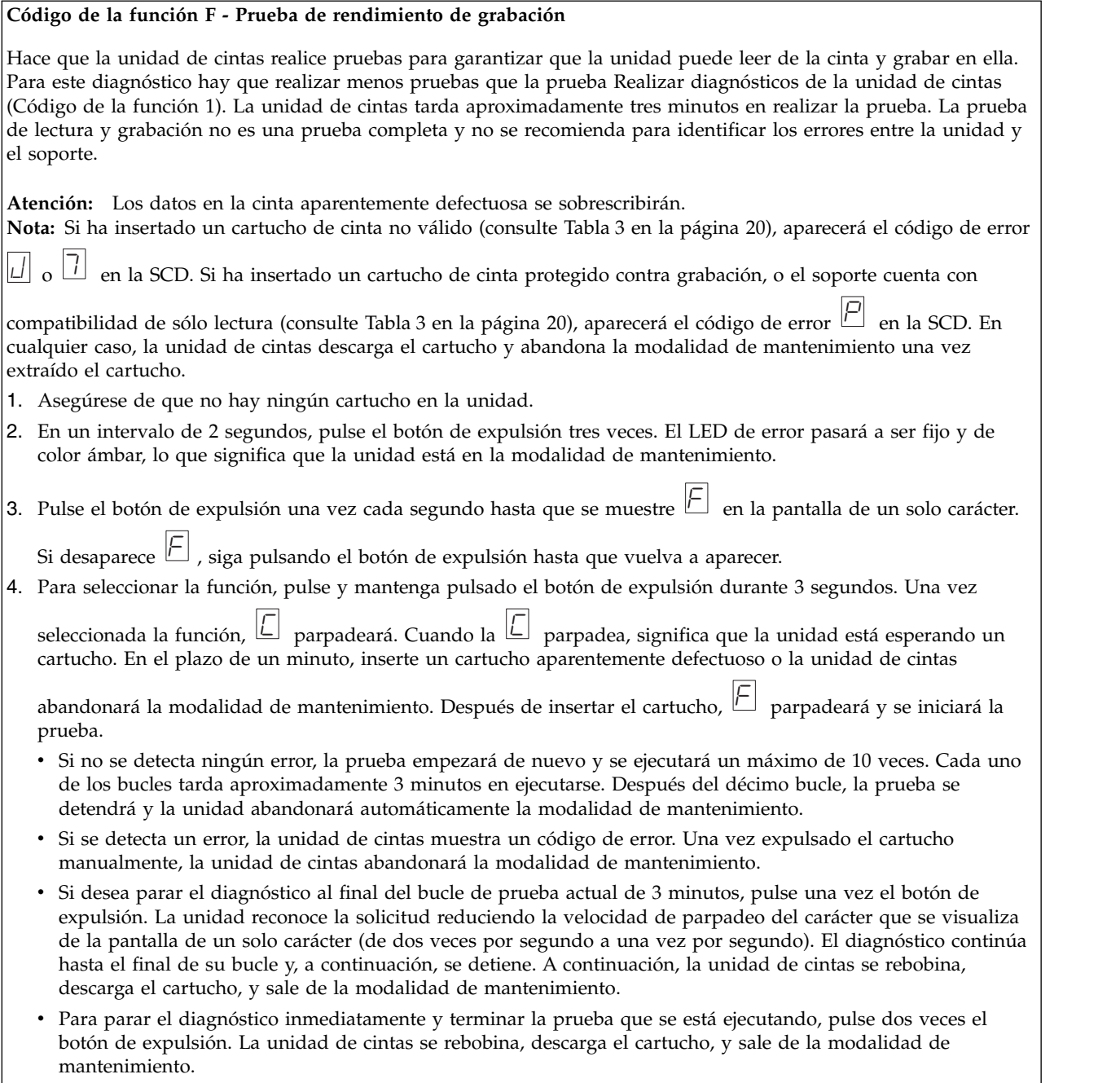

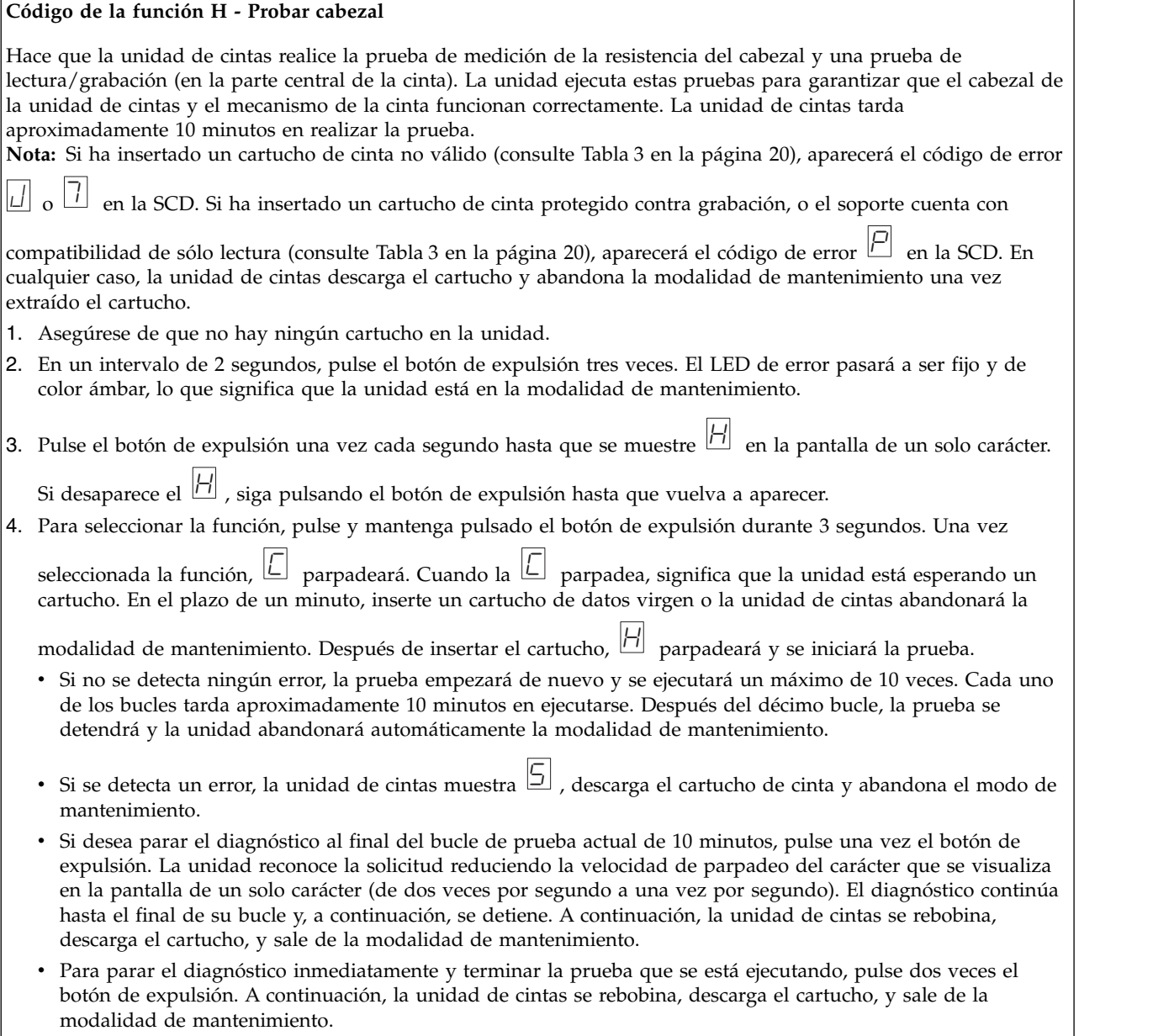

*Tabla 5. Descripciones y códigos de las funciones de diagnóstico y mantenimiento (continuación)*

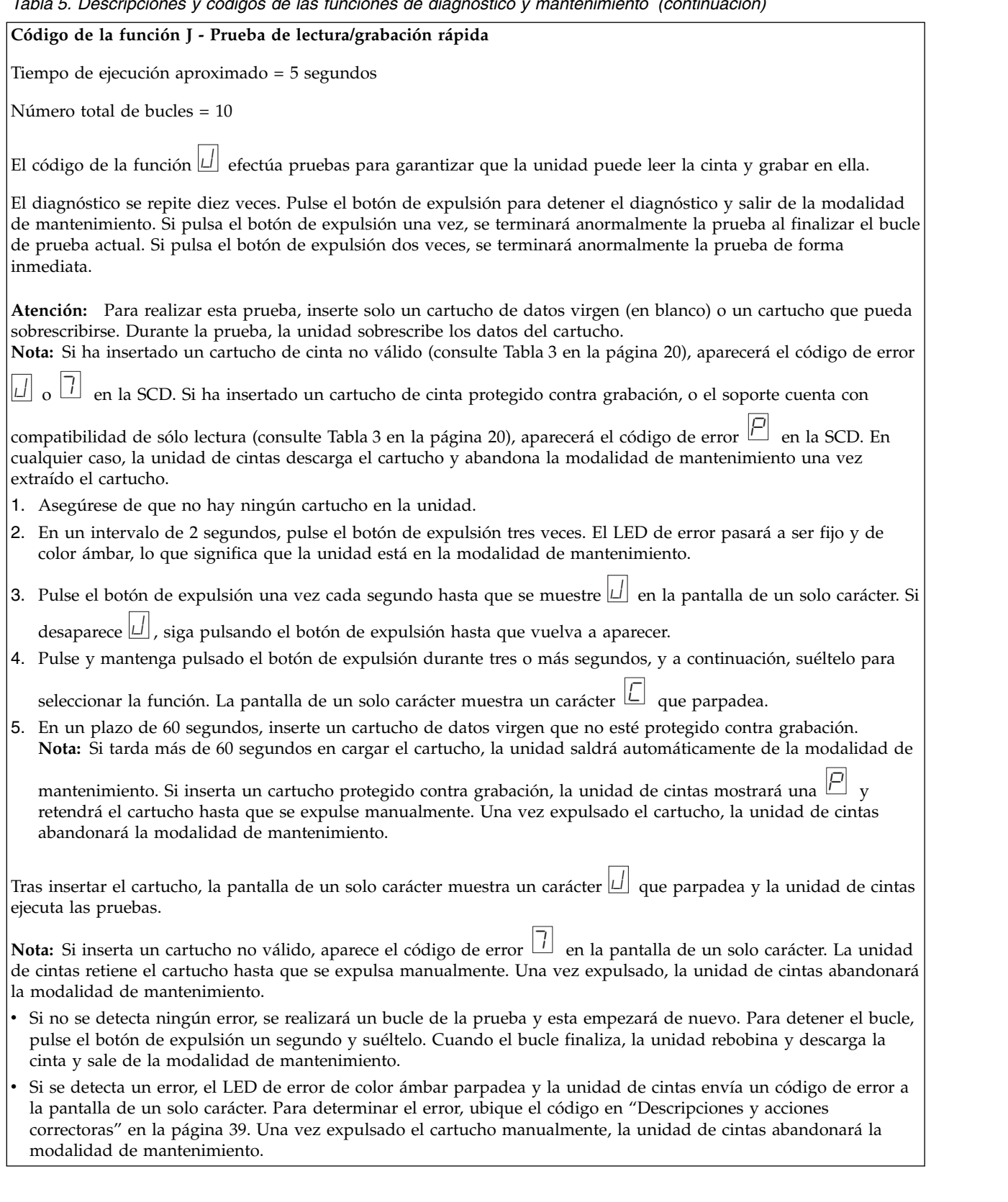

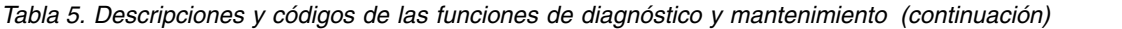

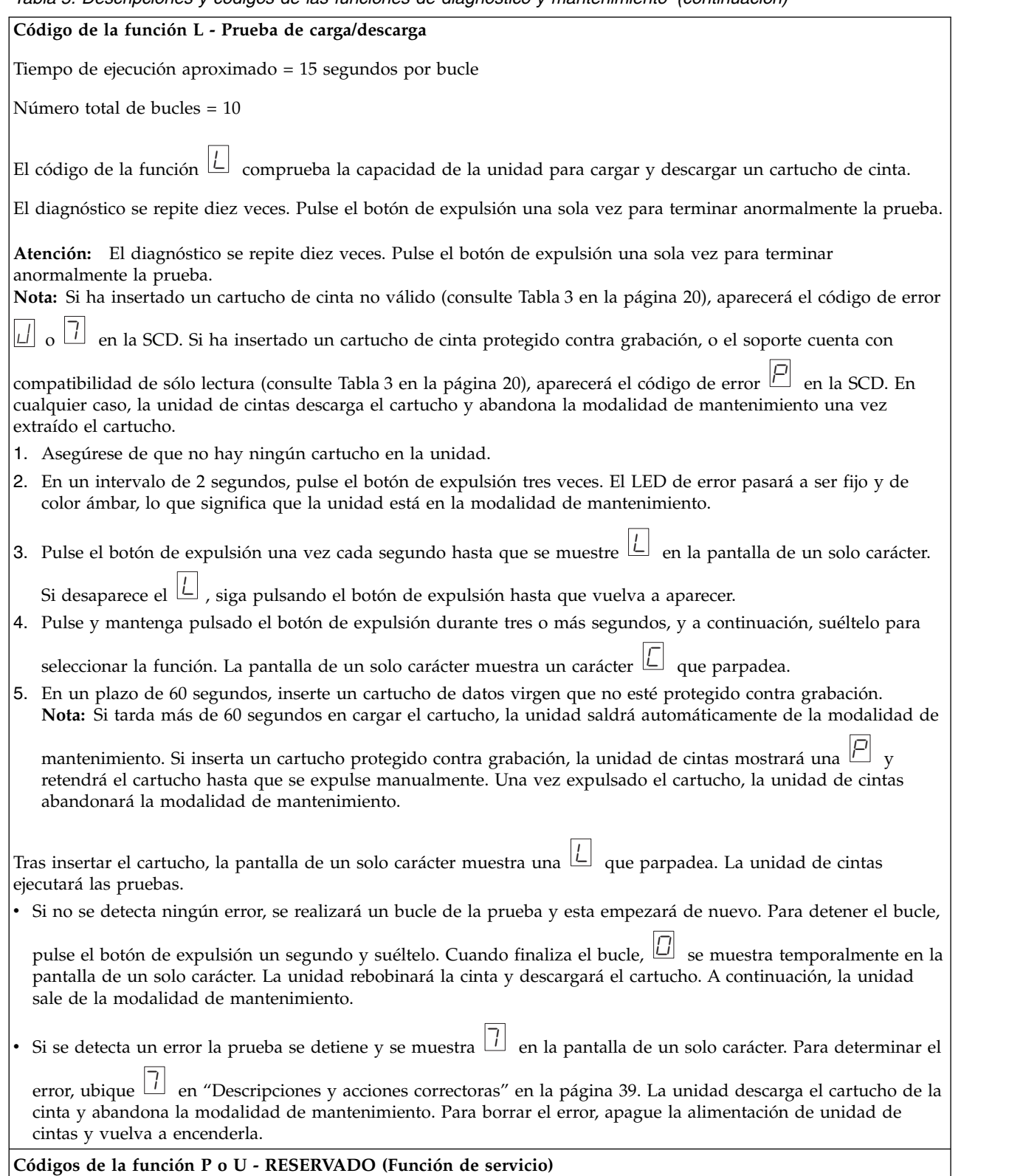

# <span id="page-47-0"></span>**Directrices generales**

Si surgen problemas al ejecutar la unidad de cintas Dell PowerVault, consulte la Tabla 6 para ver los problemas comunes. Si el problema no está identificado, consulte ["Métodos para recibir errores y](#page-48-0) [mensajes" en la página 39.](#page-48-0) El color y la condición de los LED también pueden indicar que ha surgido un problema.

| Si el problema es este                                                                                                    | Haga esto                                                                                                    |
|----------------------------------------------------------------------------------------------------|----------------------------------------------------------------------------------------------------|
| Se visualiza un código en la pantalla de un solo carácter<br>y el LED de error parpadea en ámbar.                                                    | La unidad de cintas ha detectado un error o le está<br>indicando un mensaje informativo. Consulte "Métodos<br>para recibir errores y mensajes" en la página 39.                                                                                                    |
| El LED de error o la pantalla de un solo carácter no se<br>enciende nunca.                                                                           | No llega electricidad a la unidad de cintas. Compruebe<br>que haya electricidad en la fuente de alimentación.<br>Enchufe la unidad de cintas a la corriente. Si el problema<br>persiste, contacte con el soporte de Dell.                                                                                                    |
| La unidad de cintas no carga un cartucho de cinta.                                                                                                   | Se ha producido una de las siguientes situaciones:<br>• Ya hay un cartucho de cinta cargado. Para extraer el<br>cartucho, pulse el botón de expulsión. Si no se expulsa<br>el cartucho, apague la unidad de la cinta y vuelva a<br>encenderla. Cuando el LED de Lista/Actividad pase a<br>ser fijo y de color verde, pulse el botón de expulsión<br>para expulsar el cartucho.<br>• Puede que la bandeja del cartucho no se encuentre en<br>la posición correcta. Pulse el botón de expulsión para |
|                                                                                                    | colocar la bandeja de nuevo en la posición correcta.<br>• El cartucho de cinta no se ha cargado correctamente.<br>Para cargar un cartucho adecuadamente, consulte el<br>apartado Carga en "Cómo cargar, descargar y proteger<br>contra grabación los cartuchos" en la página 20.                                                                                                    |
|                                                                                                    | · Es posible que el cartucho de cinta sea defectuoso.<br>Cargue otro cartucho de cinta. Si este problema se<br>repite con varios cartuchos, la unidad de cintas es<br>defectuosa. Póngase en contacto con el soporte técnico<br>de Dell.                                                                                                    |
|                                                                                                    | • No llega electricidad a la unidad de cintas. Enchufe la<br>unidad de cintas a la corriente.                                                                                                    |
| La unidad de cintas no descarga el cartucho de cinta.                                                                                                | El cartucho de cinta se ha atascado o está roto. Pulse el<br>botón de expulsión. Si no se expulsa el cartucho, apague<br>la unidad de la cinta y vuelva a encenderla. (Tenga en<br>cuenta que la recuperación de una cinta de tamaño<br>medio podría tardar hasta 5 minutos en completarse). Si<br>el cartucho sigue sin poderse expulsar, extráigalo<br>manualmente (consulte "Cómo recuperar un cartucho de<br>cinta" en la página 51).                                                          |
| El sistema ha recibido distintivos de TapeAlert.                                                                                                    | Consulte Tabla 9 en la página 48.                                                                                                    |
| El sistema ha generado informes sobre problemas del<br>sistema (por ejemplo, tiempos de espera de selección o<br>de mandatos, o errores de paridad). | Consulte "Cómo arreglar los problemas de conectividad<br>SAS" en la página 46.                                                                                                    |
| Los códigos se visualizan en la pantalla de un solo<br>carácter pero el LED de Lista/Actividad no se enciende.                                       | La unidad de cintas es defectuosa. Póngase en contacto<br>con el soporte técnico de Dell.                                                                                                    |

*Tabla 6. Resolución general de problemas*

| Si el problema es este                                         | Haga esto                                                                                                    |  |
|----------------------------------------------------------------|----------------------------------------------------------------------------------------------------|--|
| La unidad de cintas no responde a los mandatos del<br>sistema. | Pulse y mantenga pulsado el botón de expulsión en la<br>unidad durante 10 segundos para provocar un volcado<br>de la unidad. La unidad guardará el volcado y, a<br>continuación, rearrancará para permitir que se establezca<br>la comunicación con ella. No encienda y apague la<br>unidad, puesto que se borraría el contenido del volcado. |  |

<span id="page-48-0"></span>*Tabla 6. Resolución general de problemas (continuación)*

### **Métodos para recibir errores y mensajes**

Utilice la Tabla 7 como una guía para identificar códigos de error y códigos de mensaje sobre los que ha informado la unidad de cintas, su máquina (si es pertinente) o el sistema.

**Nota:** Los códigos en la pantalla de un solo carácter tienen distintos significados en función de si se visualizan durante operaciones normales o mientras la unidad está en modalidad de mantenimiento. Los códigos que surgen durante operaciones normales están definidos en "Descripciones y acciones correctoras". Los códigos que surgen mientras la modalidad de mantenimiento está activa están definidos en ["Cómo seleccionar una función de diagnóstico o de mantenimiento" en la página 29](#page-38-0)

*Tabla 7. Métodos para recibir errores y mensajes*

| Si el error o mensaje lo ha presentado                                                                                          | Haga esto                                                                                                    |
|----------------------------------------------------------------------------------------------------|----------------------------------------------------------------------------------------------------|
| La pantalla del sistema (si la unidad de cintas está<br>incluida en una biblioteca o un cargador automático)                    | Consulte la documentación para el sistema.                                                                                                    |
| La pantalla de un solo carácter de la unidad de cintas y<br>el LED de error parpadea en ámbar                                   | Consulte "Descripciones y acciones correctoras". Para<br>determinar el significado del LED, consulte el apartado<br>"Panel frontal" en la página 4 de la Introducción.                                                                          |
| La pantalla de un solo carácter de la unidad de cintas y<br>el LED de error es fijo y de color ámbar                            | Consulte "Cómo seleccionar una función de diagnóstico<br>o de mantenimiento" en la página 29. Para determinar el<br>significado de la actividad del LED de error, consulte el<br>apartado "Panel frontal" en la página 4 de la<br>Introducción. |
| Los datos de percepción del registro SCSI (como los<br>distintivos de TapeAlert) o los datos de percepción de la<br>unidad SCSI | Consulte Tabla 9 en la página 48 o "Descripciones y<br>acciones correctoras".                                                                                                    |
| La anotación cronológica de errores de la unidad                                                                                | Consulte "Descripciones y acciones correctoras".                                                                                                    |

### **Descripciones y acciones correctoras**

En la Tabla 8 se describen los errores y los mensajes que pertenecen a la unidad de cintas y se explica qué hacer cuando se reciben estos errores.

**Aviso:** Si la unidad de cintas detecta un error permanente y visualiza un código de error distinto de  $\Box$  , realiza automáticamente un volcado de los datos imprescindibles a la memoria de la unidad. Si fuerza un volcado, el volcado existente se sobrescribirá y los datos se perderán. Después de haber forzado un volcado, no apague la unidad de cintas o podría perder los datos del volcado.

*Tabla 8. Descripciones y acciones correctoras*

|        | La pantalla de un solo carácter se borra si apaga la unidad. |  |  |
|--------|--------------------------------------------------------------|--|--|
| Código | Causa y acción                                               |  |  |

*Tabla 8. Descripciones y acciones correctoras (continuación)*

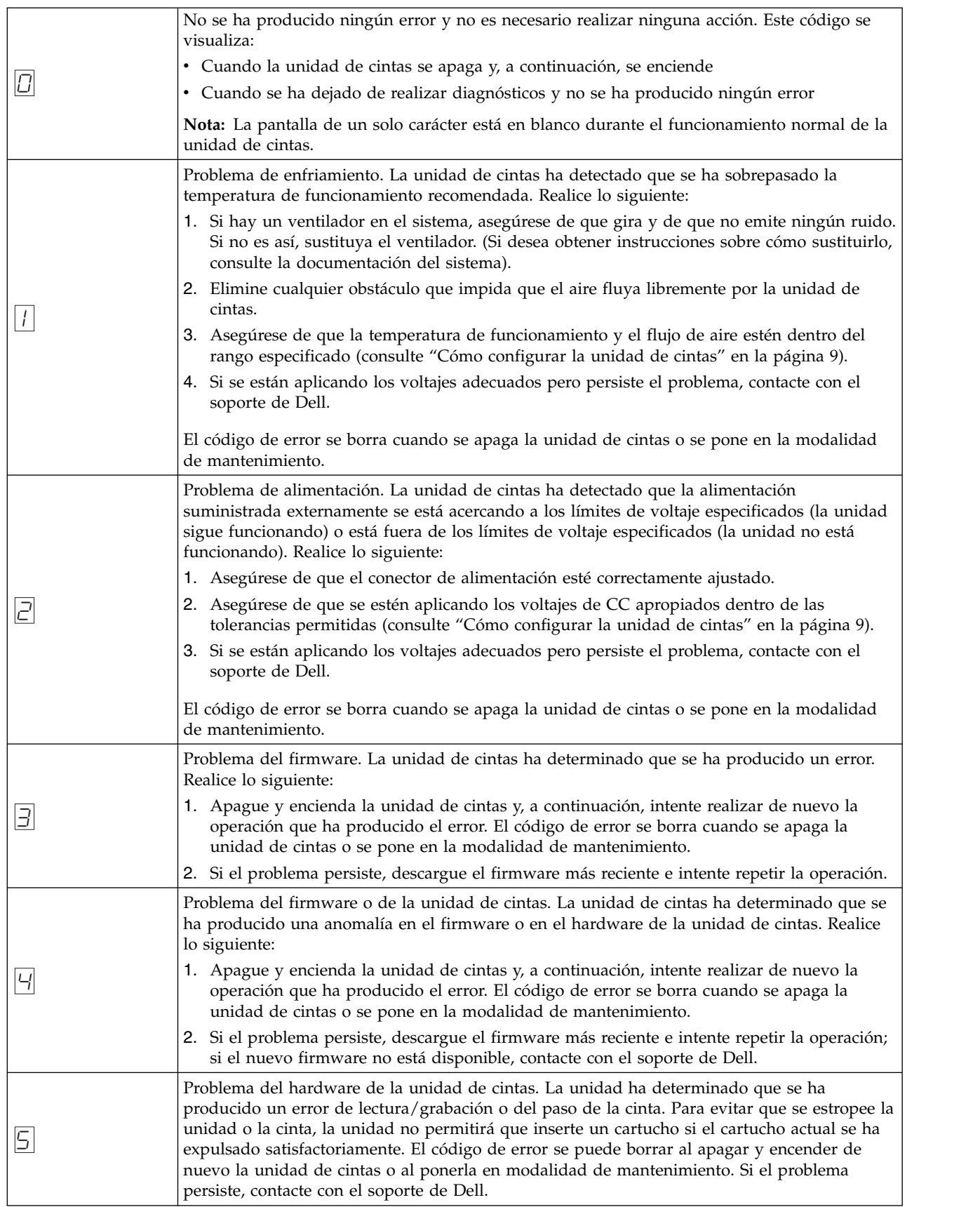

#### *Tabla 8. Descripciones y acciones correctoras (continuación)*

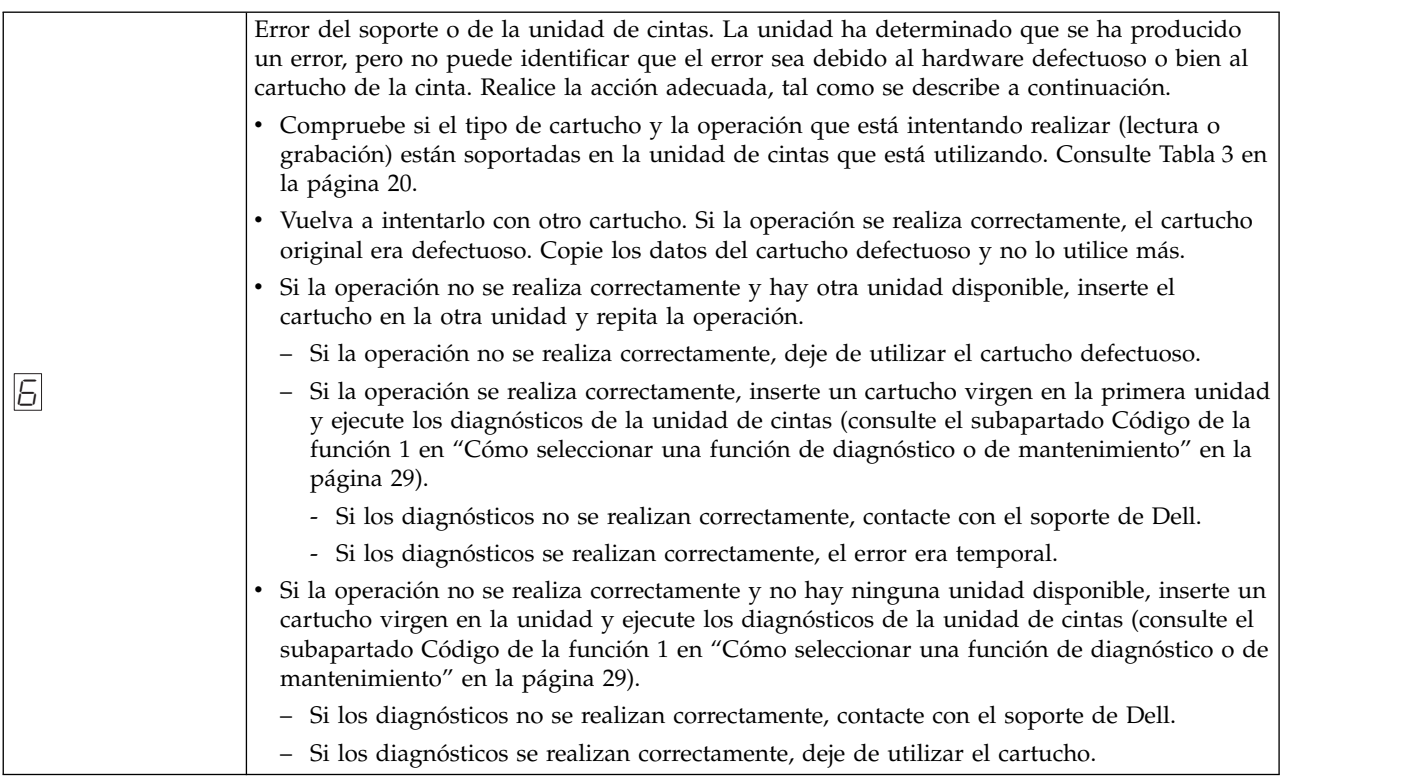

*Tabla 8. Descripciones y acciones correctoras (continuación)*

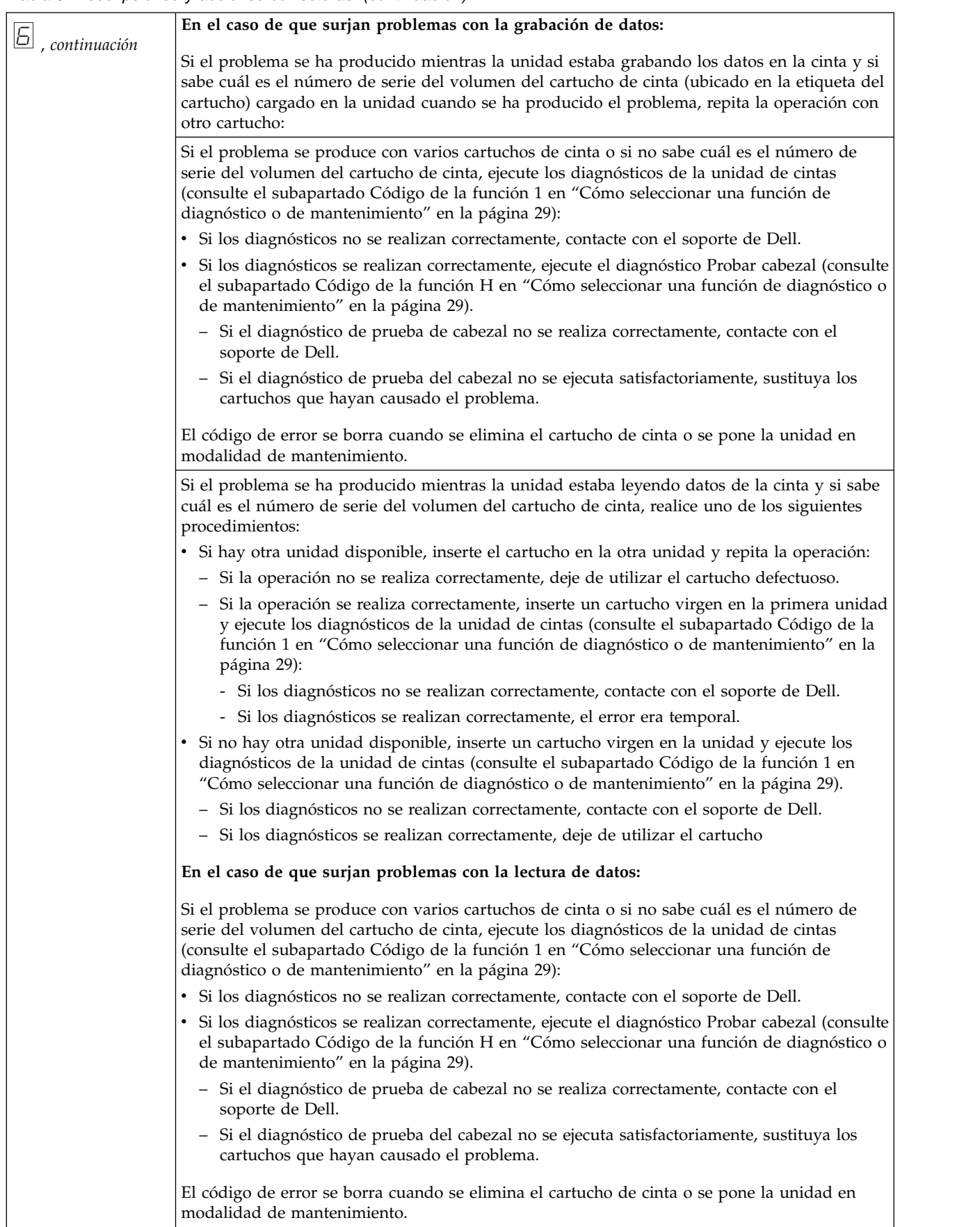

*Tabla 8. Descripciones y acciones correctoras (continuación)*

|                         | Una probabilidad elevada de error de medios. La unidad de cintas ha determinado que se ha<br>producido un error a causa de un cartucho de cintas defectuoso. Pruebe con otro cartucho de<br>cinta. Si el problema se produce en varios cartuchos de cinta, consulte el apartado "Cómo<br>resolver problemas relacionados con los soportes" en la página 47. Este error también<br>aparecerá si intenta cargar un cartucho de limpieza caducado.<br>El código de error se borra cuando se elimina el cartucho de cinta o se pone la unidad en                                                                                                    |  |  |  |
|-------------------------|----------------------------------------------------------------------------------------------------|--|--|--|
|                         | modalidad de mantenimiento.                                                                                                    |  |  |  |
| $\boldsymbol{\varXi}$   | Anomalía en la unidad de cintas o la interfaz. La unidad de cintas ha determinado que se ha<br>producido una anomalía en el hardware de la unidad de cintas o en el bus SCSI. Consulte<br>"Cómo arreglar los problemas de conectividad SAS" en la página 46. El código de error se<br>borra 10 segundos después de que la unidad haya detectado el error o cuando ponga la<br>unidad en modalidad de mantenimiento.                                                                                                    |  |  |  |
| $\overline{g}$          | Error (RS-422) de interfaz de la unidad a la biblioteca. La unidad de cintas PowerVault no<br>utiliza esta interfaz.                                                                                                    |  |  |  |
| $ \varXi $              | Problema del hardware de la unidad de cintas. La unidad de cintas ha determinado que se<br>ha producido un problema que ha degradado el funcionamiento de la unidad de cintas, pero<br>no ha restringido su uso continuado. Si el problema persiste, contacte con el soporte de Dell.<br>La unidad se puede utilizar, sin embargo, la pantalla de un solo carácter sigue indicando que<br>hay un error y el LED de error parpadea en ámbar.                                                                                                    |  |  |  |
|                         | El código de error se puede borrar al apagar y encender de nuevo la unidad de cintas o al<br>ponerla en modalidad de mantenimiento.                                                                                                    |  |  |  |
| Ь                       | No se ha asignado ningún error o mensaje.                                                                                                    |  |  |  |
| $\sqrt{2}$              | La unidad de cintas se tiene que limpiar. Limpie la unidad de cintas. Consulte "Cómo limpiar<br>el mecanismo de la cinta" en la página 25.                                                                                                    |  |  |  |
|                         | El código de error se borra cuando se limpia la unidad de cintas o se pone en la modalidad<br>de mantenimiento.                                                                                                    |  |  |  |
| $\overline{c^{\prime}}$ | No se ha asignado ningún error o mensaje.                                                                                                    |  |  |  |
| E                       | No es aplicable a una unidad SAS.                                                                                                    |  |  |  |
| F                       | No es aplicable a una unidad SAS.                                                                                                    |  |  |  |
|                         | Medios incompatibles. La unidad de cintas ha detectado que se ha cargado un cartucho no<br>soportado. Verifique que la generación del cartucho cargado es compatible con la unidad de<br>cintas.Consulte Tabla 3 en la página 20.                                                                                                    |  |  |  |
|                         | Se ha intentado una operación de grabación en un cartucho protegido contra grabación<br>(incluidos los intentos de sobrescribir una cinta protegida WORM). Asegúrese de que el<br>cartucho de cinta es del tipo de soporte correcto. Consulte Tabla 3 en la página 20 para<br>determinar los cartuchos en los que la unidad de cintas puede grabar. Si el cartucho de cinta<br>es del tipo de soporte correcto, compruebe el conmutador de protección contra grabación del<br>cartucho. La unidad no graba en cartuchos protegidos contra grabación. El código de error se<br>borra cuando se elimina el cartucho de cinta o se pone la unidad de cintas en modalidad de<br>mantenimiento. |  |  |  |
| $\lfloor \rho \rfloor$  | Error de cifrado. La unidad ha detectado un error de configuración anterior a una operación<br>de cifrado.                                                                                                    |  |  |  |
|                         | El botón de expulsión de ha quedado pulsado. Verifique que el botón se puede pulsar sin<br>dificultad.                                                                                                    |  |  |  |

<span id="page-53-0"></span>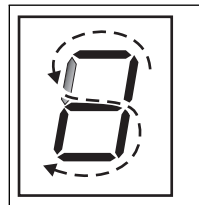

Recuperación de cinta de tamaño medio. En la SCD parpadea un segmento cada vez para completar un movimiento con el número ocho, a continuación parpadea el número 9, seguidamente parpadea un segmento cada vez para completar un movimiento con el número ocho y luego parpadea con el número ocho. Esta serie hasta que parpadea el número 1 y la unidad se completa. Puede expulsar el cartucho cuando haya finalizado la cuenta atrás pulsando el botón de expulsión.

# **Estado de la unidad**

- 1. Conecte un cable Ethernet a la unidad o bridgebox.
- 2. Mediante un navegador web, conéctese a **http://169.254.0.3**. Se mostrará la página de estado de la unidad.

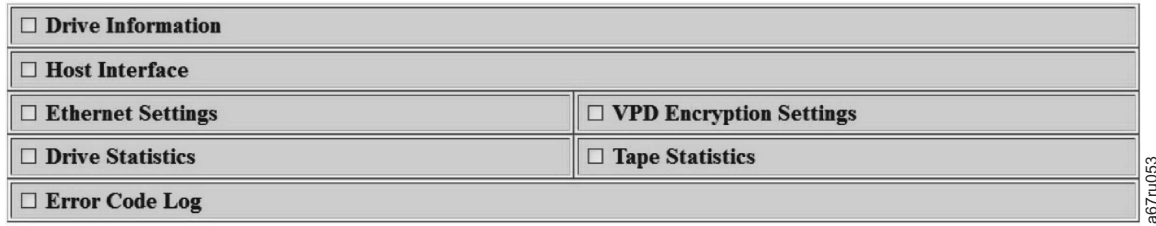

#### *Figura 21. Página Drive Status*

3. Seleccione los cuadros correspondientes para obtener información sobre ese tema.

<span id="page-54-0"></span>

| □ Drive Information                     |                    |                            |                                               |                  |                        |
|-----------------------------------------|--------------------|----------------------------|-----------------------------------------------|------------------|------------------------|
| <b>Serial Number</b>                    | YR1013000128       |                            | Single Character Display                      |                  |                        |
| Model                                   | <b>ULT3580-HH6</b> |                            | <b>Status Indicators</b>                      |                  |                        |
| Code Level                              | LTO6 C68N          |                            | Current Time (origin)                         |                  | 259 seconds (Power On) |
| <b>Status</b>                           | idle               |                            |                                               |                  |                        |
| <b>□</b> Host Interface                 |                    |                            |                                               |                  |                        |
|                                         |                    |                            | Port 0                                        | Port 1           |                        |
| <b>Status</b>                           |                    |                            | unknown                                       | unknown          |                        |
| <b>WWID</b>                             |                    |                            | 50050763124B6B89                              | 50050763128B6B89 |                        |
| <b>SAS Address</b>                      |                    |                            |                                               |                  |                        |
| Speed                                   |                    |                            | unknown                                       | unknown          |                        |
| Transport Layer Retries this Power-On   |                    |                            | $\mathbf{0}$                                  | $\mathbf{0}$     |                        |
| <b>□ Ethernet Settings</b>              |                    |                            | <b><math>□</math> VPD Encryption Settings</b> |                  |                        |
|                                         | Port 0             |                            | <b>Encryption Method</b>                      | None             |                        |
| <b>IP Addresses (Current)</b>           | 169.254.0.3/24     |                            | Key Management                                |                  | Default (by Method)    |
|                                         |                    | fe80::221:5efffed5:e49d/64 | <b>BOP</b> Encryption                         | <b>Disabled</b>  |                        |
| MAC Address (VPD)                       |                    | 00:21:5E:D5:E4:9D          |                                               |                  |                        |
| Drive IP Address 1 (VPD)                | not set            |                            |                                               |                  |                        |
| Drive IP Address 2 (VPD)                | not set            |                            |                                               |                  |                        |
| DHCP (VPD)                              | disabled           |                            |                                               |                  |                        |
| <b>□</b> Drive Statistics               |                    |                            | □ Tape Statistics                             |                  |                        |
| Drive Mounts                            |                    | 45                         | Vohme Serial                                  |                  |                        |
| Drive MB Written                        |                    | 280830                     | <b>Tape Mounts</b>                            |                  | 94                     |
| Drive MB Read                           |                    | 948131                     | Tape MB Written                               |                  | 1894168                |
| Power On Hours (current / VPD)<br>36/35 |                    | Tape MB Read               |                                               | 1434841          |                        |
| □ Error Code Log                        |                    |                            |                                               |                  |                        |

*Figura 22. Página Drive Status - detalles*

**Nota:** El formato de la página se puede cambiar a la modalidad de solo texto si se marca el cuadro de la parte superior de la página.

4. Utilice el botón de renovación del navegador web para actualizar la página con el estado actual de la unidad.

### **Mantenimiento de la unidad**

- 1. Conecte un cable Ethernet a la unidad o bridgebox.
- 2. Mediante un navegador web, conéctese a **http://169.254.0.3/service.html**. Se mostrará la página de mantenimiento de la unidad.

### <span id="page-55-0"></span>**Select function:**

- O 1: Run Drive Diagnostics
- O 2: Update Drive Firmware from FMR Tape
- 3: Create FMR Tape
- O 4: Force a Drive Dump
- $\circ$  5.1: Copy Drive Dump copy dump to tape
- $\circ$  5.2: Copy Drive Dump copy dump to flash
- 5.3: Copy Drive Dump erase flash memory
- 6.1: Run Host Interface Wrap Test primary port
- 6.2: Run Host Interface Wrap Test secondary port
- O 6.3: Run Host Interface Wrap Test both ports
- O 8: Unmake FMR Tape
- O 9: Display Error Code Log
- O A: Clear Error Code Log
- E: Test Cartridge & Media
- O F: Write Performance Test
- O H: Test Head
- J: Fast Read/Write Test
- O L: Load/Unload Test

Run Cancel now Cancel at end of loop

### Drive response (press refresh to display current drive status):

Refresh

Select a test and press run.

# a67ru052

#### *Figura 23. Página Drive Maintenance*

3. Marque el botón de selección correspondiente y luego pulse **Run** para ejecutar la función de mantenimiento. Si la unidad se encuentra en una biblioteca, muchas de las funciones de mantenimiento estarán inhabilitadas. Para cancelar la función de mantenimiento pulse **Cancel**. Son las mismas funciones de mantenimiento que se ejecutan a través del botón de descarga en el panel frontal de la unidad.

**Nota:** Para obtener más información sobre los detalles de la función de mantenimiento, consulte ["Cómo seleccionar una función de diagnóstico o de mantenimiento" en la página 29.](#page-38-0)

### **Cómo arreglar los problemas de conectividad SAS**

Si aparece un problema al conectarse o comunicarse con la unidad, siga el procedimiento siguiente.

- 1. Asegúrese de que la unidad de cintas esté conectada a la alimentación.
- 2. Sustituya el cable SAS y los intermedios, si los hay, y repita la operación en la que se ha producido la anomalía.
- 3. Si estas medidas no son corrigen el problema, póngase en contacto con el servicio de atención al cliente de Dell.

### <span id="page-56-0"></span>**Cómo resolver problemas relacionados con los soportes**

Para resolver problemas que están relacionados con los soportes, el firmware de la unidad de cintas incluye:

- v El diagnóstico de soportes y cartuchos de prueba que verifica si un cartucho que aparentemente no funciona correctamente y su cinta magnética son aptos para el uso.
- v Un análisis estadístico y un sistema de informes (SARS) con el fin de ayudar a identificar las anomalías entre soportes y hardware. Para determinar la causa de la anomalía, el SARS utiliza el historial de rendimiento del cartucho guardado en la memoria del cartucho (CM) y el historial de rendimiento de la unidad guardado en el área VPD (Datos vitales del producto) de la memoria NVRAM (Memoria de acceso aleatorio no volátil) de la unidad. En el sistema se informará acerca de cualquier anomalía que detecte el SARS como distintivos de TapeAlert (consulte Tabla [9 en la página 48\)](#page-57-0).

Si surge algún problema relacionado con los soportes, lleve a cabo el siguiente procedimiento:

**Aviso:** AVISO: Cuando ejecute el diagnóstico de soportes y cartuchos de prueba, los datos de la cinta aparentemente defectuosa se sobrescribirán. Si hay datos valiosos en la cinta, asegúrese de copiarlos antes de ejecutar esta prueba.

1. Si es posible, ejecute el cartucho de cinta en otra unidad de cintas. Si la operación en la otra unidad

de cintas no se realiza correctamente y se muestra  $\fbox{5}$   $\circ$   $\fbox{7}$  , sustituya el soporte. Si la operación se realiza correctamente, ejecute el diagnóstico de soportes y cartuchos de prueba (consulte el subapartado Código de la función E en ["Cómo seleccionar una función de diagnóstico o de](#page-38-0) [mantenimiento" en la página 29\)](#page-38-0).

- 2. Si se produce una anomalía en el diagnóstico de soportes y cartuchos de prueba, sustituya el soporte. Si se ejecuta satisfactoriamente, limpie la unidad de cintas y ejecute los diagnósticos de la unidad de cintas (consulte el apartado ["Cómo limpiar el mecanismo de la cinta" en la página 25](#page-34-0) y el subapartado Código de función 1 en ["Cómo seleccionar una función de diagnóstico o de](#page-38-0) [mantenimiento" en la página 29\)](#page-38-0).
- 3. Si los diagnósticos de la unidad de cintas no se realizan correctamente, contacte con el soporte de Dell. Si los diagnósticos de la unidad de cintas se ejecutan satisfactoriamente, realice la operación que ha producido el error inicial del soporte.

### **Cómo extraer una unidad de cintas SAS interna**

Para extraer una unidad de cintas SAS interna, realice los siguientes pasos:

- 1. Asegúrese de que la unidad de cintas no contiene un cartucho de cintas.
- 2. Desconfigure la unidad del sistema (para obtener instrucciones, consulte la documentación del sistema).
- 3. Apague el sistema. Desconecte el cable de alimentación del sistema y de la toma de alimentación eléctrica.
- 4. Extraiga la cubierta del sistema.
- 5. Desconecte el cable de SAS interno de la unidad de cintas (consulte el número 1 en ["Panel posterior"](#page-15-0) [en la página 6\)](#page-15-0).
- 6. Quite la unidad de cintas del sistema, así como los tornillos de montaje o los rieles de la parte lateral o inferior de la unidad de cintas.
- 7. Para volver a montarla, realice estos pasos de forma invertida.

# <span id="page-57-0"></span>**TapeAlert**

TapeAlert es una tecnología patentada y un estándar del American National Standards Institute (ANSI) que define las condiciones y los problemas que experimentan las unidades de cintas. La tecnología permite a un sistema leer los distintivos de TapeAlert desde una unidad de cintas mediante la interfaz SCSI. El sistema lee los distintivos de la Página de percepción de anotación cronológica 0x2E.

### **Distintivos de TapeAlert**

En la Tabla 9 aparece una lista de los distintivos de TapeAlert a los que da soporte la unidad de cintas Dell PowerVault.

|                            | Distintivos de TapeAlert a los que da soporte la unidad de cintas |                       |                                                                                                    |                                                                                                    |
|----------------------------|-------------------------------------------------------------------|-----------------------|----------------------------------------------------------------------------------------------------|----------------------------------------------------------------------------------------------------|
| Número<br>de<br>distintivo | Parámetro del<br>distintivo (en<br>hexadecimales)                 | Distintivo            | Descripción                                                                                                    | Acción necesaria                                                                                                    |
| 3                          | 03h                                                               | Error de hardware     | Se establece para errores de<br>lectura, grabación o<br>colocación irrecuperables.<br>(Este distintivo está<br>establecido en conjunto con<br>$\cos$ distintivos 4, 5 o 6.)                                      | Consulte la columna Acción<br>necesaria para los distintivos<br>4, 5 o 6 en esta tabla.                                                                                                    |
| $\overline{\mathbf{4}}$    | 04h                                                               | Soportes              | Se establece para errores de<br>lectura, grabación o<br>colocación irrecuperables<br>debidos a un cartucho de<br>cinta defectuoso.                                                                               | Póngase en contacto con el<br>soporte técnico de Dell.                                                                                                    |
| 5                          | 05h                                                               | Anomalía de lectura   | Se establece para cualquier<br>error de lectura irrecuperable<br>en el que su identificación es<br>incierta y la anomalía se<br>puede deber a un cartucho<br>de cinta o a un hardware de<br>cintas defectuosos.  | Si también se ha establecido<br>el distintivo 4, el cartucho es<br>defectuoso. Póngase en<br>contacto con el soporte<br>técnico de Dell. Si el<br>distintivo 4 no está<br>establecido, consulte el<br>código de error 6 en<br>"Descripciones y acciones<br>correctoras" en la página 39.                                                                                                    |
| 6                          | 06h                                                               | Anomalía de grabación | Se establece para errores de<br>grabación o colocación<br>irrecuperables cuya<br>determinación es incierta y<br>que pueden deberse a un<br>cartucho de cinta defectuoso<br>o a hardware de unidad<br>defectuoso. | Si también se establece el<br>distintivo 9, asegúrese de que<br>el conmutador de protección<br>contra grabación esté<br>establecido de modo que<br>puedan grabarse datos en la<br>cinta (consulte el apartado<br>"Cómo cargar, descargar y<br>proteger contra grabación los<br>cartuchos" en la página 20).<br>Si también se ha establecido<br>el distintivo 4, el cartucho es<br>defectuoso. Sustituya el<br>cartucho de cinta. Si el<br>distintivo 4 no está<br>establecido, consulte el<br>código de error 6 en<br>"Descripciones y acciones<br>correctoras" en la página 39. |

*Tabla 9. Distintivos de TapeAlert y descripciones*

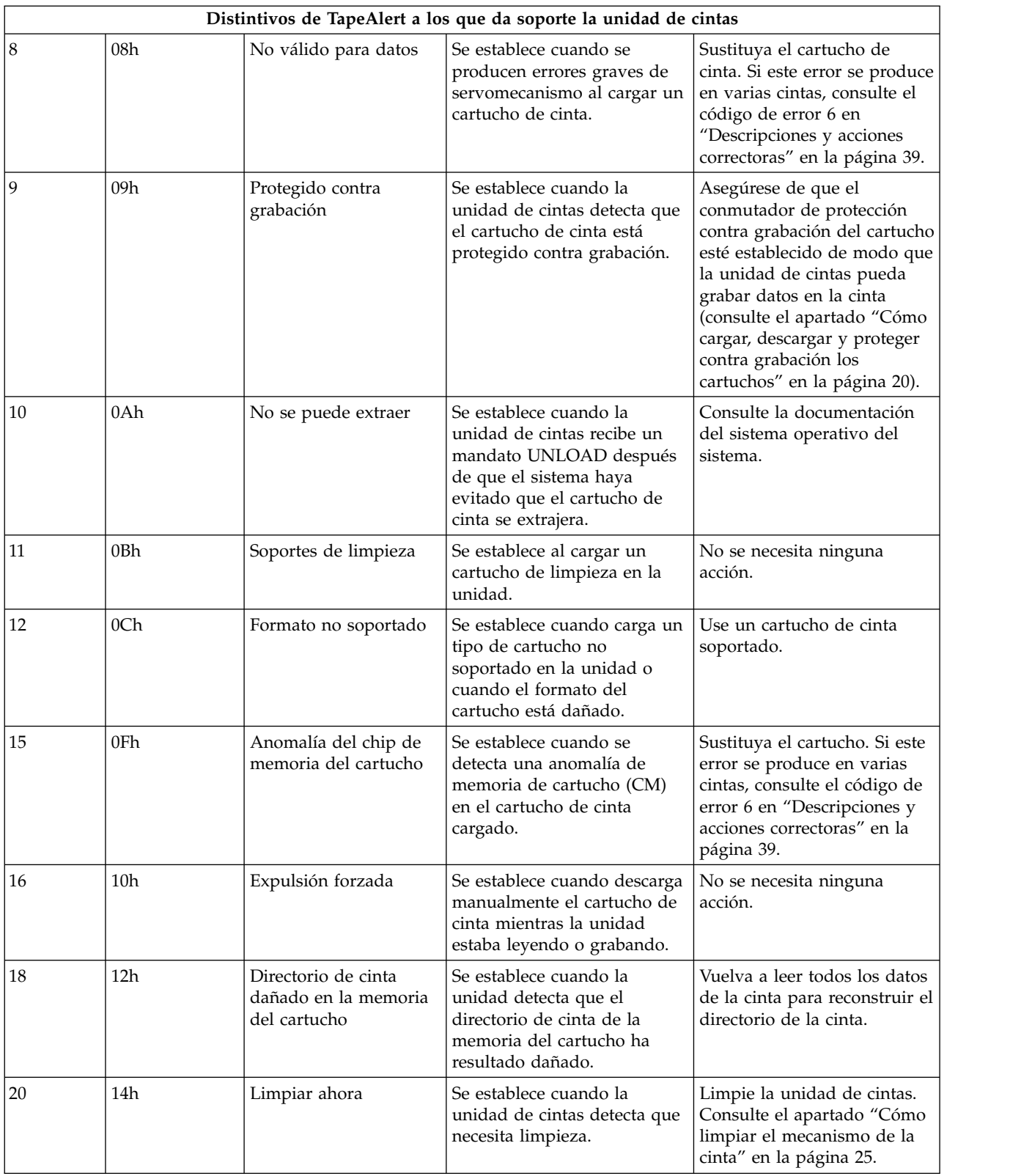

#### *Tabla 9. Distintivos de TapeAlert y descripciones (continuación)*

|    | Distintivos de TapeAlert a los que da soporte la unidad de cintas |                                                 |                                                                                                    |                                                                                                    |
|----|-------------------------------------------------------------------|-------------------------------------------------|----------------------------------------------------------------------------------------------------|----------------------------------------------------------------------------------------------------|
| 21 | 15h                                                               | Limpiar periódicamente   Se establece cuando la | unidad detecta que necesita<br>limpieza rutinaria.                                                                                                    | Limpie la unidad de cintas lo<br>antes posible. La unidad<br>puede seguir funcionando,<br>pero deberá limpiarla pronto.<br>Consulte el apartado "Cómo<br>limpiar el mecanismo de la<br>cinta" en la página 25.                                                                                                    |
| 22 | 16h                                                               | Cartucho de limpieza<br>caducado                | Se establece cuando la<br>unidad de cintas detecta un<br>cartucho de limpieza<br>caducado.                                                                                    | Sustituya el cartucho de<br>limpieza.                                                                                                    |
| 23 | 17 <sub>h</sub>                                                   | Cinta de limpieza no<br>válida                  | Se establece cuando la<br>unidad espera un cartucho<br>de limpieza y el cartucho<br>cargado no es de limpieza.                                                                | Utilice un cartucho de<br>limpieza válido.                                                                                                    |
| 30 | 1Eh                                                               | Hardware A                                      | Se establece cuando se<br>produce una anomalía de<br>hardware que le obliga a<br>restablecer la unidad de<br>cintas para recuperarse.                                         | Si el restablecimiento de la<br>cinta no consigue hacer<br>desaparecer el error, utilice el<br>código de error de la pantalla<br>de un solo carácter, de la<br>interfaz de usuario de la<br>biblioteca o de los datos de<br>percepción de la unidad<br>SCSI. Consulte<br>"Descripciones y acciones<br>correctoras" en la página 39. |
| 31 | 1Fh                                                               | Hardware B                                      | Se establece cuando la<br>unidad de cintas no lleva a<br>cabo satisfactoriamente sus<br>propias pruebas internas.                                                             | Utilice el código de error en<br>la pantalla de un solo<br>carácter, en la interfaz de<br>usuario de la biblioteca o en<br>los datos de percepción de la<br>unidad SCSI. Consulte<br>"Descripciones y acciones<br>correctoras" en la página 39.                                                                                     |
| 32 | 20 <sub>h</sub>                                                   | Interfaz                                        | Se establece cuando la<br>unidad de cintas detecta un<br>problema con la interfaz SCSI acciones correctoras" en la<br>o LDI (RS-422).                                         | Localice el código de error 8<br>o 9 en "Descripciones y<br>página 39.                                                                                                    |
| 33 | 21h                                                               | Expulsar soportes                               | Se establece cuando se<br>produce una anomalía que<br>requiere que descargue el<br>cartucho de la unidad.                                                                     | Descargue y vuelva a cargar<br>el cartucho de cinta.                                                                                                    |
| 34 | 22h                                                               | Error de descarga                               | Se establece cuando una<br>imagen FMR (Sustitución de<br>microcódigo de campo) no se<br>descarga satisfactoriamente<br>en la unidad de cintas a<br>través de la interfaz SAS. | Asegúrese de que se trata de<br>la imagen correcta. Vuelva a<br>descargar la imagen FMR.                                                                                                    |

*Tabla 9. Distintivos de TapeAlert y descripciones (continuación)*

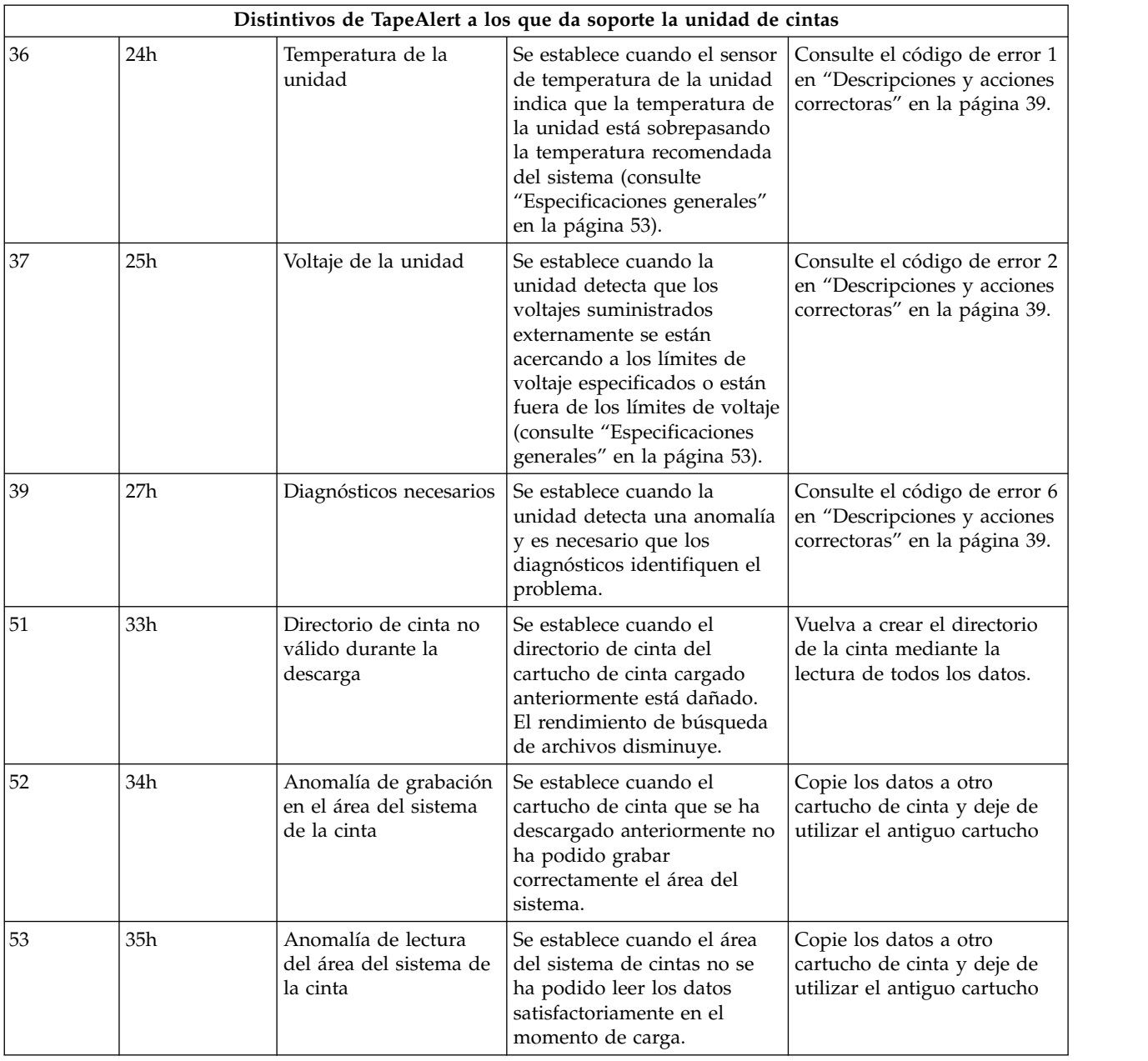

#### <span id="page-60-0"></span>*Tabla 9. Distintivos de TapeAlert y descripciones (continuación)*

### **Cómo recuperar un cartucho de cinta**

Si los procedimientos de determinación de problemas identifican la unidad de cintas como el origen del problema y no puede expulsar el cartucho de cinta con el botón de expulsión, siga los pasos detallados a continuación para restablecer la unidad a fin de recuperar el cartucho:

- 1. Pulsar y mantenga pulsado el botón de expulsión durante 10 segundos, y a continuación deje de pulsar.
	- v El LED de error se enciende y la unidad inicia su proceso de prueba del hardware.
	- v Una vez completada la prueba del hardware, se enciende el LED de Lista/Actividad.
	- v Si hay un cartucho en la unidad, el LED de Lista/Actividad parpadea en verde y la SCD parpadea realizando un movimiento en forma de ocho hasta que el cartucho se rebobina.

v El LED de Lista/Actividad pasa a ser fija y la SCD deja de parpadear con un número ocho al terminar el rebobinado, e indica que la unidad de cintas está preparada.

**Nota:** Deje que transcurran al menos 10 minutos para que acabe el proceso de rebobinado.

2. Para expulsar el cartucho, pulse el botón de expulsión una vez más. Si a el cartucho de cinta sigue sin ser expulsado, contacte con personal de servicio técnico especializado para obtener ayuda.

**Aviso:** Si no forma parte del personal de servicio técnico cualificado, no intente abrir la unidad para repararla, ya que se anularía la garantía.

# <span id="page-62-0"></span>**Especificaciones**

- v "Especificaciones generales"
- "Unidad interna"
- v ["Unidad externa" en la página 54](#page-63-0)
- v ["Unidad de montaje en bastidor" en la página 55](#page-64-0)

# **Especificaciones generales**

*Tabla 10. Especificaciones generales*

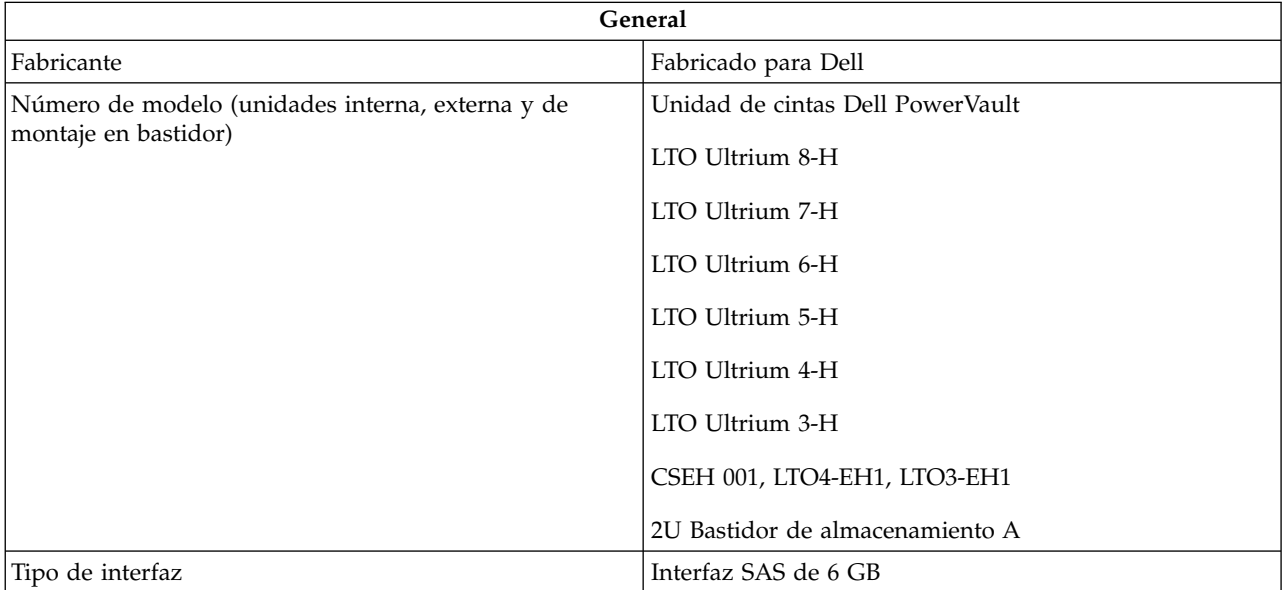

# **Unidad interna**

*Tabla 11. Especificaciones de unidad interna*

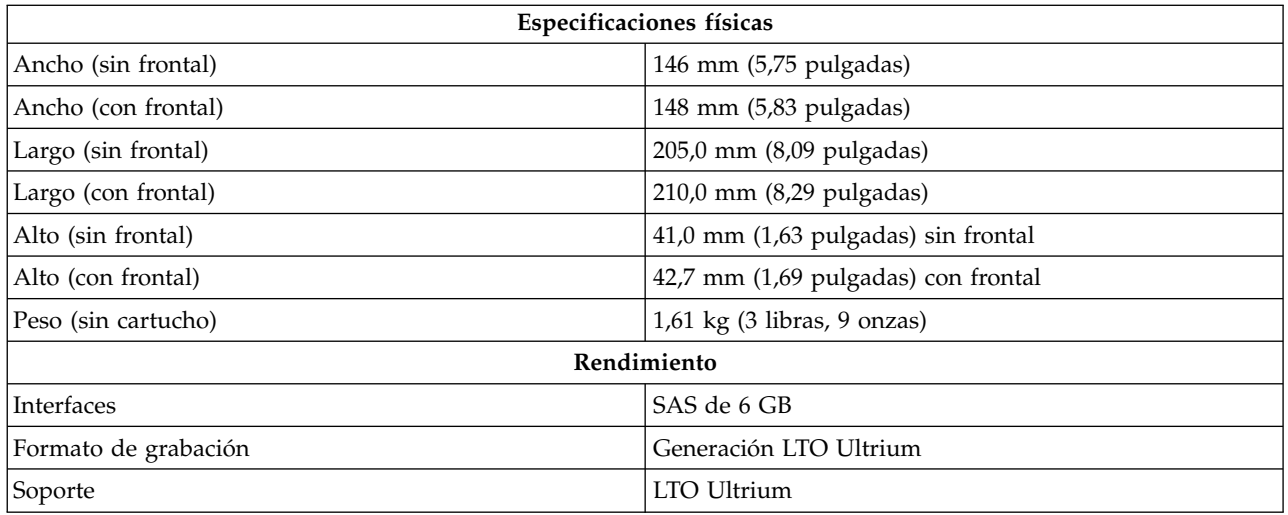

<span id="page-63-0"></span>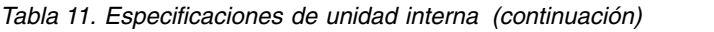

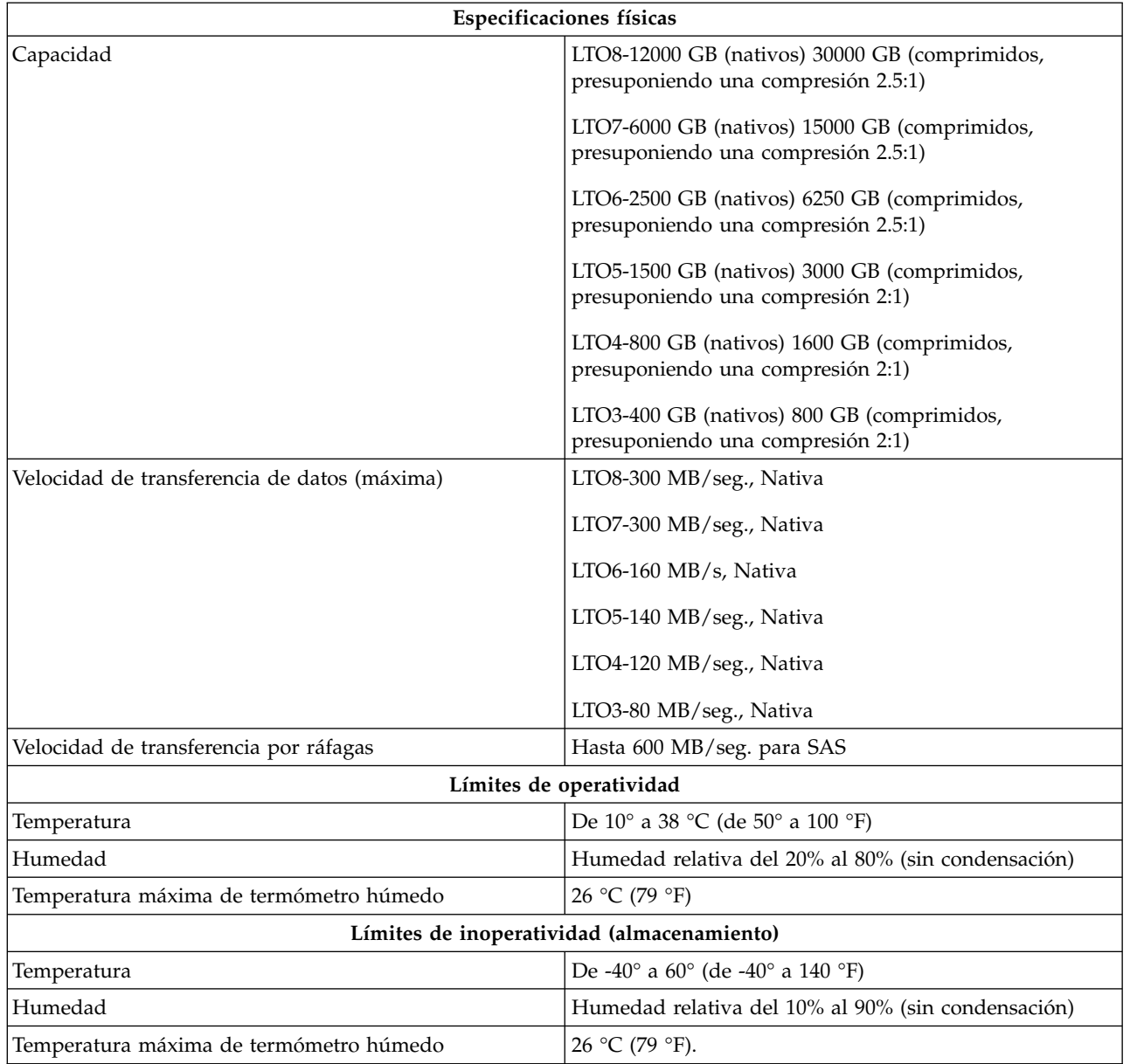

# **Unidad externa**

![](_page_63_Picture_172.jpeg)

![](_page_63_Picture_173.jpeg)

<span id="page-64-0"></span>*Tabla 12. Especificaciones de unidad externa (continuación)*

![](_page_64_Picture_163.jpeg)

#### *Especificaciones de unidad externa, continuación*

![](_page_64_Picture_164.jpeg)

# **Unidad de montaje en bastidor**

*Tabla 13. Especificaciones de la unidad de montaje en bastidor*

![](_page_64_Picture_165.jpeg)

| Especificaciones físicas                                 |                                                                                       |  |  |
|----------------------------------------------------------|---------------------------------------------------------------------------------------|--|--|
| Largo                                                    | 44,0 cm (17,32 pulgadas)                                                              |  |  |
| Alto                                                     | 9,0 cm (3,54 pulgadas)                                                                |  |  |
| Peso                                                     | 10,23 kg (22,55 libras) Chasis vacío                                                  |  |  |
|                                                          | Requisitos de alimentación                                                            |  |  |
| Voltaje de línea CA                                      | 100 - 240 VCA                                                                         |  |  |
| Frecuencia de la línea<br>50-60 Hz, selección automática |                                                                                       |  |  |
| Corriente de la línea a 100 VCA                          | 1,9A                                                                                  |  |  |
| Corriente de la línea a 240 VCA                          | 0,8A                                                                                  |  |  |
|                                                          | Rendimiento                                                                           |  |  |
| Interfaz                                                 | SAS de 6 GB                                                                           |  |  |
| Formato de grabación                                     | Generación LTO Ultrium                                                                |  |  |
| Soporte                                                  | LTO Ultrium                                                                           |  |  |
| Capacidad                                                | LTO8-12000 GB (nativos) 30000 GB (comprimidos,<br>presuponiendo una compresión 2.5:1) |  |  |
|                                                          | LTO7-6000 GB (nativos) 15000 GB (comprimidos,<br>presuponiendo una compresión 2.5:1)  |  |  |
|                                                          | LTO6-2500 GB (nativos) 6250 GB (comprimidos,<br>presuponiendo una compresión 2.5:1)   |  |  |
|                                                          | LTO5-1500 GB (nativos) 3000 GB (comprimidos,<br>presuponiendo una compresión 2:1)     |  |  |
|                                                          | LTO4-800 GB (nativos) 1600 GB (comprimidos,<br>presuponiendo una compresión 2:1)      |  |  |
|                                                          | LTO3-400 GB (nativos) 800 GB (comprimidos,<br>presuponiendo una compresión 2:1)       |  |  |
| Velocidad de transferencia de datos (máxima)             | LTO8-300 MB/seg., Nativa                                                              |  |  |
|                                                          | LTO7-300 MB/seg., Nativa                                                              |  |  |
|                                                          | LTO6-160 MB/s, Nativa                                                                 |  |  |
|                                                          | LTO5-140 MB/seg., Nativa                                                              |  |  |
|                                                          | LTO4-120 MB/seg., Nativa                                                              |  |  |
|                                                          | LTO3-80 MB/seg., Nativa                                                               |  |  |
| Velocidad de transferencia por ráfagas                   | Hasta 600 MB/seg.                                                                     |  |  |
|                                                          | Límites de operatividad                                                               |  |  |
| Temperatura                                              | De 10° a 38 °C (de 50° a 100 °F)                                                      |  |  |
| Humedad                                                  | Humedad relativa del 20% al 80% (sin condensación)                                    |  |  |
| Temperatura máxima de termómetro húmedo                  | 26 °C (79 °F)                                                                         |  |  |
|                                                          | Límites de inoperatividad (almacenamiento o envío)                                    |  |  |
| Temperatura                                              | De -40° a 60° (de -40° a 140 °F)                                                      |  |  |
| Humedad                                                  | Humedad relativa del 10% al 90% (sin condensación)                                    |  |  |
| Temperatura máxima de termómetro húmedo                  | 26 °C (79 °F).                                                                        |  |  |

*Tabla 13. Especificaciones de la unidad de montaje en bastidor (continuación)*

# **Cómo ponerse en contacto con Dell**

Dell proporciona varias opciones en línea y telefónicas de servicio y soporte. Si no dispone de una conexión a Internet activa, encontrará información de contacto en la factura de compra, la hoja de embalaje, el recibo o el catálogo de productos de Dell. La disponibilidad varía según el país y el producto, y puede que algunos servicios no estén disponibles en su zona. Para ponerse en contacto con Dell para incidencias de compras, asistencia técnica o servicio al cliente:

- 1. Vaya a [Dell.com/support.](http://www.dell.com/support/incidents-online/us/en/19/contactus/Dynamic)
- 2. Seleccione el país en el menú desplegable de la esquina inferior derecha de la página.
- 3. Para obtener asistencia personalizada:
	- a. Indique la etiqueta de servicio en el campo **Escriba la etiqueta de servicio**.
	- b. Pulse **Enviar**. Aparecerá la página de soporte que muestra las diferentes categorías de soporte.
- 4. Para obtener asistencia general:
	- a. Seleccione la categoría de producto.
	- b. Seleccione el segmento de producto.
	- c. Seleccione el producto. Aparecerá la página de soporte que muestra las diferentes categorías de soporte.
- 5. Para obtener los detalles de contacto de Dell Global Technical Support:
	- a. Pulse [Global Technical Support.](http://www.dell.com/support/incidents-online/us/en/19/contactus/Dynamic)
	- b. Aparecerá la página Comuníquese con la asistencia técnica, con la información para llamar al equipo de Dell Global Technical Support, hablar con ellos por chat o enviarles un correo electrónico.

# **Apéndice. Información sobre la normativa**

**Información sobre la normativa para Taiwán**

![](_page_68_Picture_2.jpeg)

BSMI 通告 (僅限於台灣)

大多數的 IBM Taiwan 電腦系統被 BSMI (經濟部標準檢驗局) 劃分為乙類數位裝置。但是,使用某些選件會使有 些組熊的等級變成甲類。若要確定您的電腦系統適用等級,請檢查所有位於電腦底部或背面板、擴充卡安裝托架, 以及擴充卡上的 BSMI 註冊標籤。如果其中有一甲類標籤,即表示您的系統為甲類數位裝置。如果只有 BSMI 的檢磁號碼標籤,則表示您的系統為乙類數位裝置。

一旦確定了系統的 BSMI 等級,請閱讀相關的 BSMI 通告。請注意,BSMI 通告規定凡是未經 IBM Taiwan Inc. 明確批准的擅自變更或修改,將導致您失去此設備的使用權。

此裝置符合 BSMI (經濟部標準檢驗局) 的規定,使用時須符合以下兩項條件:

- 此裝置不會產生有害干擾。
- 此裝置必須能夠接受所接收到的干擾,包括可能導致無法正常作業的干擾。

甲類

此設備經測試證明符合 BSMI (經濟部標準檢驗局) 之甲類數位裝置的限制規定。 這些限制的目的是為了在商業環 境中使用此設備時,能提供合理的保護以防止有害的干擾。此設備會產生、使用並散發射頻能量;如果未遵照製造 廠商的指導手冊來安裝和使用,可能會干擾無線電通訊。請勿在住宅區使用此設備。

> 警告使用者: 這是甲類的資訊產品,在居住的環境中使用時,可能會造成射頻干擾, 在這種情況下,使用者會被要求採取某些適當的對策。

公司連絡詳情 (僅限於臺灣)

根據商品檢驗法(Commodity Inspection Act) 第 11 條的規定, IBM 臺灣軟體技術支援 (IBM Taiwan, Inc.) 就本文件所 指的產品提供台灣地區認證機構的連絡詳情如下:

IBM 臺灣軟體技術支援 110 臺北市信義區松仁路 7 號 4 樓

#### 本文件中的資訊如有更改,恕不另行通知。

© 2007年 Dell Inc. 版權所有,翻印必究。列印於墨西哥。

未經 Dell Inc. 的書面許可,不得以任何形式進行複製。

本文中使用的商標: Dell 和 DELL 徽標是 Dell Inc. 的商標; IBM 是 International Business Machines Corporation 的註冊商標。 本文件中述及的其他商標和產品名稱是指擁有相應商標和名稱的公司實體或其產品。Dell 對本公司之外的商標和產品名稱不 擁有任何所有權。

*Figura 17. Declaración de información sobre contactos en Taiwán*

# **Glosario**

En este glosario se definen términos especiales, abreviaturas y acrónimos que se han utilizado en esta publicación. En caso de que no encuentre el término que busca, consulte el índice o la publicación *Dictionary of Computing,* 1994.

### **A**

**A.** Consulte **amperio**.

#### **adaptador.**

Tarjeta de circuitos que añade funciones a un sistema.

#### **alojamiento.**

Dispositivo, como una unidad de sobremesa, un autocargador de cartuchos contra contra extensional contra contra contra contra contra contra contra contra contra contra contra contra contra contra contra contra contra contra contra contra contra contra co de cinta o una biblioteca de cintas, en el que se puede instalar la unidad de cintas.

#### **amperio (A).**

Unidad de medida para la corriente eléctrica equivalente a un flujo de un culombio por segundo o equivalente a la corriente producida por un voltio aplicada en una resistencia de un ohmio.

#### **anotación cronológica de errores.**

Una lista, conservada por la unidad de cintas, que contiene los diez códigos de error más recientes. Los códigos identifican los errores que pertenecen a la unidad.

#### **apagar.**

Eliminar la alimentación eléctrica de un dispositivo.

#### **archivo.**

Conjunto con nombre de registros almacenados o procesados como una unidad.

#### **área de la etiqueta.**

En el cartucho de cinta LTO Ultrium, un área en bajo relieve junto al conmutador de protección contra grabación en la que se debe pegar la etiqueta del código de barras.

### **B**

#### **bloque principal.**

Pieza ubicada dentro de la unidad de cintas interconectada a la patilla de acero que, a su vez, está conectada a la cinta en un cartucho de cinta LTO Ultrium. Una vez interconectada, el bloque de patillas principales empuja la cinta del cartucho a la unidad.

**bucle.** (1) Serie de instrucciones que se repiten hasta que se alcanza una condición de finalización. (2) Conectarse para completar un bucle.

**byte.** Cadena que consiste en un determinado número de bits (normalmente 8) que reciben el trato de una unidad y que representan un carácter. Un byte es una unidad de datos fundamental.

### **C**

**C.** Consulte **Celsius**.

#### **cabezal.**

#### Consulte **cabezal de la unidad**.

#### **cabezal de la unidad.**

Componente que registra una señal eléctrica en la cinta magnética o que lee una señal de la cinta en una señal eléctrica.

#### **cable de alimentación.**

Cable que conecta un dispositivo a una fuente de alimentación eléctrica.

#### **capacidad.**

Cantidad de datos que puede contener un soporte de almacenamiento y que se expresa en bytes.

**cargar.** Acto de colocar la cinta (realizado por la unidad de cintas) para que el cabezal lea o grabe, tras la inserción de un cartucho de cinta en un compartimento de carga de cintas.

#### **cartucho.**

#### Consulte **cartucho de cinta**.

#### **cartucho de cinta.**

Un estuche de almacenamiento extraíble que aloja una cinta magnética accionada por correas que se bobinan en un carrete de suministro y un carrete de entrada.

#### **cartucho de datos.**

Cartucho de datos dedicado a almacenar datos. Compárese con *cartucho de limpieza*.

#### **cartucho de limpieza.**

Cartucho de cinta que se utiliza para limpiar los cabezales de una unidad de cintas. En contraste con *cartucho de datos*.

#### **cartucho virgen.**

Cartucho de datos que no contiene datos útiles pero que se puede grabar con nuevos datos.

### **CC.** Consulte **corriente continua**.

#### **Celsius (C).**

En una escala termostática en la que el intervalo entre el punto de congelación y el punto de ebullición del agua está dividido entre 100 grados, los 0 grados representan el punto de congelación 0 y los 100 grados representan el punto de ebullición.

#### **ciclo de alimentación.**

Conexión y desconexión de la alimentación eléctrica a un dispositivo dentro de un período de tiempo breve.

#### **cinta magnética.**

Cinta con una capa superficial magnetizable en la que se pueden almacenar los datos mediante un registro magnético.

#### **coincidencia de velocidades.**

Técnica que utiliza la unidad de cintas para ajustar dinámicamente su velocidad nativa de transferencia de datos (descomprimidos) a la velocidad de transferencia de datos más lenta de un servidor. La coincidencia de velocidad mejora el rendimiento del sistema y reduce el retroceso.

#### **compatibilidad regresiva.**

Se puede utilizar con un producto anterior diseñado con una finalidad parecida. Por ejemplo, un cartucho de cinta está diseñado para utilizarse en una unidad de cintas moderna pero también en determinadas unidades de cintas anteriores. Sinónimo de *compatibilidad descendente*.

#### **compresión.**

Proceso por el que se eliminan espacios no utilizados, campos vacíos, redundancias y datos innecesarios para reducir la longitud de registros o bloques.

#### **compresión 2:1**

Relación entre la cantidad de datos que

pueden almacenarse con compresión y la cantidad de datos que pueden almacenarse sin compresión. Cuando se utiliza compresión 2:1, se puede almacenar el doble de datos que sin compresión.

#### **compresión 2.5:1**

Relación entre la cantidad de datos que pueden almacenarse con compresión y la cantidad de datos que pueden almacenarse sin compresión. En la compresión 2.5:1, se puede almacenar 2,5 veces más de datos comprimidos de los que se pueden almacenar sin compresión.

#### **compresión de datos.**

Consulte **compresión**.

#### **conector de alimentación.**

El conector al que se conecta el cable de alimentación interno de un contenedor, ubicado en la parte trasera de la unidad de cintas.

#### **conector SCSI.**

El conector que facilita los mandatos al servidor y del servidor, ubicado en la parte trasera de la unidad de cintas, y al que se conecta el cable SCSI interno de un contenedor.

#### **configurar.**

Describir a un usuario de los dispositivos, las funciones opcionales y los programas instalados en el sistema.

#### **conmutador de protección contra grabación.**

Conmutador, ubicado en el cartucho de cinta, que impide que los datos se borren accidentalmente. En el conmutador aparecen dibujos de un candado bloqueado o desbloqueado. Cuando deslice el conmutador hacia el candado bloqueado, los datos no se podrán grabar en la cinta. Cuando deslice el conmutador hacia el candado desbloqueado, los datos se podrán grabar en la cinta.

#### **controlador de dispositivo.**

Archivo que contiene el firmware necesario para utilizar un dispositivo adjunto.

#### **copias de seguridad.**

Retención a corto plazo de los registros utilizados para restaurar archivos del servidor y empresariales imprescindibles cuando los datos importantes se han
perdido debido a errores o defectos en el programa o en el servidor.

#### **corriente.**

Cantidad de carga por unidad de tiempo. La corriente se mide en amperios.

### **corriente continua (CC).**

Corriente eléctrica que fluye en una sola dirección y cuyo valor es considerablemente constante.

## **D**

**datos.** Cualquier representación como, por ejemplo, los caracteres o las cantidades análogas, a la que se asigna o se debería asignar un significado.

#### **datos de percepción.**

Datos que describen un error de E/S. Los datos de percepción se presentan a un servidor como respuesta a un mandato de  $\blacksquare$ E/S de percepción.

#### **datos de percepción de la anotación cronológica**

**SCSI.** Como respuesta a la investigación por parte del servidor acerca de los contadores y los registros de errores de la unidad de cintas, se trata de un paquete de bytes de percepción SCSI que contiene dicha información y que la unidad devuelve al servidor. Los datos de percepción del registro se utilizan para diagnosticar problemas, especialmente si los problemas se producen de forma intermitente.

#### **datos de percepción de la unidad.**

Consulte **datos de percepción de la unidad SCSI**.

#### **datos de percepción de la unidad SCSI.**

Como respuesta a la investigación por parte del servidor acerca de una condición de error, se trata de un paquete de bytes de percepción SCSI que contiene información acerca del error y que la unidad devuelve al servidor.

#### **datos de percepción del registro cronológico.** Consulte **datos de percepción del registro SCSI**.

#### **desmagnetizar**

Anular el magnetismo de una cinta magnética exponiendo la cinta a bobinas eléctricas con cargas eléctricas que neutralizan el magnetismo de la cinta.

#### **diagnóstico.**

Programa de software diseñado para reconocer, localizar y explicar los defectos en el equipo o los errores en los programas.

#### **diodo emisor de luz.**

Un diodo semiconductor que emite luz cuando se somete a un voltaje aplicado y que se utiliza en una pantalla electrónica.

#### **dispositivo.**

Cualquier componente o periférico de hardware, como una unidad de cintas o una biblioteca de cintas, que puede recibir y enviar datos.

#### **distintivos de TapeAlert.**

Mensajes de error y de estado que genera la utilidad TapeAlert y que se visualiza en la consola del servidor.

## **E**

#### **encender, encendido.**

(1) Aplicar alimentación eléctrica a un dispositivo. (2) Estado de un dispositivo cuando se le ha aplicado alimentación.

#### **en línea.**

Condición operativa en la que se encuentra la unidad de cintas cuando las aplicaciones del servidor pueden interactuar con ella.

#### **entorno operativo.**

Temperatura, porcentaje de humedad relativa y temperatura de bulbo húmedo de la habitación donde la unidad de cintas rutinariamente realiza el proceso.

#### **entrada/salida (E/S).**

Datos que se proporcionan a un sistema o datos que se obtienen del proceso del sistema.

#### **error de paridad.**

Error de transmisión que se produce cuando los datos recibidos no tienen la paridad que esperaba el sistema receptor. Esto sucede habitualmente cuando los sistemas de envío y recepción tienen distintos valores de paridad.

#### **E/S.** Consulte **entrada/salida**.

#### **etiqueta.**

Hoja de papel sobre la que se puede escribir que tiene un reverso adhesivo

para poderse pegar en un cartucho de cinta a modo de identificación y descripción.

#### **expulsar.**

Quitar o extraer de dentro.

## **F**

**F.** Consulte **Fahrenheit**.

#### **Fahrenheit (F).**

Perteneciente o relativo a una escala de temperatura que registra el punto de congelación del agua a 32 grados y el punto de ebullición a 212 grados, a una atmósfera de presión.

#### **firmware.**

El código de propiedad que habitualmente se entrega como parte de un sistema operativo. El firmware es más eficaz que el software que se carga desde un medio que se puede alterar y se puede adaptar más fácilmente a los cambios que la circuitería de un hardware. Un ejemplo de firmware es el BIOS (sistema básico de entrada y salida) en ROM (memoria de sólo lectura) de la placa madre de un PC.

#### **frontal.**

Bastidor extraíble que se ajusta sobre la parte frontal de la unidad de cintas.

#### **fuera de línea.**

Condición operativa en la que se encuentra la unidad de cintas cuando las aplicaciones del servidor no pueden interactuar con ella.

## **G**

### **GB.** Consulte **gigabyte**.

### **Generación 3.**

El nombre informal de la unidad de cintas Ultrium 3, que es la versión de la tercera generación de la unidad de cintas Ultrium (Generación 1, 2). La unidad Generación 3 tiene una capacidad nativa de almacenamiento de hasta 400 GB por cartucho y una velocidad nativa de transferencia de datos sostenida de 80 MB por segundo.

#### **Generación 1.**

El nombre informal de la unidad de cintas Ultrium, que es la predecesora de la unidad de cintas (Generación 2). La unidad Generación 1 tiene una capacidad nativa de almacenamiento de hasta 100 GB por cartucho y una velocidad nativa de transferencia de datos sostenida de 15 MB por segundo.

#### **Generación 2.**

El nombre informal de la unidad de cintas Ultrium 2, que es la versión de la segunda generación de la unidad de cintas Ultrium (Generación 1). La unidad Generación 2 tiene una capacidad nativa de almacenamiento de hasta 200 GB por cartucho y una velocidad sostenida de transferencia de datos de 35 MB por segundo.

#### **Generación 4.**

El nombre informal de la unidad de cintas Ultrium 4, que es la versión de la cuarta generación de la unidad de cintas Ultrium (Generación 1, 2, 3). La unidad de Generación 4 tiene una capacidad nativa de almacenamiento de hasta 800 GB por cartucho y una velocidad nativa de transferencia de datos sostenida de 120 MB por segundo.

#### **Generación 5.**

El nombre informal de la unidad de cintas Ultrium 5, que es la versión de la quinta generación de la unidad de cintas Ultrium (Generación 1, 2, 3, 4). La unidad Generación 5 tiene una capacidad nativa de almacenamiento de hasta 1500 GB por cartucho y una velocidad nativa de transferencia de datos sostenida de 140 MB por segundo.

### **Generación 6.**

El nombre informal de la unidad de cintas Ultrium 6, que es la versión de la sexta generación de la unidad de cintas Ultrium (Generación 1, 2, 3, 4, 5). La unidad de Generación 6 tiene una capacidad nativa de almacenamiento de hasta 2500 GB por cartucho y una velocidad nativa de transferencia de datos sostenida de 160 MB por segundo.

### **Generación 7.**

Nombre informal de la versión de séptima generación de la unidad de cintas Ultrium. La unidad Generación 7 tiene una capacidad nativa de almacenamiento de hasta 6000 GB por cartucho y una velocidad nativa de transferencia de datos sostenida de 300 MB por segundo.

#### **gigabyte.**

1.000.000.000 bytes.

#### **grabar.**

Grabar datos de forma permanente o transitoria en un dispositivo de almacenamiento o en un soporte de datos.

#### **guía de inserción.**

Amplia área perforada con muescas en la superficie de un cartucho de cinta que impide insertar un cartucho incorrectamente.

## **H**

#### **hardware.**

Dispositivos o equipo que constituyen un sistema.

**host.** Sistema de control o de mayor nivel en una configuración de comunicación. Sinónimo de *servidor*.

#### **humedad relativa.**

Porcentaje de la cantidad de vapor de agua realmente existente en el aire en contraposición a la mayor cantidad posible a la misma temperatura.

### **I**

**ID.** Identificador.

#### **instalación.**

(1) Configuración para su uso o servicio. (2) Acto de añadir un producto, dispositivo o función a un servidor o leer. dispositivo mediante un cambio determinado o mediante la adición de varios componentes o dispositivos.

#### **interfaz para pequeños sistemas (SCSI).**

Estándar que utilizan los fabricantes de sistemas para conectar dispositivos periféricos (como unidades de cintas, discos duros, reproductores de CD-ROM, impresoras y escáneres) a sistemas (servidores). Se pronuncia "escasi". Las variaciones de la interfaz SCSI ofrecen velocidades de transmisión de datos más rápidas que los puertos serie y paralelo estándares (hasta 160 megabytes por segundo). Las variaciones incluyen:

• SCSI Fast/Wide: utiliza un bus de 16 bits y da soporte a velocidades de transferencia de datos de hasta 20 MBps.

- v SCSI-1: utiliza un bus de 8 bits y da soporte a velocidades de transferencia de datos de 4 MBps.
- SCSI-2: igual que SCSI-1, pero utiliza un conector de 50 patillas en vez de un conector de 25 patillas, y da soporte a múltiples dispositivos.
- v Ultra SCSI: utiliza un bus de 8 o 16 bits, y da soporte a velocidades de transferencia de datos de 20 o 40 MBps.
- v Ultra2 SCSI: utiliza un bus de 8 o 16 bits y da soporte a velocidades de transferencia de datos de 40 u 80 MBps.
- v Ultra3 SCSI: utiliza un bus de 16 bits y da soporte a velocidades de transferencia de datos de 80 o 160 MBps.
- v Ultra160 SCSI: utiliza un bus de 16 bits y da soporte a velocidades de transferencia de datos de 80 o 160 MBps.

#### **intermediario.**

Dispositivo similar a un adaptador que permite conectar un conector de un tamaño y estilo determinado a otro conector de distinto tamaño y estilo. Datos proporcionados al sistema o datos que se obtienen del proceso del sistema.

## **L**

#### **LED.** Consulte **diodo emisor de luz**.

**leer.** Obtener o interpretar datos de un dispositivo de almacenamiento, de un soporte de datos o de otra fuente.

#### **Linear Tape-Open (LTO)**

Tipo de tecnología de almacenamiento en cintas desarrollado originalmente por IBM Corporation, Hewlett-Packard y Seagate. La tecnología LTO es una tecnología de "formato abierto", lo cual significa que sus usuarios disponen de varias fuentes de productos y de soportes. La naturaleza "abierta" de la tecnología LTO permite que exista una compatibilidad entre distintas ofertas de proveedores garantizando el cumplimiento de los estándares de verificación por parte de los proveedores.

- **LTO.** Consulte **Linear Tape-Open**.
- **M**
- **MB.** Consulte **megabyte**.

#### **megabyte (MB).**

1.000.000 bytes.

**memoria del cartucho.** Consulte **memoria del cartucho LTO**.

#### **modalidad de mantenimiento.**

Estado del funcionamiento que debe tener la unidad de cintas antes de que pueda ejecutar diagnósticos, verificar las operaciones de lectura y grabación, verificar un cartucho de cinta aparentemente defectuoso, actualizar su propio firmware y realizar otras funciones de diagnóstico y de mantenimiento.

#### **modalidad de suspensión.**

Función de administración de alimentación que hace que la electrónica de la unidad de cintas pase automáticamente a una modalidad de bajo consumo para ahorrar energía.

## **O**

#### **oersted.**

Unidad de la intensidad del campo magnético en el sistema cegesimal (centímetro, gramo, segundo) electromagnético no racionalizado. Oersted es la intensidad del campo magnético en el interior de un solenoide alargado y uniformemente cilíndrico, que se altera con una densidad de corriente lineal en su bobinado de un abamper por 4 centímetros pi de longitud axial. .

### **P**

#### **pantalla de un solo carácter.**

LED que presenta un código alfabético o numérico, ubicado en la parte frontal de la unidad de cintas, y que representa una función de diagnóstico o de mantenimiento, una condición de error o un mensaje informativo.

#### **paridad.**

El estado de ser par o impar. Un bit de paridad es un número binario que se añade a un grupo de números binarios para que la suma de ese grupo sea siempre impar (paridad impar) o par (paridad par).

#### **paso de la cinta.**

Dentro de una unidad de cintas, el canal en el que el se mueve el soporte.

#### **patilla principal.**

En el cartucho de cinta, una pequeña columna de metal conectada al extremo de la cinta magnética. Durante el proceso de la cinta, la patilla principal se sujeta mediante un mecanismo de encadenamiento, que saca la patilla y la cinta fuera del cartucho, a través del cabezal de la cinta y sobre un carrete de entrada. A continuación, el cabezal puede leer o grabar datos de la cinta y en la cinta.

#### **protegido contra grabación.**

Aplicable a un cartucho de cinta, la condición que existe cuando algunos mecanismos lógicos o físicos impiden que un dispositivo grabe en la cinta que hay en dicho cartucho.

#### **prueba de grabación/lectura.**

Se trata de un procedimiento que forma parte del diagnóstico de prueba del cabezal y determina si la unidad de cintas puede leer correctamente de la cinta y grabar en ella.

#### **prueba de medición de resistencia del cabezal.**

Forma parte del diagnóstico de prueba del cabezal y es un procedimiento que determina si el cabezal de la unidad de cintas funciona correctamente. La prueba mide la capacidad del cabezal de resistir las fisuras y otros defectos.

#### **puente.**

(1) Conector de pequeñas dimensiones que encaja sobre un par de patillas salientes en un conector. Un puente se puede mover para cambiar conectores eléctricos. Cuando se haya colocado en su sitio, el puente conecta las patillas eléctricamente. (2) Para colocar un puente en la patilla de un conector.

#### **puerta del cartucho.**

En un cartucho de cinta, la barrera articulada que se puede abrir para acceder a la cinta magnética que hay en el interior del cartucho o cerrar para protegerla.

#### **puerto.**

(1) Punto de acceso a sistemas o redes para la entrada o salida de datos. (2) Conector en un dispositivo al que están conectados los cables para otros dispositivos como pantallas e impresoras. (3) Representación de una conexión física

a un hardware. En ocasiones, se hace referencia a un puerto como a un adaptador; sin embargo, puede haber más de un puerto en un adaptador.

**pul.** Consulte **pulgada**.

**pulgada.**

Unidad de longitud equivalente a 25,4 mm o a 1/36 yardas.

## **R**

#### **rearrancar.**

Reinicializar la ejecución de un programa repitiendo la operación de carga del programa inicial (IPL).

**red.** Configuración de software y dispositivos **T** de proceso de datos conectada para el intercambio de información.

#### **registro.**

El conjunto diferenciado de bytes de datos más pequeño que se proporciona desde un servidor para procesar y registrar por una unidad de cintas, y el conjunto diferenciado de datos más pequeño que se lee en una cinta, que se reprocesa y que una unidad de cintas pone a disposición de un servidor.

#### **restablecer.**

Devolver un dispositivo o circuito a un estado inicial.

## **S**

**SAS.** Interfaz SAS (Serial Attached SCSI).

**SCSI.** Consulte **interfaz para pequeños sistemas**.

#### **segundo.**

Sexagésima parte de un minuto.

**sentido contrario al de las agujas del reloj.**  Dirección opuesta a la del giro de las agujas del reloj, visto frontalmente.

### **sentido de las agujas del reloj.**

Sentido en el que giran las agujas del reloj, visto frontalmente.

#### **servidor.**

Unidad funcional que proporciona servicios para uno o más clientes a través de la red. Por ejemplo, un servidor de archivos, un servidor de impresión o un servidor de correo. Sinónimo de host.

#### **sistemas abiertos.**

Sistemas informáticos cuyos estándares no son de propiedad.

#### **software.**

Programas, procedimientos, normas y cualquier documentación asociada perteneciente al funcionamiento de un sistema informático.

#### **soporte.**

Material físico en el que los datos se pueden representar como, por ejemplo, una cinta magnética.

#### **soportes.**

Plural de *soporte*.

## **T**

#### **TapeAlert.**

Tecnología patentada y estándar ANSI que define las condiciones y problemas que experimentan las unidades de cintas.

#### **tarjeta adaptadora.**

Tarjeta de circuitos que añade funciones a un sistema.

#### **temperatura de bulbo húmedo.**

Temperatura a la que se debe evaporar adiabáticamente el agua pura a presión constante en una determinada muestra de aire para saturar dicho aire en condiciones estables. La temperatura de bulbo húmedo se lee en un termómetro de bulbo húmedo.

**tierra.** Un objeto que tiene conexión eléctrica a tierra.

## **N**

### **unidad.**

Dispositivo de almacenamiento de datos que controla el movimiento de la cinta magnética en un cartucho de cinta. La unidad contiene el mecanismo (cabezal de la unidad) que lee y graba datos en la cinta.

#### **unidad de cintas.**

Dispositivo de almacenamiento de datos que controla el movimiento de la cinta magnética en un cartucho de cinta. La unidad de cintas Dell PowerVault alberga el mecanismo (cabezal de la unidad) que lee y graba datos en la cinta. Su capacidad nativa de datos es de 1500 GB

por cartucho; si se comprime en una relación de 2:1, su capacidad es de hasta 3000 GB.

### **V**

**Vcc.** Voltios de CC (corriente continua).

#### **velocidad de transferencia de datos.**

El promedio de bits, caracteres o bloques por unidad de tiempo que pasan por el equipo correspondiente en un sistema de transmisión de datos. La velocidad se expresa en bits, caracteres o bloques por segundo, minuto u hora.

#### **Velocidad de transferencia de datos por ráfagas.**

La velocidad máxima a la que se transfieren los datos.

#### **volcado.**

Consulte **volcado de la unidad**.

#### **volcado de la unidad.**

Registro, en un determinado momento, del contenido de todo o parte de un dispositivo de almacenamiento en otro dispositivo de almacenamiento, normalmente como una medida de seguridad contra los defectos o los errores, o en conexión con la depuración.

#### **voltio.**

Unidad SI (internacional) de diferencia potencial y fuerza electromotriz. Definido formalmente como la diferencia de potencial eléctrico entre dos puntos de un conductor, por el que viaja una corriente constante de un amperio, cuando la alimentación que se disipa entre estos puntos equivale a un vatio.

# **Índice**

## **A**

[acciones correctoras](#page-48-0) 39 [aclimatación](#page-32-0) 23 [actualización de controlador](#page-38-0) 29 [actualización de firmware](#page-38-0) 29 [actualizar](#page-38-0) 29 [Análisis estadístico y sistema de informes](#page-56-0) [\(SARS\)](#page-56-0) 47 [Application Managed Encryption](#page-11-0) [\(AME\)](#page-11-0) 2 [Autoprueba de encendido \(POST\)](#page-24-0) 15

## **C**

[capacidad de cartucho](#page-12-0) 3 [capacidad de datos](#page-29-0) 20 [carga de cartuchos](#page-29-0) 20 [cartucho, recuperar](#page-60-0) 51 [Cartucho de cinta](#page-60-0) 51 [cartucho de limpieza](#page-34-0) 25 [cartuchos LTO Ultrium](#page-29-0) 20 [cifrar](#page-11-0) 2 [Códigos de función](#page-38-0) 29 [Códigos de problemas](#page-48-0) 39 [cómo utilizar la unidad](#page-28-0) 19 [compatibilidad de los cartuchos](#page-12-0) [3, 20](#page-29-0) [componentes, panel frontal](#page-13-0) 4 [componentes, panel posterior](#page-15-0) 6 [conectividad SAS](#page-55-0) 46 [conmutador de protección contra](#page-29-0) [grabación](#page-29-0) 20 [controladores de dispositivos](#page-24-0) 15 [copia de seguridad de cinta](#page-13-0) 4 [cuidado de cartucho](#page-32-0) 23

# **D**

[Datos vitales del producto \(VPD\)](#page-56-0) 47 [descarga de cartuchos](#page-29-0) 20 [descripciones, panel frontal](#page-13-0) 4 [descripciones, panel posterior](#page-15-0) 6 [Descripciones de diagnóstico](#page-38-0) 29 [descripciones de problemas](#page-48-0) 39 [determinación de problemas](#page-47-0) 3[8, 39](#page-48-0) [directrices generales](#page-47-0) 38 [Distintivos de TapeAlert](#page-56-0) 4[7, 48](#page-57-0)

## **E**

[embalaje de cartuchos](#page-32-0) 23 [encender/apagar unidad](#page-28-0) 19 [Especificaciones](#page-62-0) 53 [generales](#page-62-0) 53 [internas](#page-62-0) 53 [unidad de montaje en bastidor](#page-64-0) 55 [unidad externa](#page-63-0) 54 [especificaciones de LTO](#page-12-0) 3 [estado, unidad](#page-53-0) 44 [estado de la unidad](#page-53-0) 44

[Ethernet, actualización de firmware](#page-25-0) 16  $\bigcup$ [Ethernet, capturar volcado de unidad](#page-25-0) 16 [Extraer unidad SAS interna](#page-56-0) 47

# **G**

[generaciones de cartuchos](#page-29-0) 20 [glosario](#page-70-0) 61

**I** [Instalación de la unidad](#page-18-0) 9 [instalar](#page-18-0) 9 [interfaz Ethernet](#page-25-0) 16

## **L**

[limpieza, unidad de cintas](#page-34-0) 25

## **M**

[manejo de cartucho](#page-32-0) 23 [Mantenimiento](#page-38-0) 29 [mantenimiento, unidades](#page-54-0) 45 [mantenimiento de la unidad](#page-54-0) 45 [Memoria de acceso aleatorio no volátil](#page-56-0) [\(NVRAM\)](#page-56-0) 47 [Memoria de cartucho \(CM\)](#page-56-0) 47 [Mensajes de error](#page-48-0) 39

# **O**

[operaciones](#page-24-0) 15

# **P**

[Problemas, relacionados con soportes](#page-56-0) 47 [problemas de conectividad](#page-55-0) 46

## **R**

[Resolución general de problemas](#page-47-0) 38

## **S**

[software, copia de seguridad de cinta](#page-36-0) 27 [software de copia de seguridad](#page-13-0) 4 [Soportes y cartuchos de prueba](#page-56-0) 47

## **T**

[TapeAlert](#page-13-0) [4, 48](#page-57-0)

## **U**

[unidad, problemas de comunicación](#page-55-0) 46 [unidad, verificar](#page-24-0) 15 [Unidad de cintas](#page-18-0) 9 [unidad de cintas, cómo utilizar](#page-28-0) 19 [unidad de cintas, externa](#page-22-0) 13 [unidad de cintas, instalar](#page-18-0) [9, 13](#page-22-0) [unidad de cintas, utilización](#page-28-0) 19 [unidad de cintas, verificar funciones](#page-24-0) 15 [unidad de montaje en bastidor,](#page-22-0) [instalar](#page-22-0) 13 [unidad externa, instalar](#page-22-0) 13 [unidad interna, instalada previamente](#page-18-0) 9 [unidad interna, instalar](#page-18-0) 9 [unidad SAS, extraer](#page-56-0) 47

# **V**

[Visión general, especificaciones](#page-62-0) 53 [Visión general de la resolución de](#page-38-0) [problemas](#page-38-0) 29

## **W**

[Windows Server](#page-24-0) 15

# **Hoja de Comentarios**

#### **Unidad de cintas Dell PowerVault LTO Guía del usuario**

Por favor, sírvase facilitarnos su opinión sobre esta publicación, tanto a nivel general (organización, contenido, utilidad, facilidad de lectura,...) como a nivel específico (errores u omisiones concretos). Tenga en cuenta que los comentarios que nos envíe deben estar relacionados exclusivamente con la información contenida en este manual y a la forma de presentación de ésta.

Para realizar consultas técnicas o solicitar información acerca de productos y precios, por favor diríjase a su sucursal de IBM, business partner de IBM o concesionario autorizado.

Para preguntas de tipo general, llame a "IBM Responde" (número de teléfono 901 300 000).

Al enviar comentarios a IBM, se garantiza a IBM el derecho no exclusivo de utilizar o distribuir dichos comentarios en la forma que considere apropiada sin incurrir por ello en ninguna obligación con el remitente. Comentarios:

Gracias por su colaboración.

Envíelos por correo a la dirección indicada en el reverso.

Si desea obtener respuesta de IBM, rellene la información siguiente:

Nombre Dirección

Compañía

Número de teléfono  $\Box$  Dirección de e-mail

Dell Inc. Edif. "L'Illa" Translation Services Center Av. Diagonal, 571 Barcelona España

Printed in the USA